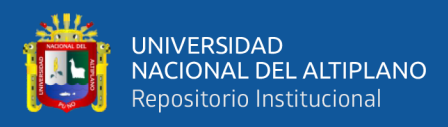

# **UNIVERSIDAD NACIONAL DEL ALTIPLANO FACULTAD DE CIENCIAS AGRARIAS ESCUELA PROFESIONAL DE INGENIERÍA TOPOGRÁFICA Y AGRIMENSURA**

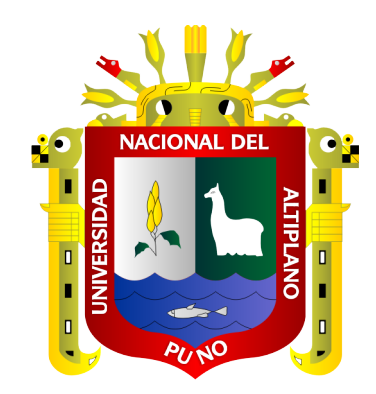

# **PLANO BASE CATASTRAL URBANO A PARTIR DE FOTOGRAMETRÍA CON DRON COMPROBADO CON ESTACIÓN TOTAL – BARRIO SANTIAGO DE CHEJOÑA, PUNO**

**TESIS**

# **PRESENTADA POR:**

# **Bach. JESÚS HARDY QUISPE LOPE**

# **PARA OPTAR EL TÍTULO PROFESIONAL DE:**

# **INGENIERO TOPÓGRAFO Y AGRIMENSOR**

**PUNO – PERÚ**

**2022**

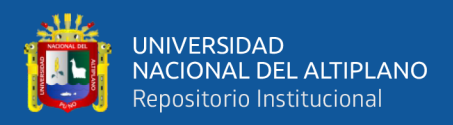

# **DEDICATORIA**

<span id="page-1-0"></span>Quiero dedicar de manera muy especial a mis padres Juan Lázaro Quispe Gordillo, Vianney Estefa Lope Choque y hermana Hesione Blanca Quispe Lope quienes fueron mi apoyo importante en mi camino denominado vida, inculcándome valores y principios los cuales contribuyeron a formarme como persona y profesional.

## **JESÚS HARDY QUISPE LOPE**

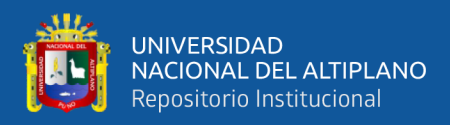

# **AGRADECIMIENTOS**

<span id="page-2-0"></span>A la Universidad Nacional del Altiplano, a mi querida escuela profesional de Ingeniería Topográfica y Agrimensura por haberme acogido durante cinco años para formarme como profesional. También agradezco de forma muy especial al director de mi tesis y los jurados que con sus observaciones orientaron este estudio facilitando la culminación.

## **JESÚS HARDY QUISPE LOPE**

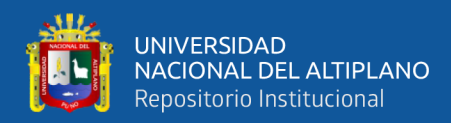

# ÍNDICE GENERAL

<span id="page-3-0"></span>**DEDICATORIA** 

**AGRADECIMIENTOS** 

ÍNDICE GENERAL

## ÍNDICE DE FIGURAS

### ÍNDICE DE TABLAS

## ÍNDICE DE ACRÓNIMOS

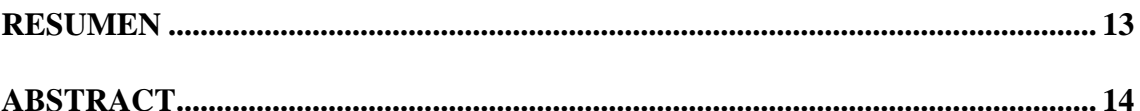

# **CAPÍTULO I**

## **INTRODUCCIÓN**

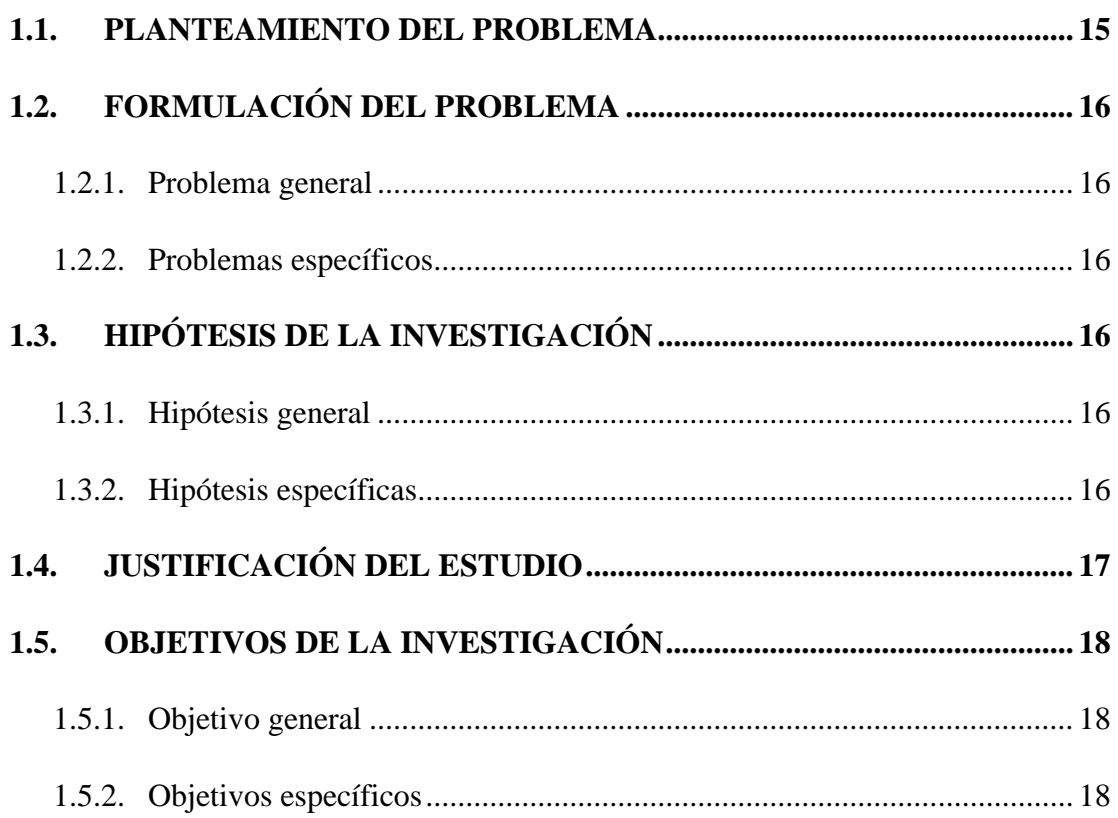

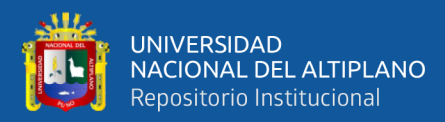

# **CAPÍTULO II**

## REVISIÓN DE LITERATURA

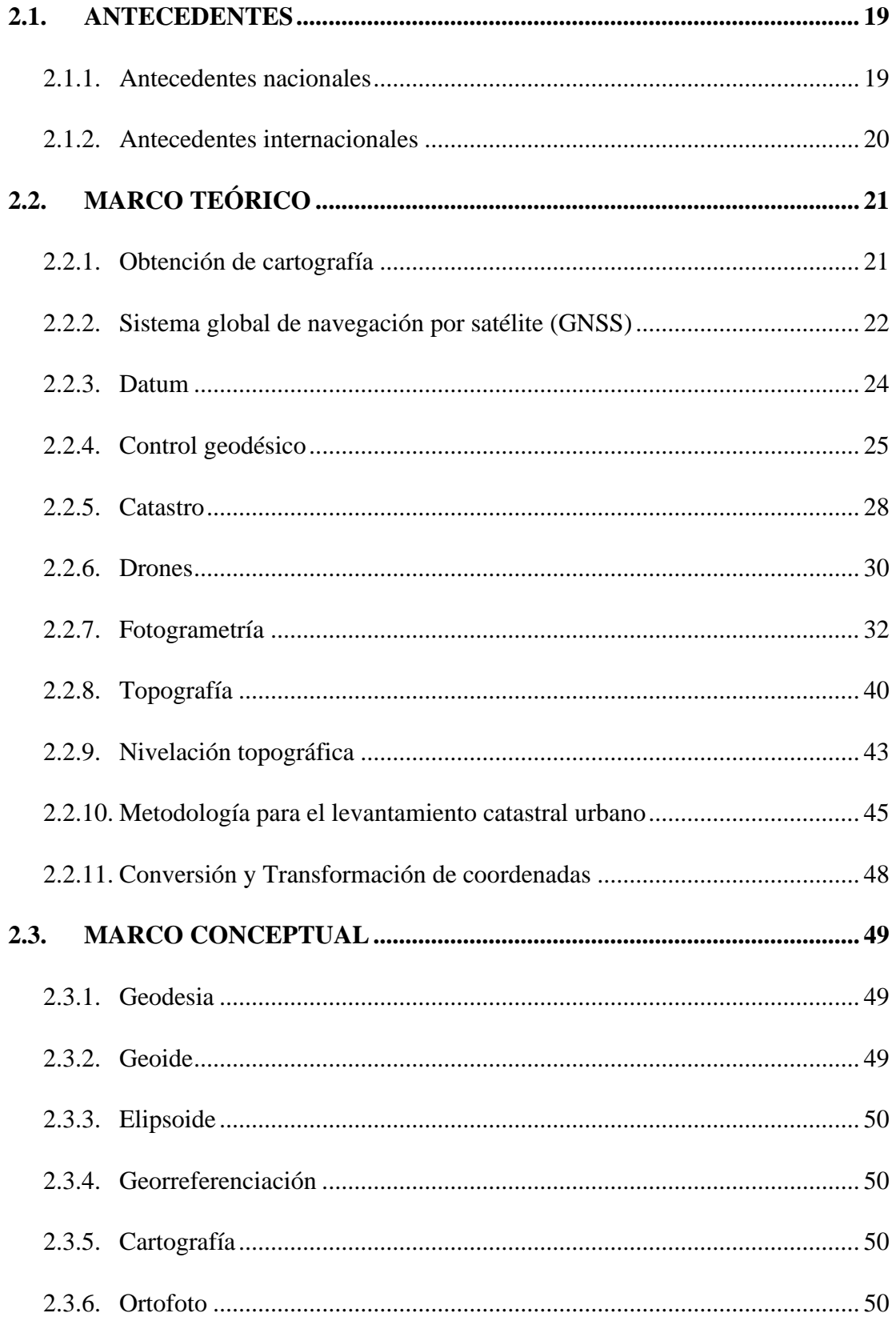

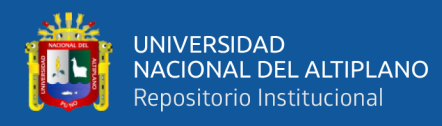

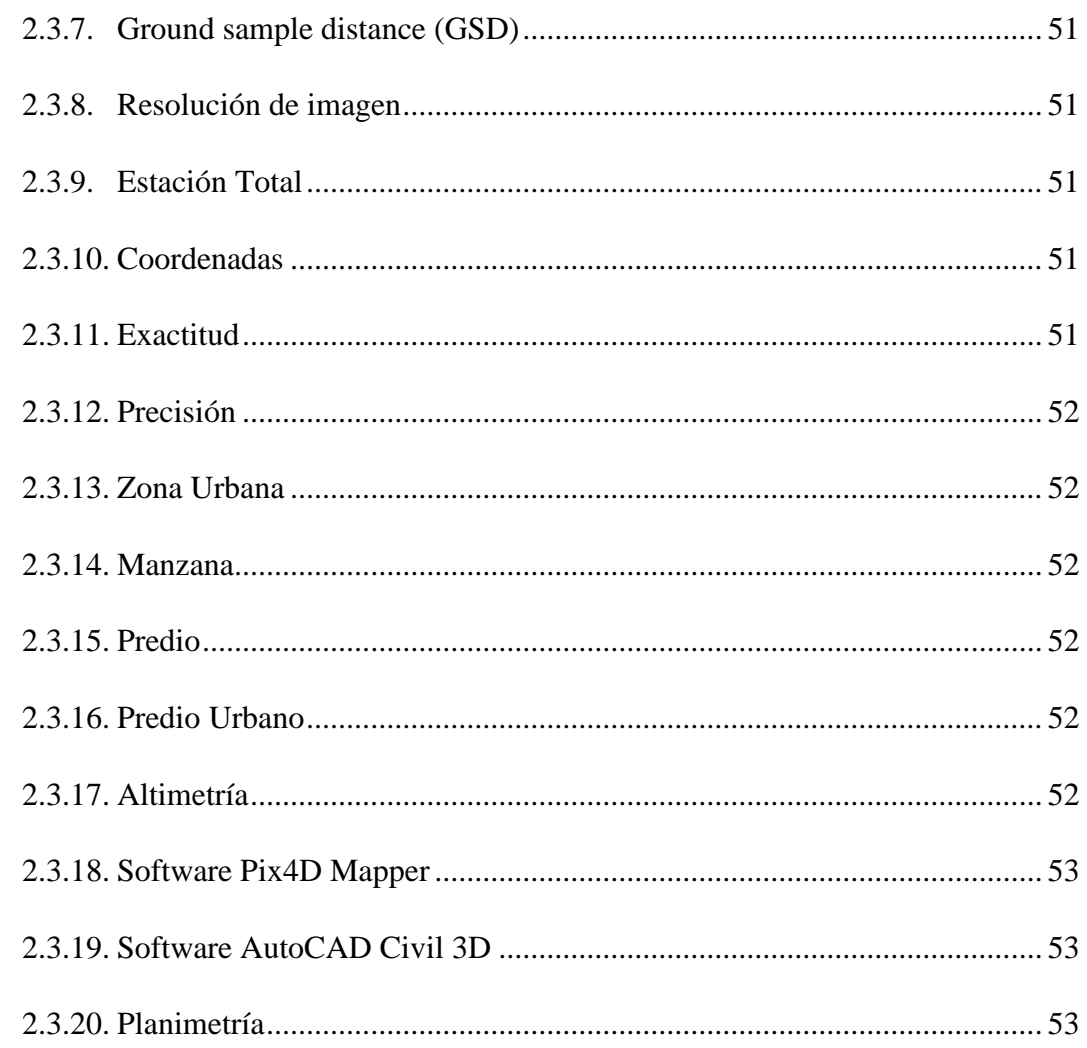

# **CAPÍTULO III**

## **MATERIALES Y MÉTODOS**

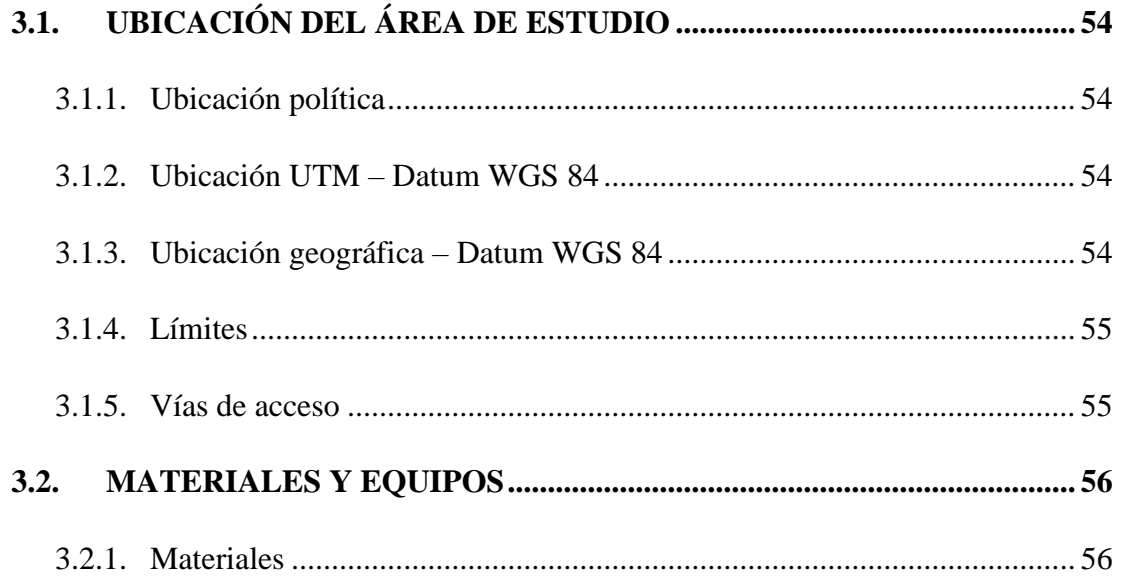

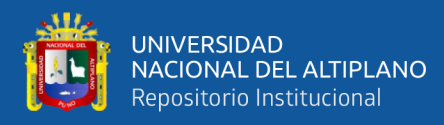

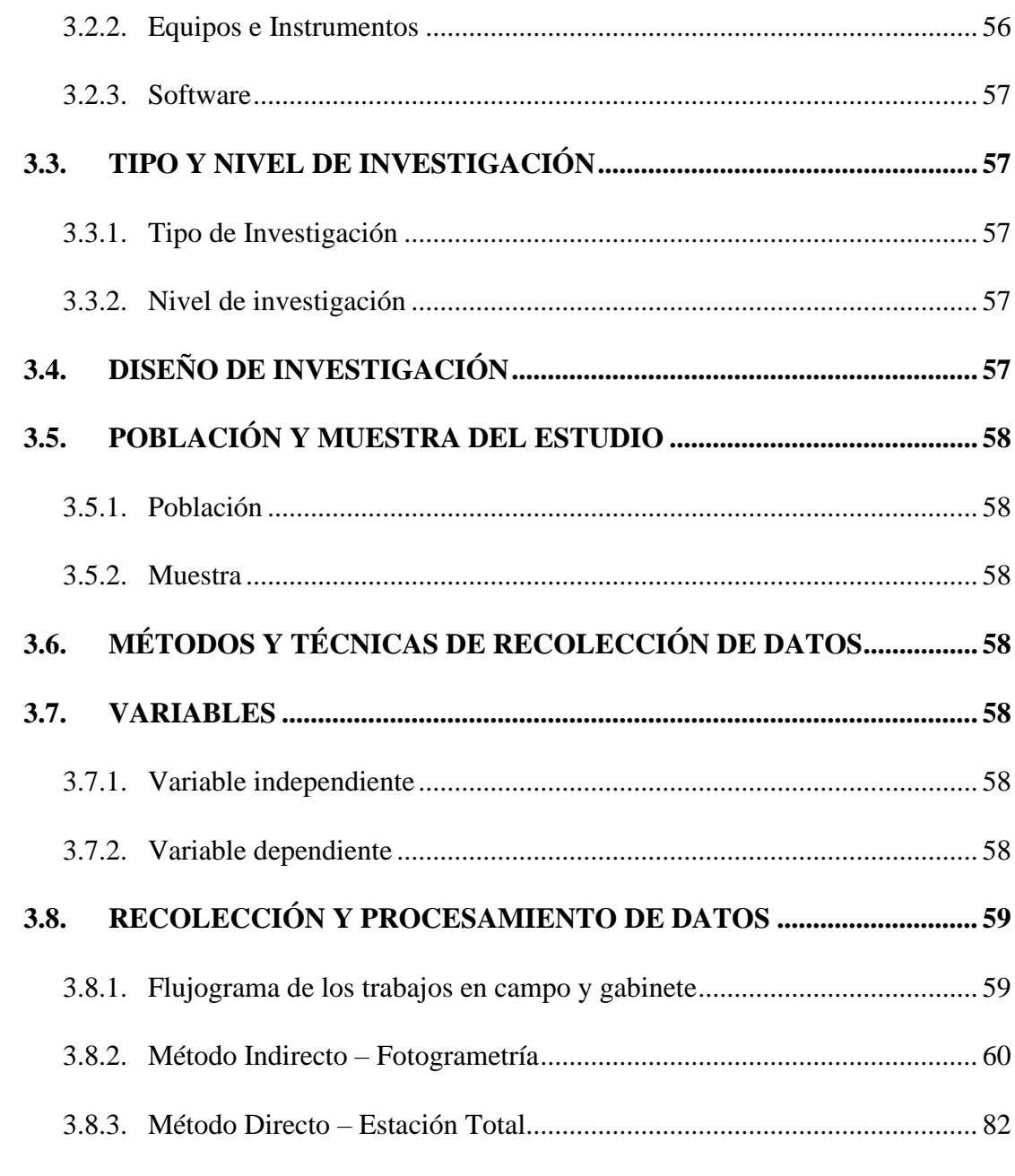

## **[CAPITULO IV](#page-92-0)**

## **[RESULTADOS](#page-92-1) Y DISCUSIÓN**

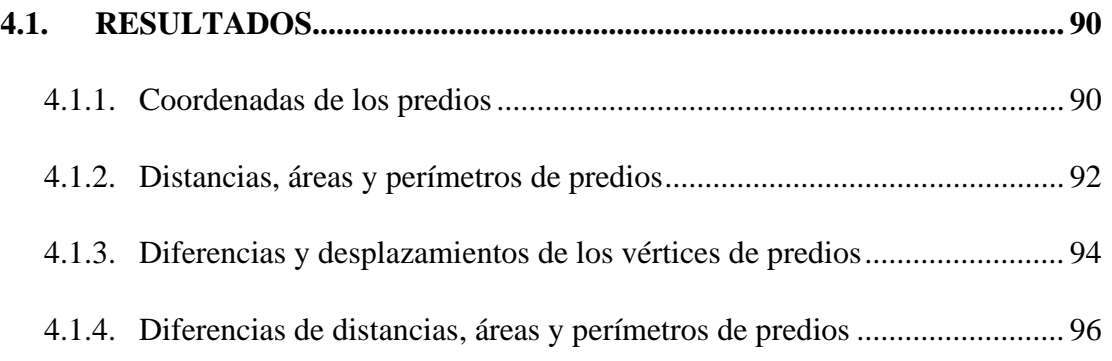

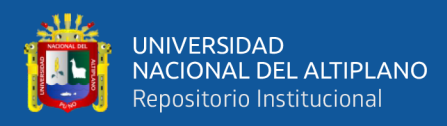

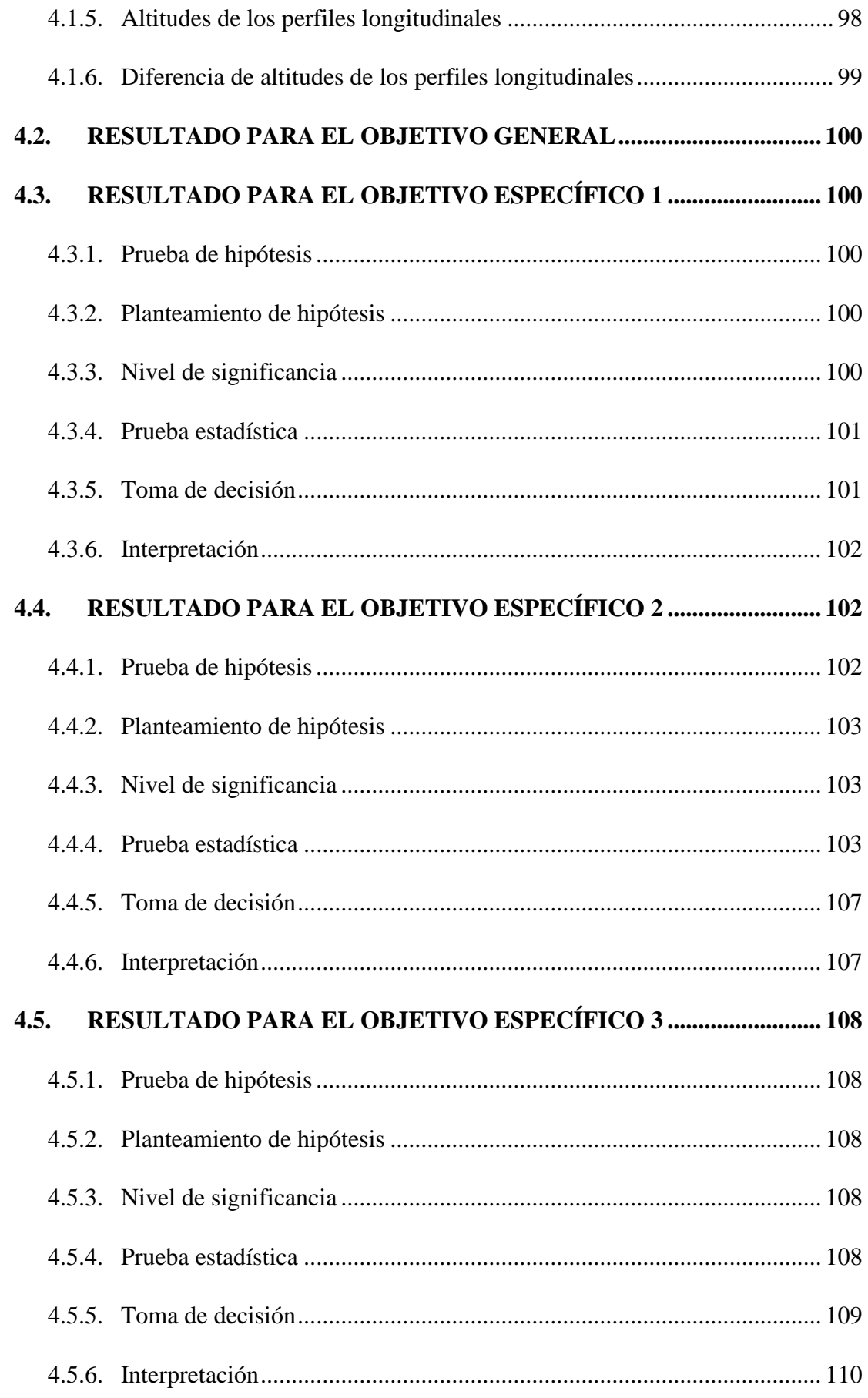

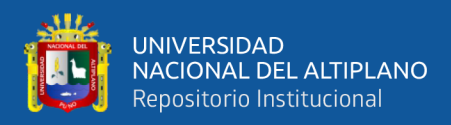

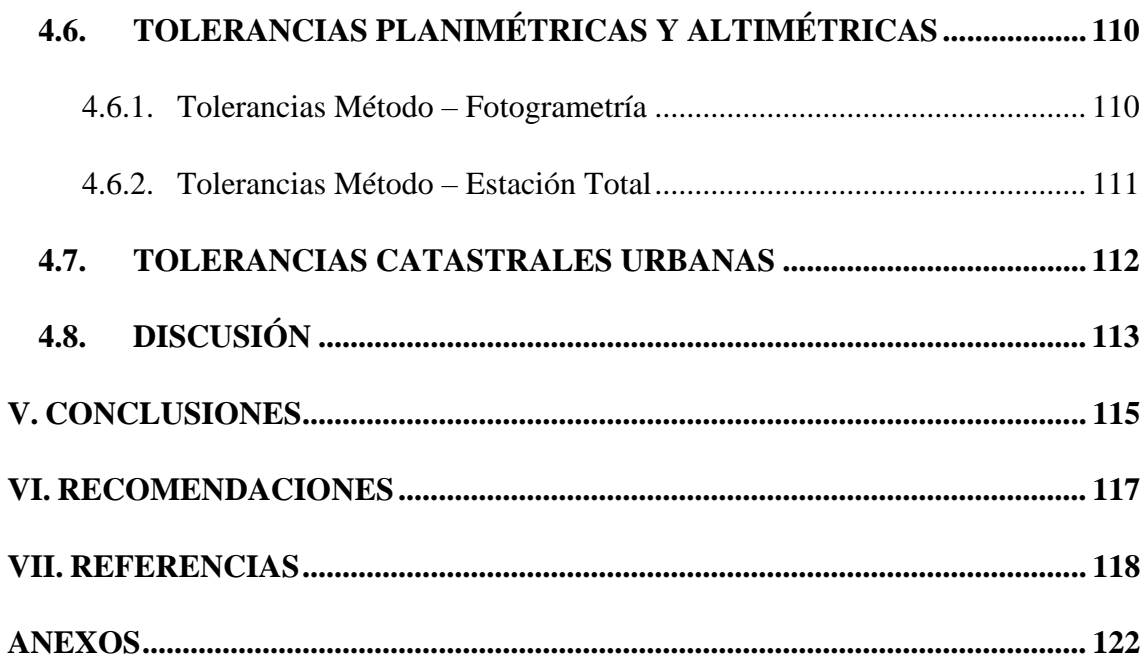

**Área:** Fotogrametría.

**Línea:** Topografía, Geodesia, Cartografía y Catastro.

# **FECHA DE SUSTENTACIÓN:** 30 de mayo de 2022

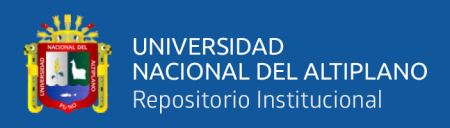

# **ÍNDICE DE FIGURAS**

<span id="page-9-0"></span>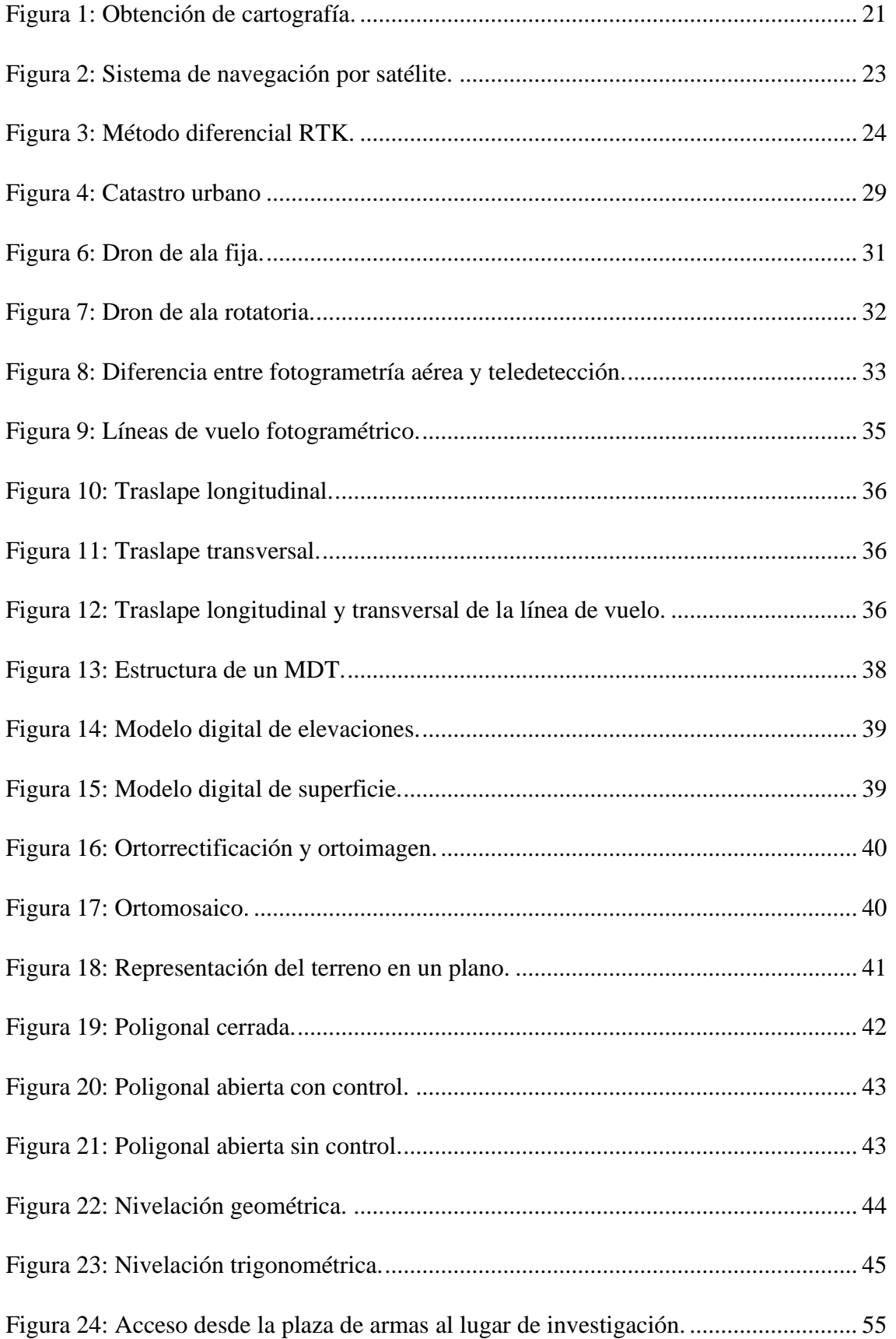

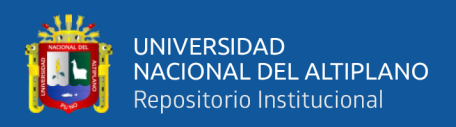

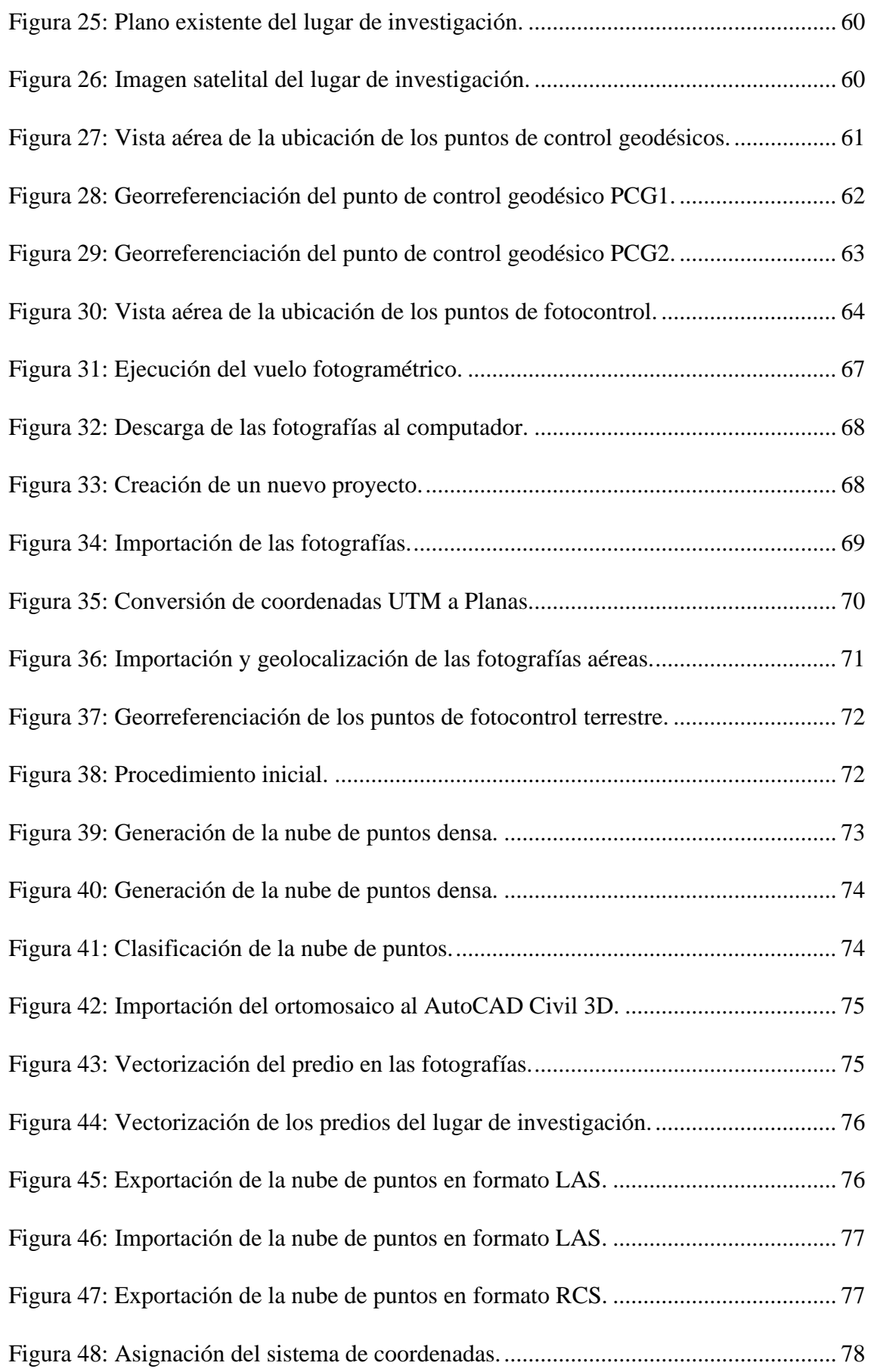

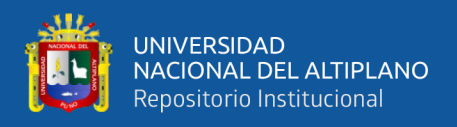

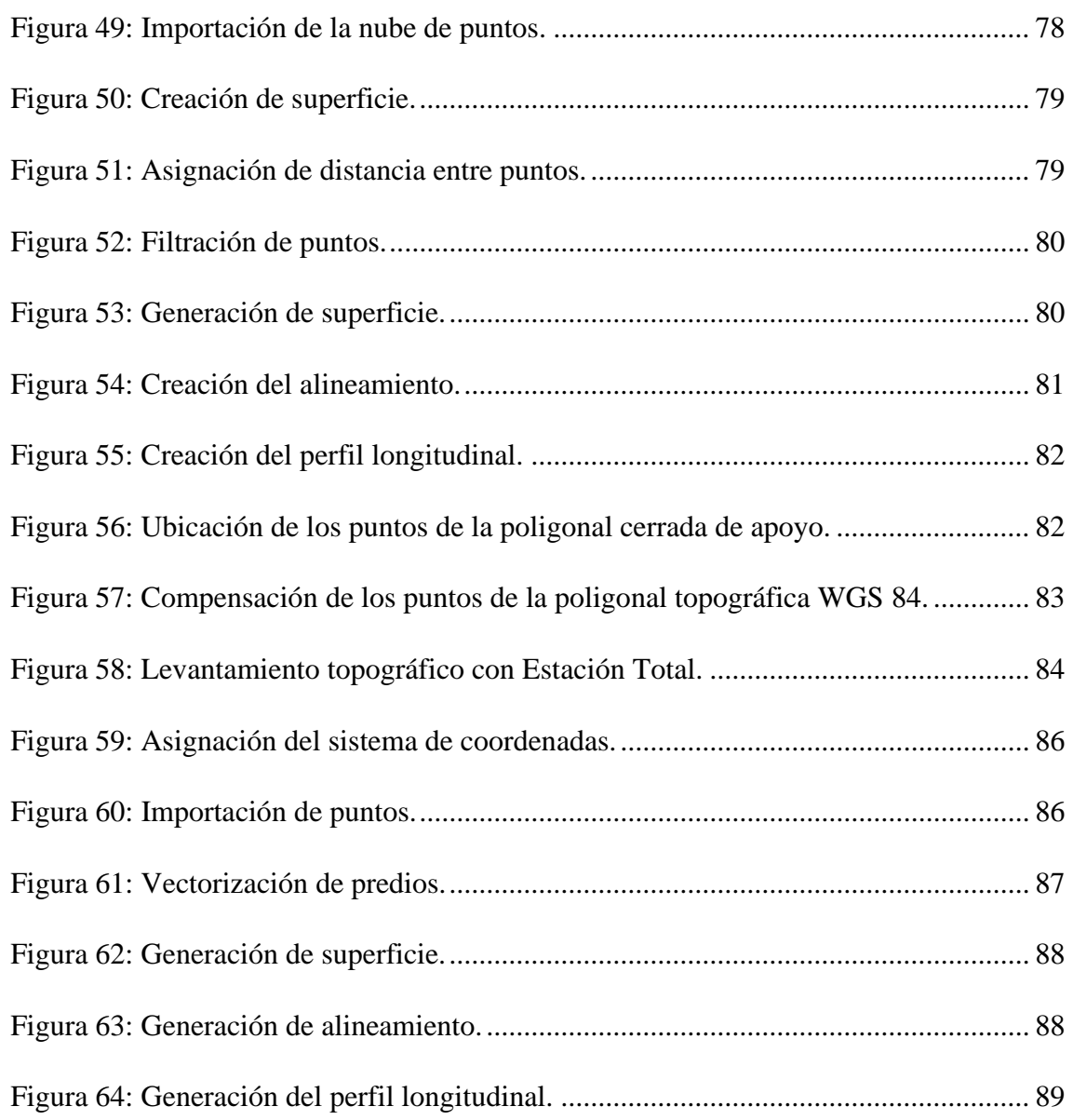

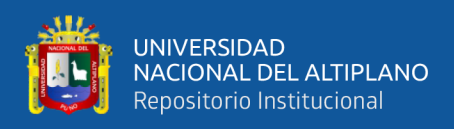

# **ÍNDICE DE TABLAS**

<span id="page-12-0"></span>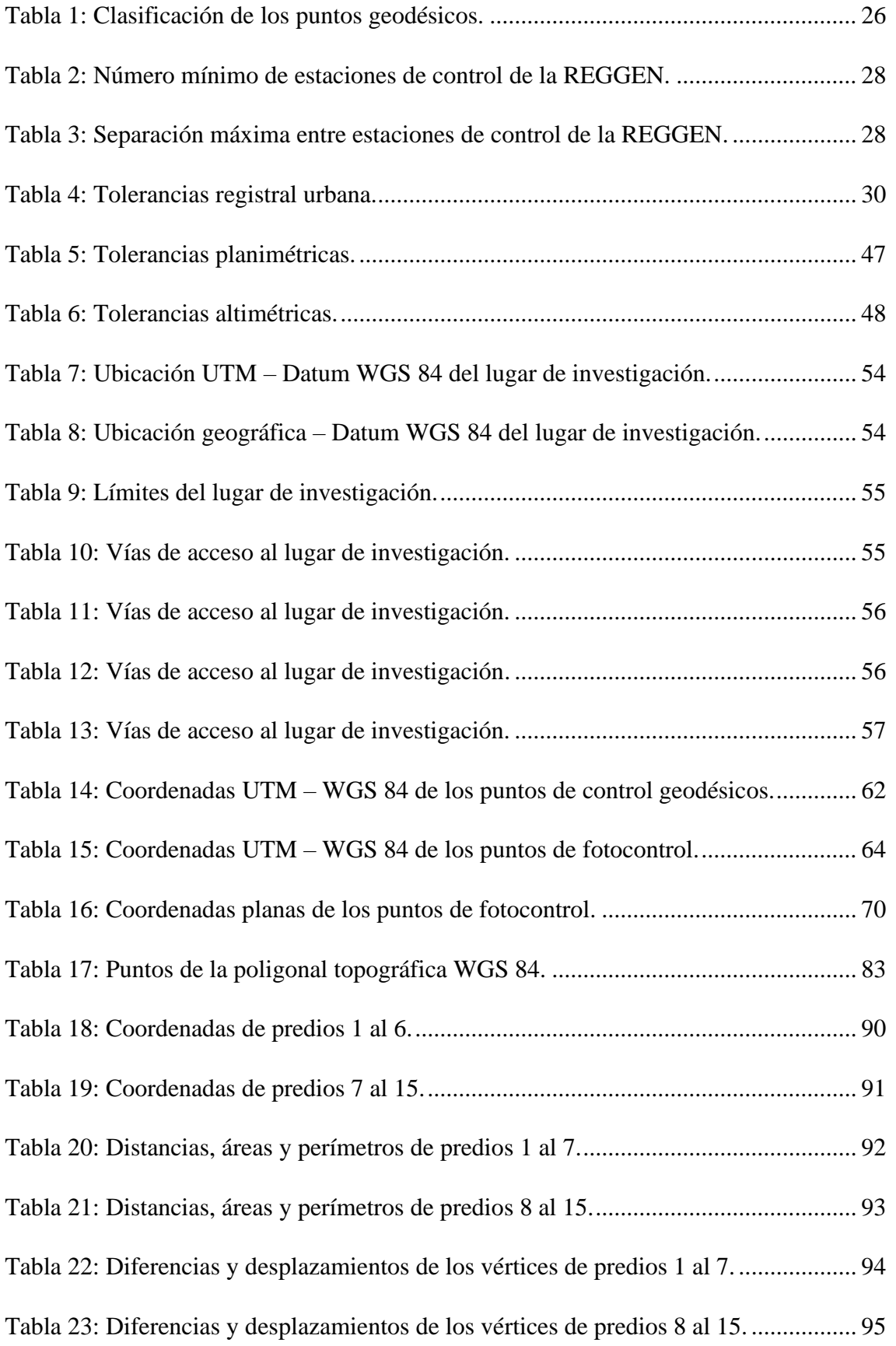

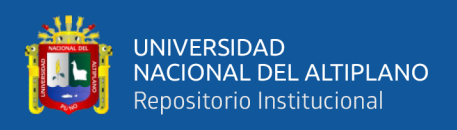

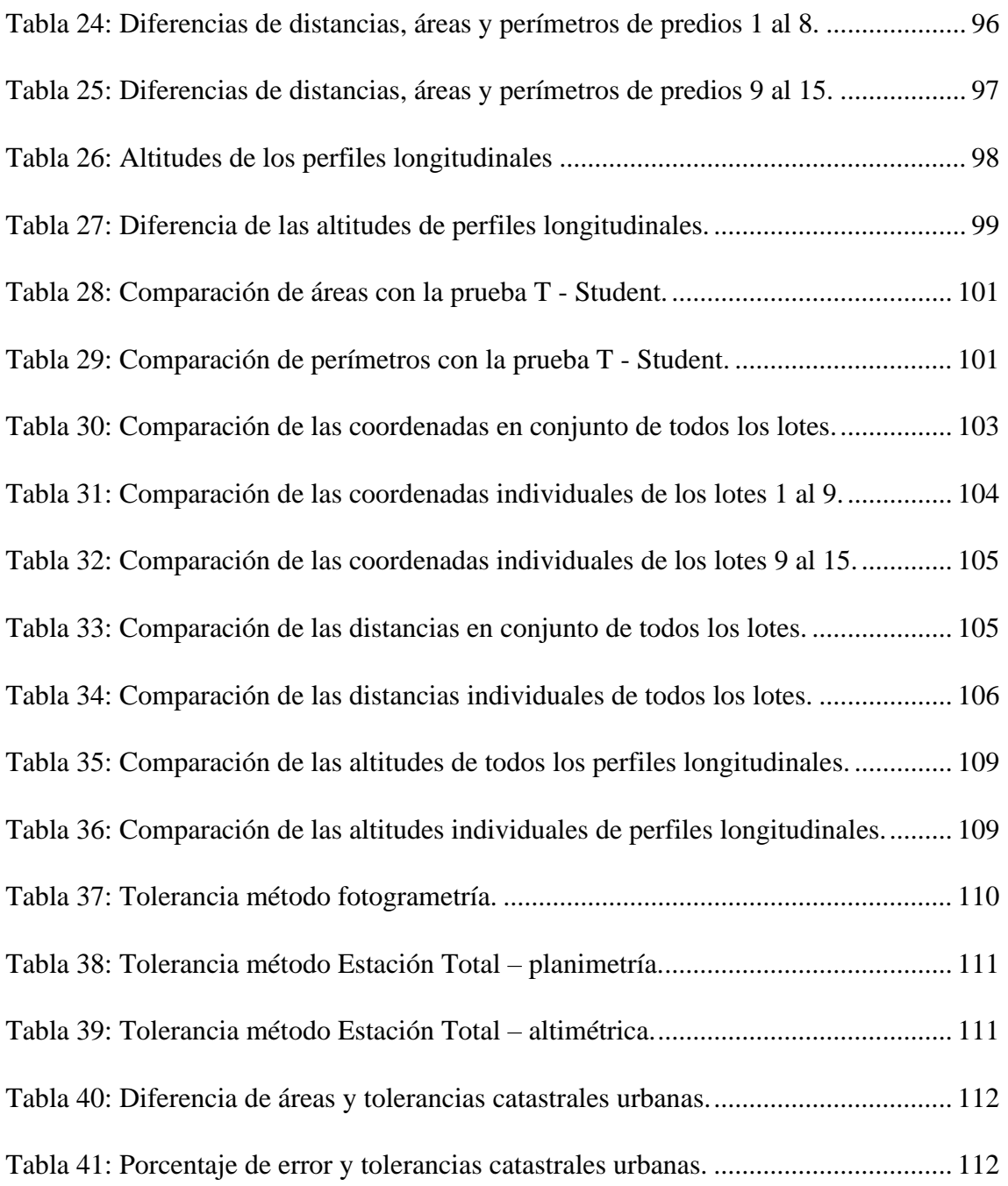

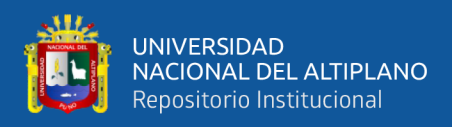

# **ÍNDICE DE ACRÓNIMOS**

<span id="page-14-0"></span>**GNSS:** Global Navigation Satelital System (Sistema Global de Navegación por Satélite)

**GPS:** Global Positionig System (Sistema de Posicionamiento Global)

**RTK:** Real Time Kinematic (Posicionamiento Cinemático en Tiempo Real)

**GSD:** Ground Sample Distance (Distancia de Muestra de Tierra)

**IMU:** Unidad de Medida Inercial

**IGN:** Instituto Geográfico Nacional

**MDE:** Modelo Digital de Elevaciones

**MDT:** Modelo Digital de Terreno

**MDS:** Modelo Digital de Superficie

**PCG:** Puntos de Control Geodésico

**REGGEN:** Red Geodésica Geocéntrica Nacional

**UTM:** Universal Transversal de Mercator

**WGS 84:** Wold Geodetic System 1984 (Sistema Geodésico Mundial 1984)

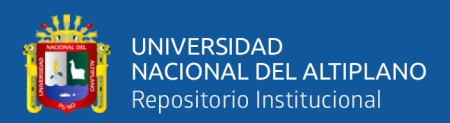

## **RESUMEN**

<span id="page-15-0"></span>La tesis titulada "Plano Base Catastral Urbano a Partir de Fotogrametría con Dron Comprobado con Estación Total - Barrio Santiago de Chejoña, Puno" se ha realizado en el distrito y provincia de Puno. El objetivo general es generar el plano base catastral urbano a partir de fotogrametría con Dron y su comprobación con Estación Total. La investigación se desarrolló primeramente estableciendo dos puntos de control geodésicos de orden "C" debidamente enlazados a la Red Geodésica Nacional del Perú, posteriormente se han ubicado puntos de fotocontrol en todo el área de estudio a partir del punto geodésico PCG1, seguidamente se realizó el plan de vuelo de tal manera que se abarque todo el área de interés, con las fotografías capturadas se efectuó el post proceso obteniendo una ortofoto y posteriormente el plano base catastral del barrio. Finalmente se realizó la poligonal de apoyo georreferenciada para la corroboración del plano base catastral urbano con una Estación Total. Los resultados de ambas metodologías fueron procesados, evaluados y validados mediante la prueba estadística T – Student. Se obtuvieron resultados estadísticamente con un intervalo de confianza del 95 % en el que se determinó que las coordenadas planas, distancias, áreas y perímetros son iguales estadísticamente y cumplen con las tolerancias catastrales afirmando así la hipótesis general planteada; en cambio las altitudes son estadísticamente diferentes. En conclusión, las mediciones realizadas con Dron a una altura de 100 metros son aceptables para la elaboración de planos bases catastrales; sin embargo, las altitudes obtenidas con Dron tienen variaciones.

**Palabras Clave:** Plano Base Catastral, Dron, Fotogrametría, Catastro Urbano, Estación Total.

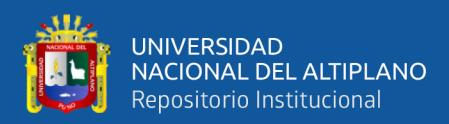

## **ABSTRACT**

<span id="page-16-0"></span>The thesis entitled "Urban Cadastral Base Plan from Photogrammetry with Drone Checked with Total Station - Barrio Santiago de Chejoña, Puno" has been carried out in the district and province of Puno. The general objective is to generate the urban cadastral base plan from photogrammetry with a Drone and its verification with a Total Station. The investigation was developed first by establishing two geodetic control points of order "C" duly linked to the National Geodetic Network of Peru, later photocontrol points have been located throughout the study area from the PCG1 geodetic point, then the flight plan in such a way that the entire area of interest is covered, with the captured photographs the post process was carried out, obtaining an orthophoto and later the cadastral base plan of the neighborhood. Finally, the georeferenced support traverse was carried out for the corroboration of the urban cadastral base plan with a Total Station. The results of both methodologies were processed, evaluated and validated using the T-Student statistical test. Statistical results were obtained with a confidence interval of 95% in which it was determined that the flat coordinates, distances, areas and perimeters are statistically equal and comply with the cadastral tolerances, thus affirming the general hypothesis raised; instead the altitudes are statistically different. In conclusion, the measurements made with a drone at a height of 100 meters are acceptable for the elaboration of cadastral base plans; however, the altitudes obtained with the Drone have variations.

**Keywords:** Cadastral Base Plan, Drone, Photogrammetry, Urban Cadastre, Total Station.

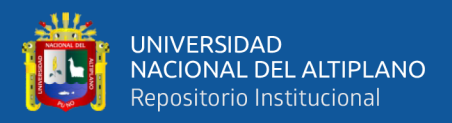

# **CAPÍTULO I**

## **INTRODUCCIÓN**

### <span id="page-17-2"></span><span id="page-17-1"></span><span id="page-17-0"></span>**1.1. PLANTEAMIENTO DEL PROBLEMA**

A medida que transcurre el tiempo, se observa cada vez más el crecimiento urbano de las ciudades en el Perú, generando la necesidad de vivienda debido a muchos factores, entre ellos tenemos la migración de las personas del área rural a las ciudades por buscar mejores oportunidades. Por consiguiente, esto refleja un crecimiento urbano desordenado, evidenciando la escasa labor de las municipalidades que muchas veces no pueden controlar este crecimiento urbano acelerado, manifestándose a través de invasiones, propiedades informales y otros.

La municipalidad provincial de Puno hasta la fecha no cuenta con planos catastrales actualizados y debidamente georreferenciados por barrios; tal es el caso del barrio Santiago de Chejoña, debido al desconocimiento e importancia del catastro por parte de las autoridades municipales y la aparente escasez de recursos para mantener actualizada la información catastral urbana. Este problema, al parecer, no solamente es peculiar en Puno, sino que todos los departamentos del Perú.

En la actualidad, como se sabe el plano base catastral es de suma importancia para controlar el crecimiento urbano de manera ordenada y planificada, en tal sentido esta investigación realiza el plano base catastral urbano mediante la fotogrametría aplicando vehículos aéreos no tripulados (drones) y comprueba los resultados haciendo uso de la Estación Total para así poder contribuir al barrio y a la gestión del gobierno municipal por el bien común de ambas partes.

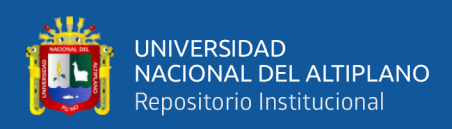

## <span id="page-18-0"></span>**1.2. FORMULACIÓN DEL PROBLEMA**

### <span id="page-18-1"></span>**1.2.1. Problema general**

 $i$ Es preciso aplicar fotogrametría con Dron para la generación del plano base catastral urbano en comprobación con una Estación Total?

### <span id="page-18-2"></span>**1.2.2. Problemas específicos**

- $i$ Se puede generar un plano base catastral urbano mediante el proceso fotogramétrico con Dron?
- ¿Las coordenadas planas y distancias obtenidas a través del proceso fotogramétrico con Dron son precisas al comprobar con una Estación Total?
- ¿Las altitudes obtenidas a través del proceso fotogramétrico con Dron son precisas al comprobar con una Estación Total?

## <span id="page-18-3"></span>**1.3. HIPÓTESIS DE LA INVESTIGACIÓN**

### <span id="page-18-4"></span>**1.3.1. Hipótesis general**

El plano base catastral urbano generado a partir de fotogrametría con Dron es preciso al comprobar con una Estación Total.

### <span id="page-18-5"></span>**1.3.2. Hipótesis específicas**

- Es posible generar el plano base catastral urbano mediante el proceso fotogramétrico con Dron.
- Son precisas las coordenadas planas y distancias obtenidas mediante el proceso fotogramétrico con Dron al comprobar con Estación Total.
- Son precisas las altitudes obtenidas mediante el proceso fotogramétrico con Dron al comprobar con una Estación Total.

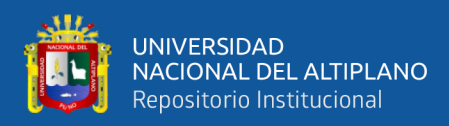

### <span id="page-19-0"></span>**1.4. JUSTIFICACIÓN DEL ESTUDIO**

Hoy en día los trabajos catastrales no son tomados en cuenta por las gestiones gubernamentales locales, probablemente por el desconocimiento y utilización del catastro urbano. Con esta información se puede desarrollar diferentes actividades como: inventarios, valuaciones, planificación del crecimiento urbano, recaudación de impuestos, planificación de obras públicas y planteamiento de futuros proyectos de desarrollo, con el fin de contribuir a una mejor toma de decisiones y por consiguiente mejorar las condiciones de vida para los ciudadanos ya que el catastro es multifinalitario. Para la implementación de un catastro es de suma importancia el plano base catastral, por tal motivo, la presente investigación ha utilizado la fotogrametría con Dron para la generación del plano base catastral urbano y su comprobación con Estación Total.

Con el avance de la tecnología se han desarrollado los vehículos aéreos no tripulados (drones), estos equipos poseen muchas aplicaciones, una de ellas, es el catastro urbano. Estas tecnologías tienen la ventaja de recorrer grandes extensiones en menos tiempo, abarcar zonas de difícil acceso, generar menores costos y otros beneficios que ofrece en comparación con los métodos tradicionales; así mismo, haciendo uso de la fotogrametría con Dron y programas especializados, se puede obtener información planimétrica y altimétrica. Es por ello que conocer las precisiones para trabajos catastrales urbanos es de suma importancia y a la vez verificar si se encuentra dentro de los márgenes de errores permitidos y de esta manera realizar la generación optima del plano base catastral urbano.

(Tacca, 2015). En su investigación concluyó que los resultados obtenidos con dron son muy similares al de la Estación Total. En cambio, el método directo tiene menor costo, requiere menos tiempo y mano de obra que el método directo.

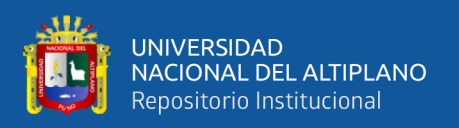

(Sanchez, 2017). De igual forma realizó su estudio orientado a identificar el nivel de confiabilidad que posee el Dron respecto al levantamiento topográfico de la plaza San Luis, donde concluyó que la fotogrametría con drones brinda datos precisos y exactos comparado con el levantamiento de la Estación Total. Por lo tanto, el Dron es confiable para realizar este tipo de procedimientos.

## <span id="page-20-0"></span>**1.5. OBJETIVOS DE LA INVESTIGACIÓN**

## <span id="page-20-1"></span>**1.5.1. Objetivo general**

Generar el plano base catastral urbano del barrio Santiago de Chejoña a partir de fotogrametría con Dron y su comprobación con Estación Total.

### <span id="page-20-2"></span>**1.5.2. Objetivos específicos**

- Realizar el proceso fotogramétrico con Dron para generar el plano base catastral urbano.
- Comprobar con Estación Total las coordenadas planas y distancias obtenidas del proceso fotogramétrico con Dron.
- Comprobar con Estación Total las altitudes obtenidas del proceso fotogramétrico con Dron.

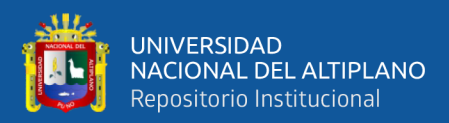

# **CAPÍTULO II**

## **REVISIÓN DE LITERATURA**

### <span id="page-21-2"></span><span id="page-21-1"></span><span id="page-21-0"></span>**2.1. ANTECEDENTES**

#### <span id="page-21-3"></span>**2.1.1. Antecedentes nacionales**

Se toma en cuenta este estudio denominado "Empleo de métodos fotogramétricos a través de Drones para el mejoramiento de plano catastral en San Juan de Lurigancho en el 2017", donde determinó si el método fotogramétrico con drones mejora el plano catastral. Concluye que la fotogrametría que se realiza con drones es innovador y moderno para la creación de un plano catastral, además de ello complementando con el método tradicional permite obtener datos con buena calidad del suelo para el diseño adecuada de un plano catastral. (Dolores, 2017)

Por otro lado, se considera esta investigación denominada "Procedimientos aplicados para el levantamiento catastral con Dron y el proceso geoespacial en el asentamiento de los Olivos de Pro", donde propusieron realizar el levantamiento de datos catastrales aplicando el Dron, buscando facilitar desarrollar dicho proceso de manera rápida tanto el levantamiento como proceso geoespacial en áreas urbanas y generar planos buscando mejorar la planificación y gestión territorial. Donde se concluyó que una topografía rápida y confiable con drones es de gran importancia y ayuda mucho debido que ofrece opciones como el ortofoto que permite tener una vista panorámica del área estudiado, donde se ubican los linderos de predios (manzanas), aspecto que es fundamental para elaborar catastros las cuales puedes ser aplicados en diferentes áreas, espacios demostrando que esta tecnología es confiable (Romero, 2018)

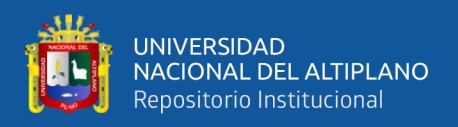

#### <span id="page-22-0"></span>**2.1.2. Antecedentes internacionales**

La presente investigación denominada "Evaluación del levantamiento topográfico aplicado Drones, GPS y la estación total" donde se evaluó el levantamiento topográfico entre ambos métodos a través de comparación de resultados obtenidos, concluyendo que los dos métodos demostraron resultados parecidos, no obstante la estación total es aplicable porque es versátil, del mismo modo el uso de Dron es innovador, debido que es una tecnología que facilita recoger información de espacios terrestres de manera rápida demostrando ahorro de tiempo, ya que ofrece la toma de fotografías desde el aire. El uso de drones demuestra mayor conveniencia debido a que ofrece la toma de fotos en tiempo reducido con resultados óptimos al igual que otros métodos topográficos, brindando beneficios en fotogrametría y la ingeniería civil. (Jimenez et al., 2019)

El presente trabajo de investigación denominado "Análisis del levantamiento fotogramétrico y topográficos mediante la aplicación de dron con finalidad catastral" donde se analizó ventajas y desventajas que tiene el Dron utilizado para levantar datos topográficos como fotogramétricos con fines catastrales. Con la realización de este trabajo se ha concluido que la fotogrametría mediante drones se puede realizar monitoreos construcciones nuevas o desarrollos urbanos, identificar asentamientos irregulares y sobre todo, se pueden identificar más fácilmente los predios y en menos tiempo que los levantamientos topográficos convencionales, pero la medición y la superficie resultante es significativamente diferente a la de un levantamiento topográfico; por lo tanto, no se recomienda considerar los resultados de la medición lograda con el polígono proveniente del ortomosaico como exacto, no obstante, la recopilación de datos pueden ser utilizados para el análisis inicial o levantamiento previo del espacio estudiado, lo que ayuda a actualizar el catastro. (Guzmán et al., 2020)

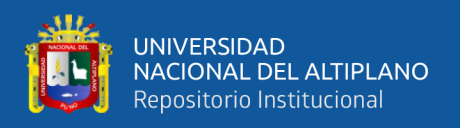

## <span id="page-23-0"></span>**2.2. MARCO TEÓRICO**

### <span id="page-23-1"></span>**2.2.1. Obtención de cartografía**

Comprende la realización de catastros fundamentados en obtener cartografías y ortofotos digitales a través de la restitución y es considerado uno de los métodos más eficientes para la ejecución de levantamientos de catastros en áreas urbanas, porque es económico en comparación que los métodos clásicos, ya que las brigadas de campo solamente tendrán que colocar puntos de control fotogramétrico, rectificando o validando la vectorización realizada por restitución, por tanto no requieren ejecutar mediciones complejas y solicitar permiso a los dueños o posesionarios de los predios en campo, siendo más sencillo y técnico su aplicación. (SUNARP, 2007)

El uso de drones en la actualidad demuestra costos reducidos a diferencia de métodos convencionales que eran aplicados para actualizar cartografías, por lo tanto facilita elaborar actualizaciones interactivas simples y completas de áreas que sobrevuelan los drones. (Mendoza, 2015)

<span id="page-23-2"></span>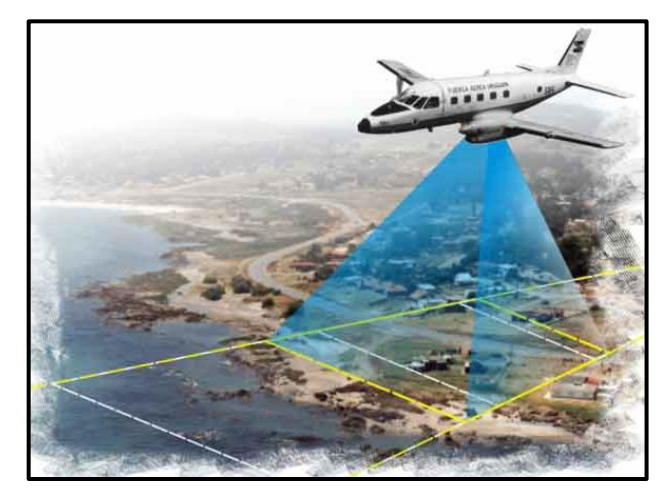

**Figura 1:** Obtención de cartografía.

**Fuente:** Consejería de medio ambiente y ordenamiento territorial.

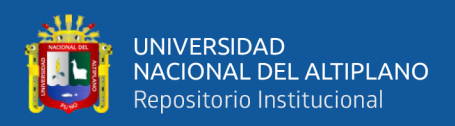

### **2.2.1.1. Recomendación de obtención de cartografía**

Para obtener cartografías es importante considerar el número de habitantes, la consolidación y áreas de terrenos, como es para las ciudades solidificados y espacios metropolitanos se recomienda el desarrollo de ortofoto y cartografía de manera digital en 1/1000, asimismo cartografía catastral de 1/5000. Por otro lado, para áreas de dispersa población donde se tienen un promedio de 500 residentes se recomienda el desarrollo de ortofoto y cartografía de forma digital en 1/2500. (SUNARP, 2007)

### <span id="page-24-0"></span>**2.2.2. Sistema global de navegación por satélite (GNSS)**

Se entiende por GNSS a la agrupación de satélites (GPS, GLONASS, Galileo) constelaciones que transfieren o emiten signos de radiofrecuencia que son aplicados para posicionar y localizar cualquier parte del globo terrestre con gran precisión. Los GNSS se dividen en tres segmentos distintos los cuales se relacionan entre sí. (Mactzul, 2018)

- Segmento espacial: Es el conjunto de satélites que forman el sistema y envían señales orientado tanto a la navegación como la comunicación.
- Segmento de control: comprende la agrupación de estaciones rastreadoras y de soporte que están en tierra, debido a que recogen y procesan información de satélites.
- Segmento de usuario: Se encuentra conformado por los equipos que recepcionan señales procedentes de segmento espacial.

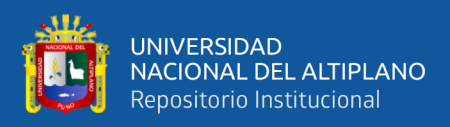

<span id="page-25-0"></span>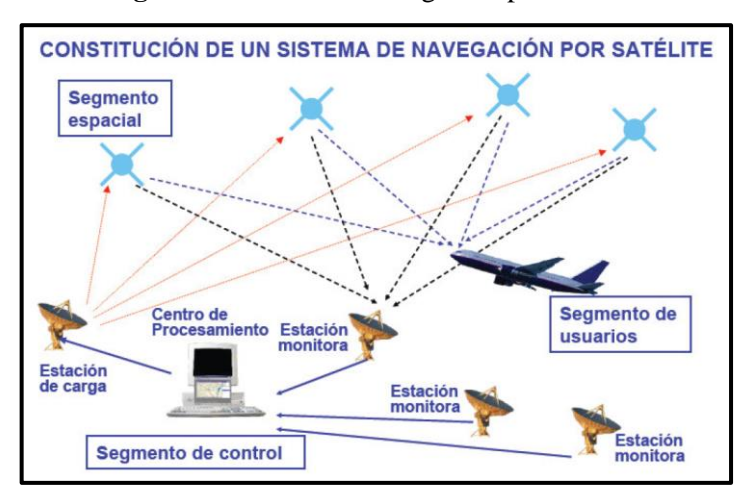

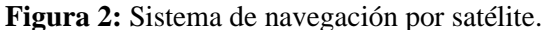

**Fuente:** García, 2008.

### **2.2.2.1. Método diferencial**

Comprende el uso de receptores móviles y las estaciones de referencias (base) colocadas en coordenadas acreditadas con gran exactitud. Con esta metodología se consigue comparar resultados y cuantificar algunas inexactitudes que surgen en el sistema a tiempo real, trasmitiendo correcciones al receptor móvil que deberá recibir buscando recalcular su posición. Para el uso de correcciones diferenciales tenemos dos formas que son postproceso y tiempo real.

### **2.2.2.1.1. Postproceso**

Es una de las formas para aplicar la corrección diferencial que consiste en conectar el GPS a una computadora que tenga software con capacidad para recolectar datos del receptor, dichos datos se deben almacenar para luego hacer el procesamiento y comparación con la información obtenida de las estaciones base.

#### **2.2.2.1.2. Tiempo real (RTK)**

Comprende el enlazamiento de una estación móvil (Rover) con la estación base, donde la corrección se aplica a la información que recibe la estación móvil en tiempo real,

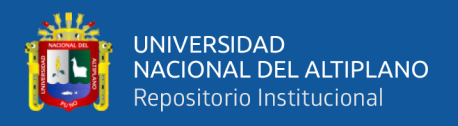

por lo tanto, las correcciones tienen precisión mayor cuando la estación móvil se sitúa cerca de la estación de base, debido que las dos medidas pueden estar afectadas por fallos atmosféricos ya que tienen la misma señal de satélites.

<span id="page-26-1"></span>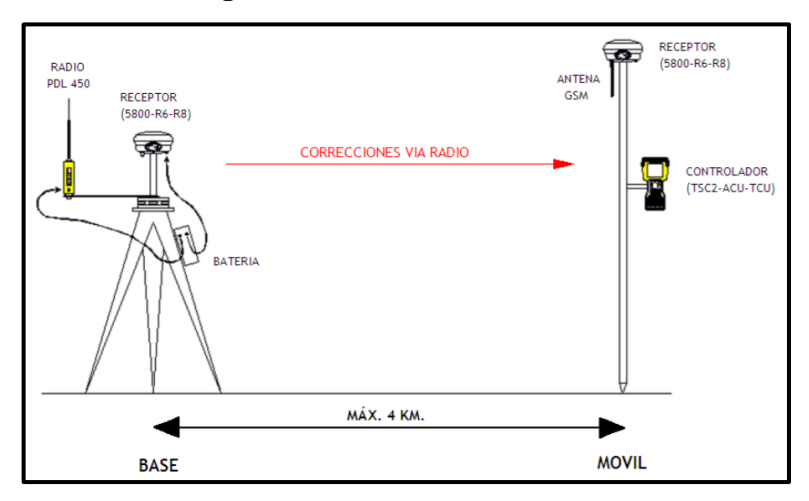

**Figura 3:** Método diferencial RTK.

#### <span id="page-26-0"></span>**2.2.3. Datum**

Es comprendido como el conjunto de puntos referenciales aplicados a la superficie terrestre; por tanto, determina de forma específica que elipsoide será aplicado para otorgar forma a la estructura de coordenadas. Asimismo, dirige al elipsoide a puntos terrestres de control, garantizando de esta manera la precisión de un punto referencial hacia su extensión espacial.

Por otro lado, también el datum se desarrolla sobre el elipsoide escogido donde incorpora variaciones de elevación local, con el elipsoide se genera una superficie suavizada del mundo. Asimismo, es importante considerar que el datum de manera general es comprendido como punto cero o punto referencial. (Pucha et al., 2017)

**Fuente:** Guía rápida GPS – al top TOPOGRAFÍA

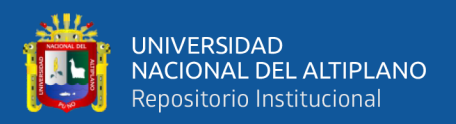

### **2.2.3.1. Datum horizontal**

Denominado como punto referencial geodésico aplicado para hacer levantamientos de control de manera horizontal, que permite conocer datos como longitud, latitud y azimut partiendo desde el punto cero y los parámetros del elipsoide referencial (IGN, 2015)

### **2.2.3.2. Datum vertical**

Comprende a la superficie nivelada elegida como punto referencial mediante el cual se calculan las elevaciones. A menudo se elige el geoide superficie equipotencial del campo gravitacional de la tierra que se aproxima mucho al punto medio del mar. (IGN, 2015)

### **2.2.3.3. Datum WGS 84**

El datum WGS84 comprende al sistema de coordenadas geográficas global que facilita determinar la ubicación de cualquier punto de la Tierra sin necesidad de tomar o elegir otro punto referencial. WGS84 significa Sistema Geodésico Mundial 84 (Sistema Geodésico Mundial 1984). Considerado como marco de referencia desarrollado por el departamento de defensa de EE.U.U.

#### <span id="page-27-0"></span>**2.2.4. Control geodésico**

El control geodésico se sustenta en la superficie matemática denominada Elipsoide WGS - 1984 (Sistema Geodésico Mundial) densificada en la red Geodésica Satelital integrada al Sistema de Referencia Geodésico para América del Sur (SIRGAS) a cargo el Instituto Geográfico Nacional (IGN).

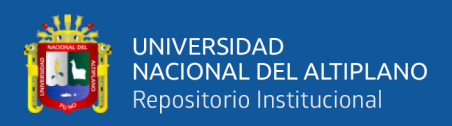

### **2.2.4.1. Clasificación de los puntos geodésicos**

<span id="page-28-0"></span>Para estandarizar un sistema de referencia geodésico, todo trabajo de georreferenciación estará referido a la Red Geodésica Nacional Geodésica (REGGEN). (IGN, 2015)

| Orden             | <b>Clase</b> | <b>Precisión Relativa</b> |
|-------------------|--------------|---------------------------|
|                   | Única        | 1:100 000 000             |
| A                 | Única        | 1:10000000                |
| B                 | Única        | 1:1000000                 |
| $\mathsf{\Gamma}$ | Unica        | 1:100000                  |

**Tabla 1:** Clasificación de los puntos geodésicos.

**Fuente:** IGN, 2015

#### **2.2.4.1.1. Punto geodésico de orden "0"**

A nivel continental se considera este orden debido que se encuentra orientado a realizar estudios sobre deformaciones regionales y globales asociados a la corteza terrestre, para los resultados geodinámicos y trabajos requieren contar con nivel de precisión máximo de 4.00 mm, dichos puntos se utilizaran hacia el aumento de densidad de la red geodésica Nacional. (IGN, 2015)

### **2.2.4.1.2. Punto geodésico de orden "A"**

Es una de las ordenes que se aplica para hacer levantamiento de deformaciones locales de la corteza terrestre, determinar el sistema referencial geodésico continental básica, además para ejecutar estudios que requieren una máxima precisión de 6.00 mm. (IGN, 2015).

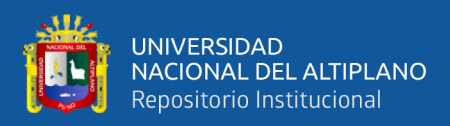

### **2.2.4.1.3. Punto geodésico de orden "B"**

Generalmente es una de las ordenes que son destinados para realizar ingeniería de precisión mayor, geodinámico y estudios donde requieran máxima precisión de 8,00 mm, asimismo para ejecutar levantamientos de densificación de sistemas geodésicos referencia a nivel nacional. Los trabajos realizados bajo esta clasificación se incorporan y ajustan a la red básica geodésica nacional. (IGN, 2015)

### **2.2.4.1.4. Punto geodésico de orden "C"**

Es una de las ordenes utilizados para establecer controles adicionales en espacios tanto urbanos como rurales buscando ayudar en el diseño y ejecución de proyectos asociados a ingeniería básica, planificación rural y urbana, siendo el requisito de precisión máxima de 10,00 mm. (IGN, 2015)

### **2.2.4.1.5. Puntos de apoyo "PFCH"**

Comprende a los vértices de señalización georreferenciales típicos de orden "C" que no se encuentran con monumento encima del terreno y se utilizarán como vértices de fotocontrol y trabajos de obras básicas de ingeniería en ámbito rural como urbano. La precisión de dichos vértices no puede superar los 10,00 mm. (IGN, 2015)

### **2.2.4.2. Establecimiento de puntos geodésicos**

Los vértices deben estar enlazados a la REGGEN. El vínculo se realizará con procedimientos observatorios correspondientes al orden de precisión según al levantamiento que se está realizando. (IGN, 2015)

Como es el caso de vértices geodésicos de orden 0, A o B, la vinculación de debe establecer de acuerdo con observaciones registradas en figuras geométricas circunscritas, que tienen mínimo 8 lados para punto "0" y un mínimo de 3 lados para el orden "A" y

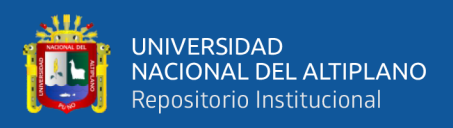

"B"; para vértices geodésicos de orden "C" y vértices de apoyo la vinculación se realizará

por línea base. (IGN, 2015)

<span id="page-30-1"></span>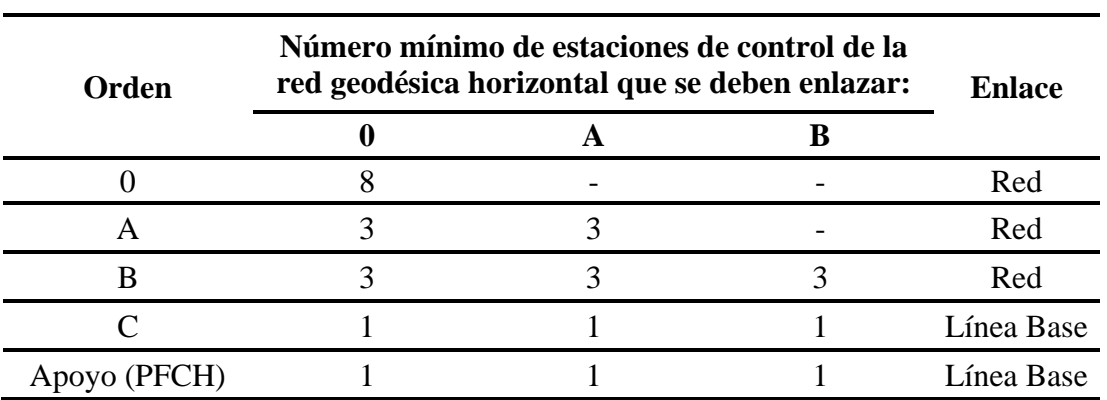

**Tabla 2:** Número mínimo de estaciones de control de la REGGEN.

**Fuente:** IGN, 2015

**Tabla 3:** Separación máxima entre estaciones de control de la REGGEN.

<span id="page-30-2"></span>

| Separación                                                                           | 0    | A    |     |     | Apoyo<br>(PFCH) |
|--------------------------------------------------------------------------------------|------|------|-----|-----|-----------------|
| Separación máxima<br>(km)<br>entre estaciones bases dentro<br>del área del proyecto. | 4000 | 1000 | 500 |     |                 |
| Separación máxima<br>(km)<br>entre estaciones bases y el<br>punto a establecer.      | 3500 | 500  | 250 | 100 | 100             |

**Fuente:** IGN, 2015

#### <span id="page-30-0"></span>**2.2.5. Catastro**

Es definido como el repertorio estatal con una descripción de la propiedad urbana, rural y privada, el cual facilita conocer espacio y superficies de propiedades, su ubicación y uso, y las informaciones serán utilizados para determinar impuestos de acuerdo con sus características. (Pérez & Merino, 2016)

En tal sentido, el catastro es conceptualizado como un instrumento para intentar y asegurar el orden geoespacial buscando el desarrollo, mediante la identificación completa

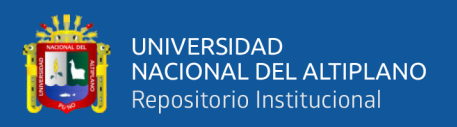

y pertinente sobre semblantes importantes que son el bien inmueble, la precisión física, valor económico y situación jurídica. (Diaz, 2017)

Por lo tanto, definimos como un inventario detallado y sistemático donde contempla datos importantes de predios y superficies, presente en los espacios territoriales nacionales, urbanos y rurales, a través de la representación literal y grafica debidamente georreferenciada donde se demuestra identidad global inequívoca, lo que permite estructurar la recopilación de datos territoriales de uso multipropósito. (Rosas et al., 2018)

### **2.2.5.1. Catastro urbano**

Definido como el inventario físico donde se encuentran registrados los bienes inmuebles públicos o privados. Los datos son ingresados mediante fichas catastrales considerando la infraestructura urbana, los límites y el uso del suelo.

<span id="page-31-0"></span>El propósito fundamental de un catastro urbano es ubicar y registrar bienes inmuebles con utilidad mixta. El espacio urbano tiene complejidad mayor ya que existe variedad de usos de suelo y construcciones de diversas maneras, admitiendo que los bienes inmuebles sean utilizados con la finalidad comercial, industrial y social.

**Figura 4:** Catastro urbano

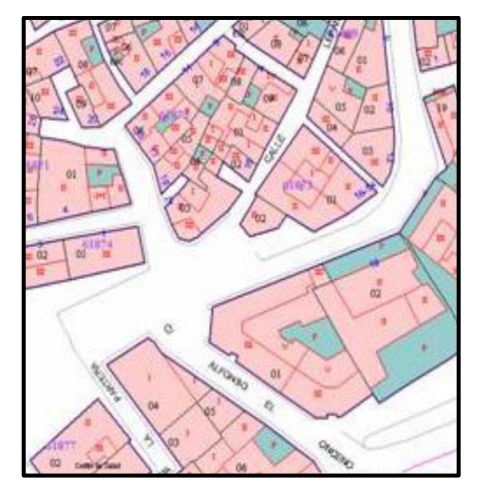

**Fuente:** Dirección general de catastro España.

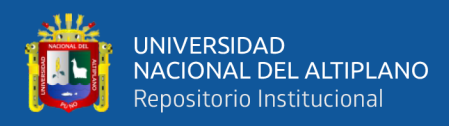

### **2.2.5.2. Tolerancias catastrales registrales**

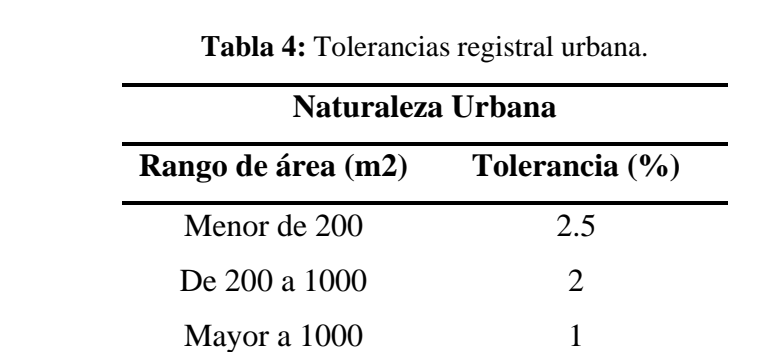

<span id="page-32-1"></span>**2.2.5.2.1. Tolerancias catastrales registrales de naturaleza urbana**

**Fuente:** SNCP, 2008

### <span id="page-32-0"></span>**2.2.6. Drones**

La etimología de la palabra Dron deriva de la abeja macho o zángano, en referencia al ruido que hacen sus motores, similar al ruido de los zánganos en vuelo. En la actualidad también se denomina a los Drones como RPA (Aeronave Pilotada a Distancia). (MTC, 2015)

Son sistemas de vuelo controlados a distancia conocidos como drones. Los drones son vehículos que sobrevuelan sin tripulación, las cuales son operados a metros o kilómetros de distancia. (Sanchez, 2017)

El uso de esta tecnología Dron está siendo estudiada y utilizada alrededor del mundo, mayormente empleado para la elaboración de planos catastrales que generalmente es llevado a cabo mediante la aplicación técnicas tradicionales en topografía.

### **2.2.6.1. Tipos de Drones según su sustentación**

Se agrupa fundamentalmente a los Drones de acuerdo a la forma de sustentación que tienen en el aire.

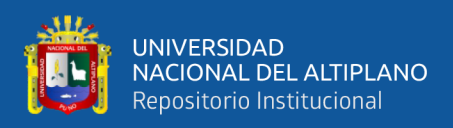

### **2.2.6.1.1. Drones de ala fija**

Son aeronaves no tripulados (UAVs) que siempre tienen un despegue de manera horizontal. Debido a que este tipo de drones tienen diferentes formas geométricas de alas que determinan su diseño, como son el canard, convencional, delta, ala volante, BWB, joined wing, trapezoidal, ala alta, media y baja. No obstante, es posible instaurar diferentes clasificaciones de acuerdo con la geometría que tiene la cola como es cola V, doble cola H, estabilizador horizontal. (Cuerno et al., 2016)

Este tipo de drones requieren contar con velocidad al inicio del vuelo con la finalidad de sustentarte en el aire y necesitan de una persona o mecanismo que los lance para realizar un despegue. Estéticamente son muy parecidos a un avión normal, por lo que este tipo de aeronaves brindan autonomía mayor de vuelo con capacidad de permanecer horas en vuelo y son recomendados para sobrevolar y realizar mapeos superficiales extensos.

<span id="page-33-0"></span>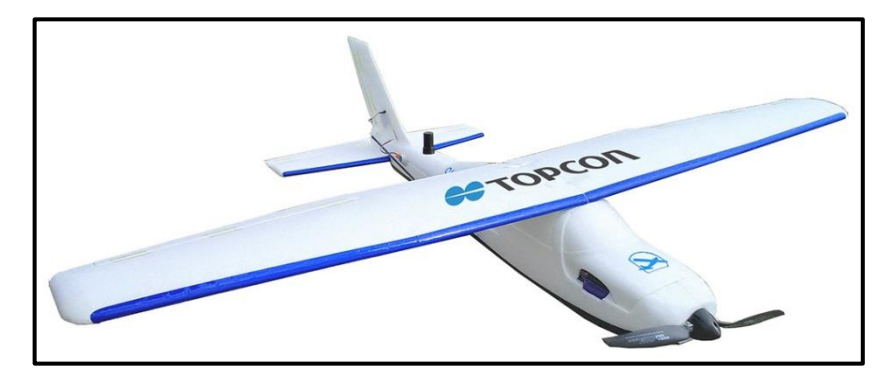

**Figura 6:** Dron de ala fija.

**Fuente:** Topcon.

#### **2.2.6.1.2. Drones de ala rotatoria o multirrotores**

Este tipo de vehículos aéreos no tripulado tienen alas giratorias y vuelan utilizando la sustentación producida de sus palas hélices. Estos ventiladores generalmente están montados sobre un solo mástil y giran alrededor de él, constituyendo una estructura

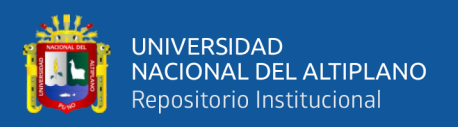

mecánica llamado rotor. Asimismo, existe una diversidad de drones de ala rotatoria que no UAVs helicóptero, UAVs ciclogiro, UAVs autogiro, UAVs girodino las cuales dependen mucho de la proporción de sus rotores. (Cuerno et al., 2016)

Estos Drones sustentan en el aire por sus palas giratorias que se encuentran incorporados en cada brazo y cada pala giratorias se encuentran impulsada por el motor que facilita encontrar estabilidad mayor cuando está volando. Este tipo de dron se diferencia porque es capaz de permanecer quieto en un mismo lugar cuando está sobrevolando.

<span id="page-34-1"></span>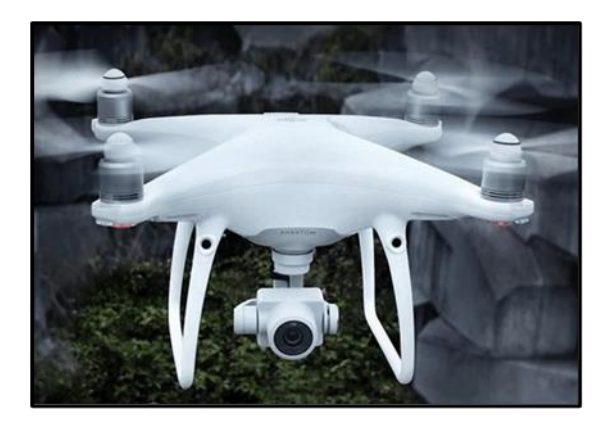

**Figura 7:** Dron de ala rotatoria.

**Fuente:** DJI.

#### <span id="page-34-0"></span>**2.2.7. Fotogrametría**

La fotogrametría se puede definir como la tecnología o arte que se aplica para la obtención de datos cuantitativos confiables acerca de objetos físicos y entorno mediante procedimientos como el registro de fotografías, medición y su interpretación respectiva.

La fotogrametría ahora se considera un sistema de detección remota, que comprende la ciencia y tecnología de recopilar datos sobre un objeto sin contacto directo entre este y el sensor, y la principal diferencia entre la fotogrametría aérea y la detección remota es la altura de toma. (Carretero, 2015)

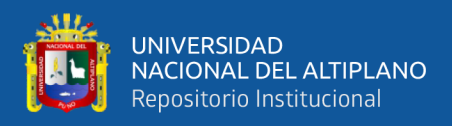

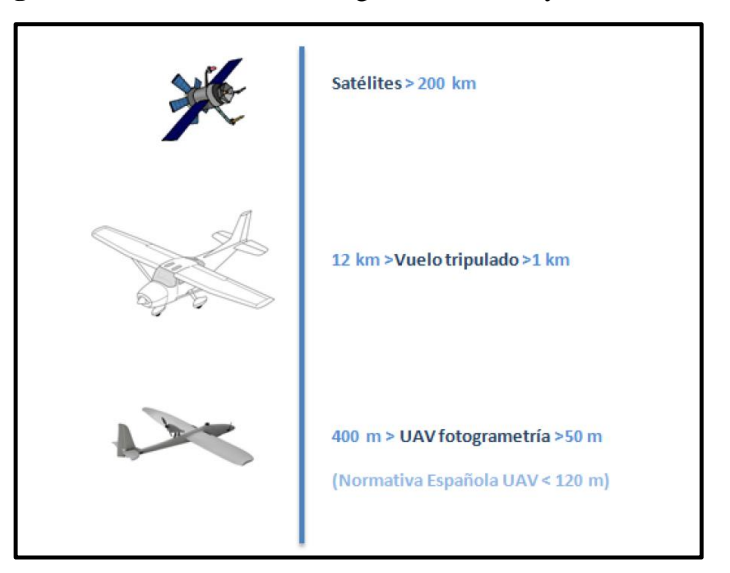

<span id="page-35-0"></span>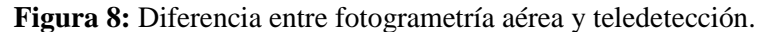

**Fuente:** Carretero, 2015

Es definido como toda técnica que busca determinar el tamaño, posición de los objetos en superficies mediante fotografías, el cual se logra mediante escalas o mediciones desarrolladas a través de intersección de dos o más fotografías. La fotogrametría también permite recopilar ortomosaicos, métodos digitales de terreno que son utilizados en catastro, vías, etc. (Del Río et al., 2019)

### **2.2.7.1. Proceso fotogramétrico digital**

El principal propósito fotogramétrico es obtener datos espaciales o aéreos de objetos mediante fotografías digitales para conseguir geometrías de áreas u objetos en 2D y 3D, muy independiente del método empleados para su elaboración; es decir, cualquier método que se aplique el objetivo fotogramétrico siempre será el mismo. (Zurita, 2015)

### **2.2.7.1.1. Planificación de vuelo**

En esta fase se identifica y elige los parámetros geométricos adecuados con los que va a sobrevolar el Dron, de tal manera que sea adecuado al tipo de trabajo que se desea realizar y de esto dependerá un producto de buena calidad.
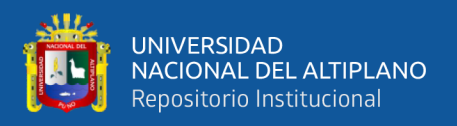

Para planificar el vuelo existen una diversidad de aplicaciones mediante ello se puede desarrollar en plan de vuelo de drones, donde el Pix4D Capture es el más conocido, también se tiene Map Pilot, Drone Deploy, etc. Asimismo, es importante tomar en cuenta las características que son fundamentales para realizar un plan de vuelo, las cuales son:

#### **a) Altura de vuelo**

Es una de las características que indica la distancia con referencia al suelo que volará el Dron y esto depende directamente del tipo de trabajo y el relieve del terreno que se desea capturar. Para calcular la altura de vuelo se utiliza la siguiente formula:

$$
H = \frac{GSD \times R \times f}{Sw \times 100}
$$

Donde:

 $H =$ Altura de vuelo (m)

 $GSD$  = Distancia de muestreo del suelo (cm/pixel)

 $R =$  Resolución del sensor horizontal (pixel)

 $f = Distanceiational(mm)$ 

 $Sw =$  Anchura del sensor (mm)

Asimismo, es importante resaltar que la altura que debe volar el dron depende de la cámara digital que se aplicará, el cual debe garantizar el tamaño de pixel medio que cumpla con las exigencias y especificaciones del proyecto. (IGN, 2011)

#### **b) Velocidad de vuelo**

Esta depende de la capacidad que tiene el sensor (cámara) para capturar fotografías. Es por ese motivo que se sugiere una velocidad promedio que nos permita tomar fotografías nítidas para posteriormente tener un óptimo procesamiento.

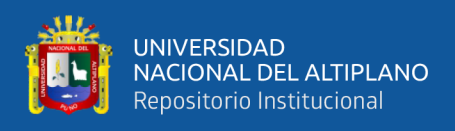

# **c) Líneas de Vuelo**

Comprende la unión de puntos principales de fotografías sucesivas, así mismo la trayectoria que generalmente se debe seguir es de forma cuadricula, pero en ocasiones en la que se requiera mejorar la información es necesario una trayectoria de doble cuadrícula.

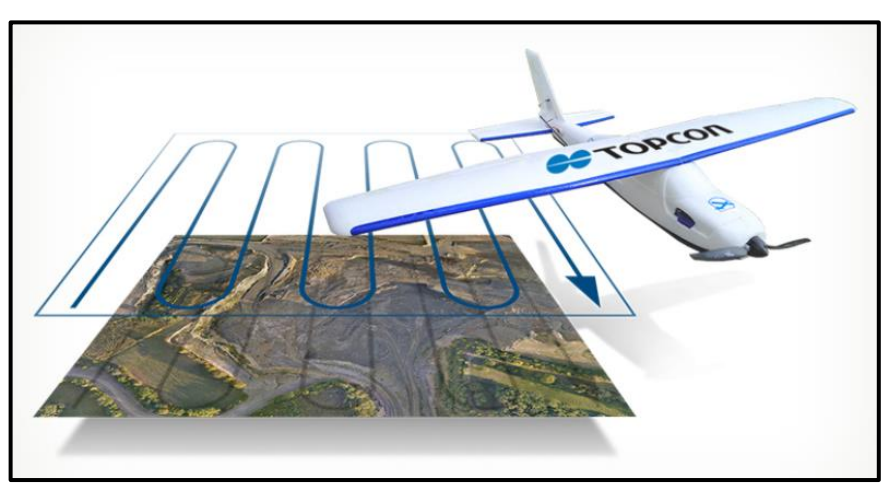

**Figura 9:** Líneas de vuelo fotogramétrico.

**Fuente:** TOPCON.

# **d) Traslape longitudinal y transversal**

El traslape es la superposición parcial de imágenes obtenidas a través del dron en un levantamiento fotogramétrico. El mismo dependerá del relieve del terreno y debe ser de manera longitudinal y transversal.

El traslape longitudinal estará al 60% en relieve plano, 65% en relieve ondulado y 70% en relieve montañoso. Además, el traslape transversal tendrá 20% en relieve plano, 25% en relieve ondulado y 30% en relieve montañoso. (IGN, 2011)

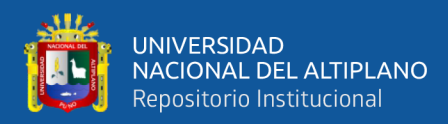

**Figura 10:** Traslape longitudinal.

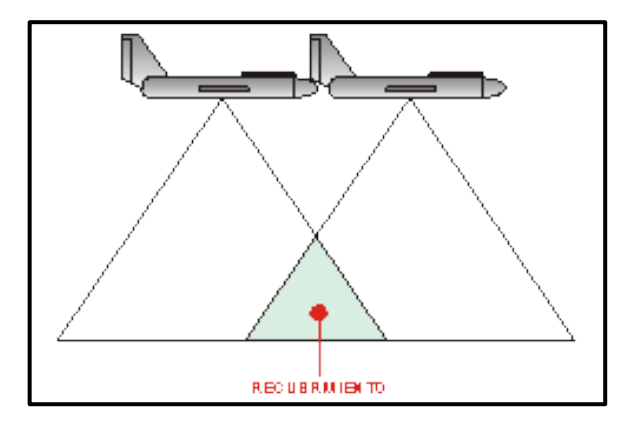

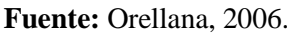

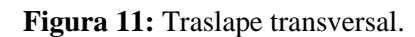

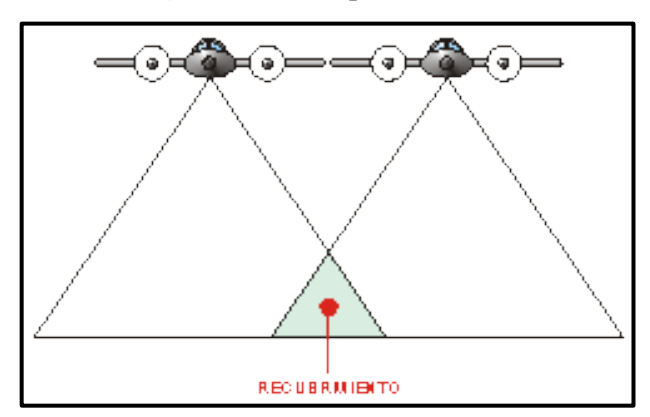

**Fuente:** Orellana, 2006.

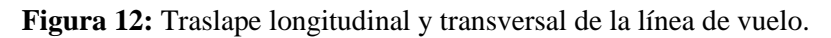

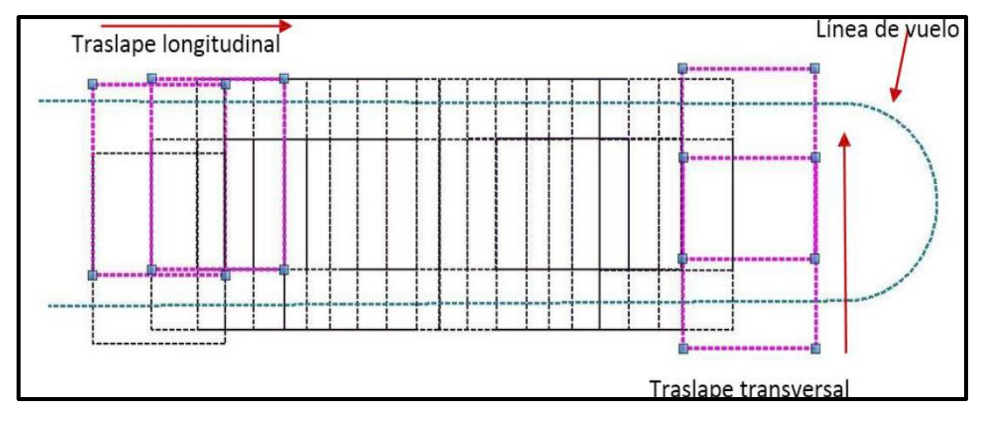

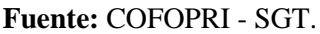

# **e) Ángulo de inclinación de la cámara**

El ángulo de inclinación de la cámara es un determinante fundamental al momento de poder reconstruir un objeto o superficie. Cuando tenemos un terreno homogéneo sin

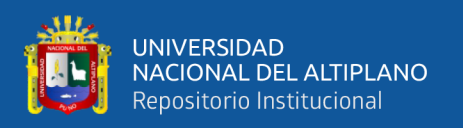

presencia objetos que puedan obstruir y reflejar, la cámara adopta posición perpendicular debajo de la horizontal y en ocasiones cuando tenemos presencia de superficies reflectantes, paredes verticales que tienen que ser reconstruidas, se requiere que la cámara adopte posición angular de 80 grados y 60 grados debajo de la horizontal.

# **f) Señal de satélites**

Para poder llevar a cabo el levantamiento fotogramétrico, es primordial contar la señal de un mínimo de 6 satélites, esto con la finalidad de garantizar la geolocalización de las fotografías capturadas e identificar el punto de despegue y aterrizaje del Dron. Así mismo estaríamos asegurando el retorno y aterrizaje de emergencia en caso de que hubiese algún tipo de inconveniente. (Parra, 2019)

# **g) Despegue y aterrizaje del Dron**

Para realizar el despegue es recomendable una zona plana, libre de cualquier interferencia u obstáculo. El piloto tendrá que situarse a una distancia considerable de tal manera que no esté en riesgo su integridad física al momento de que el Dron levante vuelo y es necesario realizar la verificación de lo siguiente:

- Batería del Dron cargada al 100%.
- Calibrar la Unidad de Medida Inercial (IMU).
- Verificar el estabilizador de la cámara (Gimbal).
- Examinar la correcta colocación de las hélices.
- Verificar el vínculo entre el Dron y mando a distancia.
- Revisar la memoria (MicroSD).

Generalmente, el dron realiza aterrizaje en el mismo punto de donde despego, pero en ocasiones en las que se requiera modificar el lugar de aterrizaje se tendrá que buscar un espacio en la cual no haya ningún tipo de peligros o riesgos tanto al equipo y el piloto.

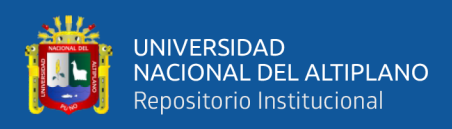

# **2.2.7.1.2. Productos fotogramétricos**

#### **a) Modelo digital de terreno**

Es definida como una representación digital de área o espacio terrestre procedentes de la capa de elevaciones llamadas método digital de elevaciones.

Los modelos digitales de terreno representan la forma del terreno al filtrar un modelo digital de superficie. (Vásquez, 2017)

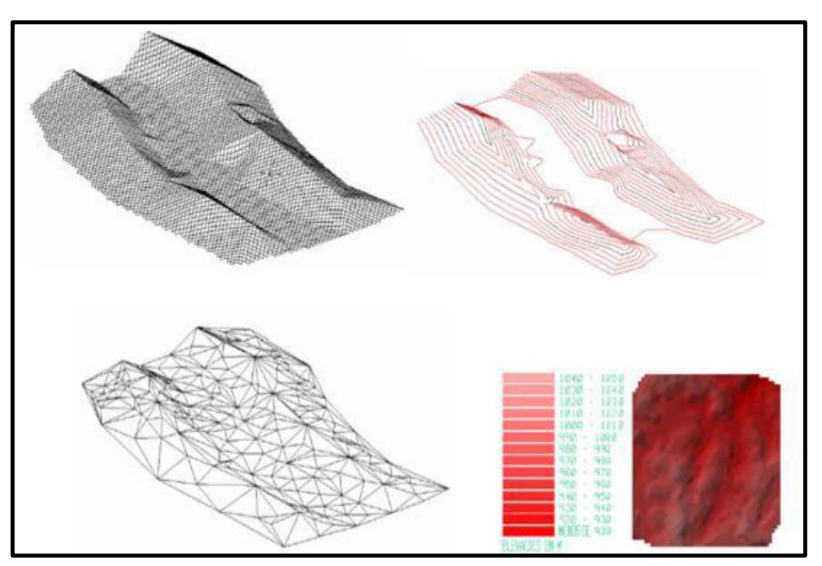

**Figura 13:** Estructura de un MDT.

**Fuente:** Hernández, 2006.

#### **b) Modelo digital de elevaciones**

Un modelo digital de elevaciones es comprendido como la estructura cuantitativa de información que demuestra la distribución espacial de la altitud superficial del terreno.

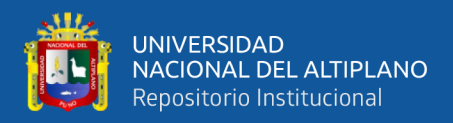

**Figura 14:** Modelo digital de elevaciones.

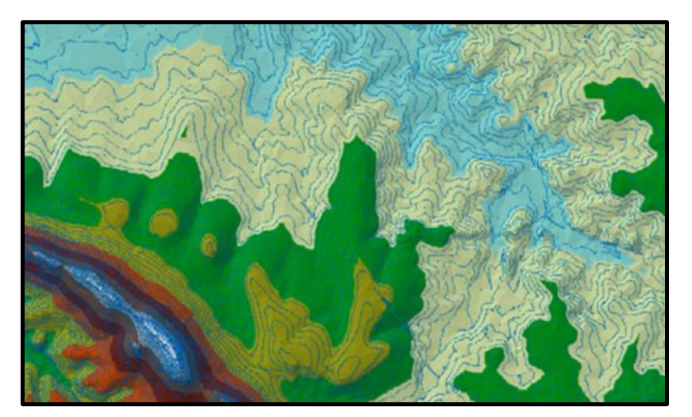

**Fuente:** Quirós, 2014.

#### **c) Modelo digital de superficie**

Un modelo digital de superficie (MDS) hace referencia a la representatividad digital de la superficie que incluye la totalidad de detalles. Asimismo, representa al total de componentes que existen en el terreno, como son edificaciones y la vegetación. (Vásquez, 2017)

**Figura 15:** Modelo digital de superficie.

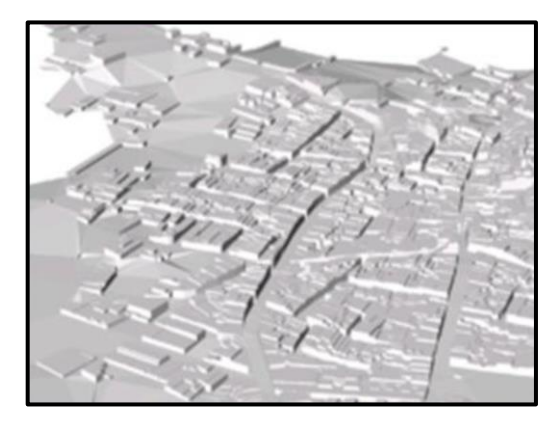

**Fuente:** Quirós, 2014.

#### **d) Ortoimagen**

Denominada como imágenes digitales de la superficie con proyección ortogonal, comprendido en un sistema referencial determinado. Imagen donde se excluye el desplazamiento de los vértices o puntos de imagen a causa de la dirección de sensor y relieve del terreno. (IGAC, 2016)

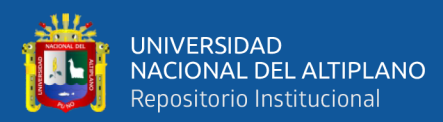

#### **Figura 16:** Ortorrectificación y ortoimagen.

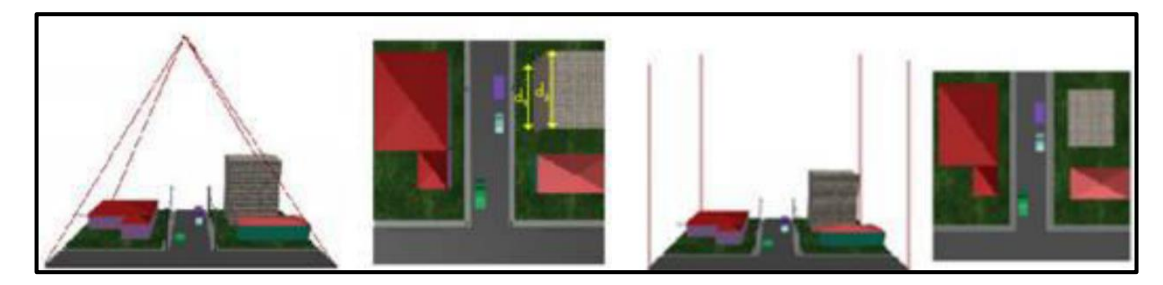

**Fuente:** Hernández, 2006.

#### **e) Ortomosaico**

Es la cohesión de dos a más ortofotos formando una representatividad recurrente del territorio. Para su realización depende del empleo de técnicas en las que se vinculan digitalmente múltiples fotografías aéreas, a medida que se van corrigiendo diferentes cambios estructurales en radiometría geometría. (IGAC, 2016)

**Figura 17:** Ortomosaico.

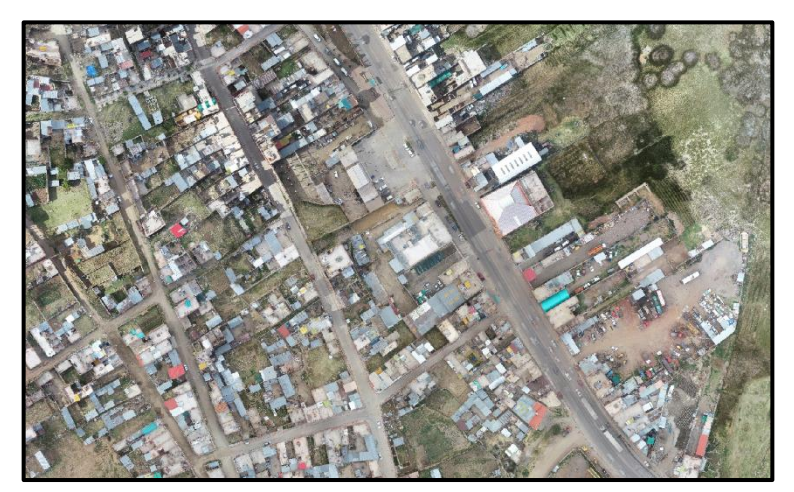

**Fuente:** Elaboración propia.

#### **2.2.8. Topografía**

Esta categoría tiene raíces griegas y se deriva de termino topos que refiere al lugar y graphein que refiere descripción. Tal como, su terminología indica la topografía define una representación visual de un lugar, o en general estudia los elementos por las que están compuestos, por lo que se denomina como una ciencia que tiene la finalidad de estudiar

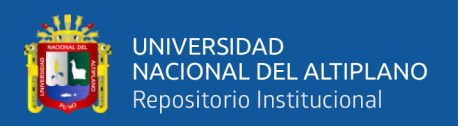

representaciones y describir si la superficie física presenta irregularidades mediante métodos, técnicas de la topografía, aplicando herramientas o dispositivos de la misma. Entre los métodos de aplicación se encuentra la creación de dibujos representativos de la superficie terrestre, denominado "planta topográfica"; los cálculos de la superficie terrestre, realizadas por procesos topográficos, se denominan "levantamientos topográficos"; Y los cálculos que se hacen en oficina para identificar coordenadas de los vértices que se están midiendo, se llaman "cálculos topométricos". (Calderon, 2019)

Por otro lado, topografía es considerado como la rama de ingeniería propuesta para identificar las posiciones relativas de los vértices o puntos, a través de recolección y proceso de información física del geoide, tomando hipotéticamente que la superficie de la tierra observada es una superficie horizontal plana. (Mendoza, 2015)

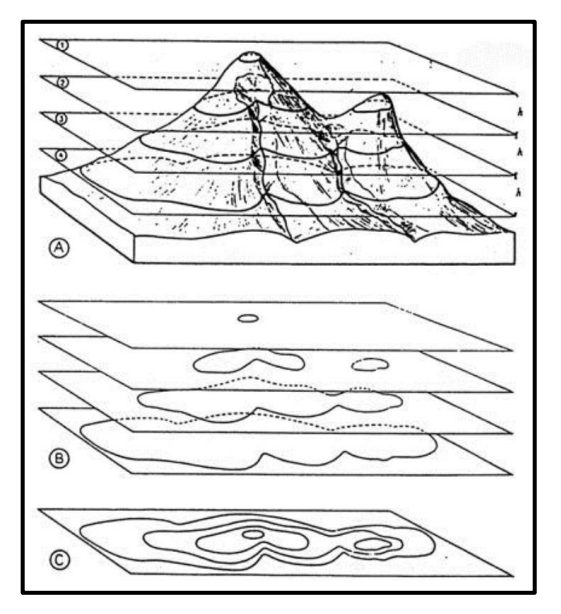

**Figura 18:** Representación del terreno en un plano.

**Fuente:** Aubouin, Dercourt y Labasse, 1970.

Por lo tanto, la definición general sobre la medición topográfica es que esta depende de los vértices o puntos determinados por el sistema geodésico nacional buscando obtener información detallada, como son obras de ingeniería civil. (Irineu da Silva, 2015)

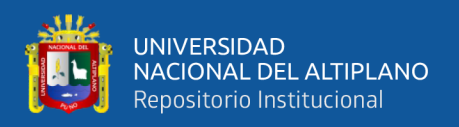

# **2.2.8.1. Poligonales topográficas**

Se denomina a la sucesión de líneas consecutivas que se encuentran entrelazadas mediante puntos y constituye uno de los procedimientos más comunes que se emplea en topografía.

# **2.2.8.1.1. Poligonal cerrada**

Es entendido como la sucesión de líneas consecutivas cuyos extremos coinciden en un mismo punto de coordenadas conocidas. El poligonal cerrada facilita realizar la verificación de precisión de trabajos

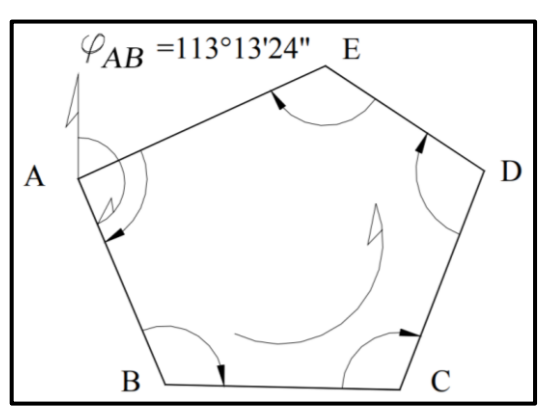

**Figura 19:** Poligonal cerrada.

# **2.2.8.1.2. Poligonal abierta con control**

Denominada como la sucesión de líneas consecutivas cuyos extremos no coinciden en un mismo punto, pero ambos extremos tienen puntos de coordenadas conocidas dando posibilidad mayor para realizar controles de cierre lineal como angular.

**Fuente:** Casanova, 2002.

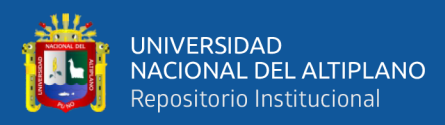

**Figura 20:** Poligonal abierta con control.

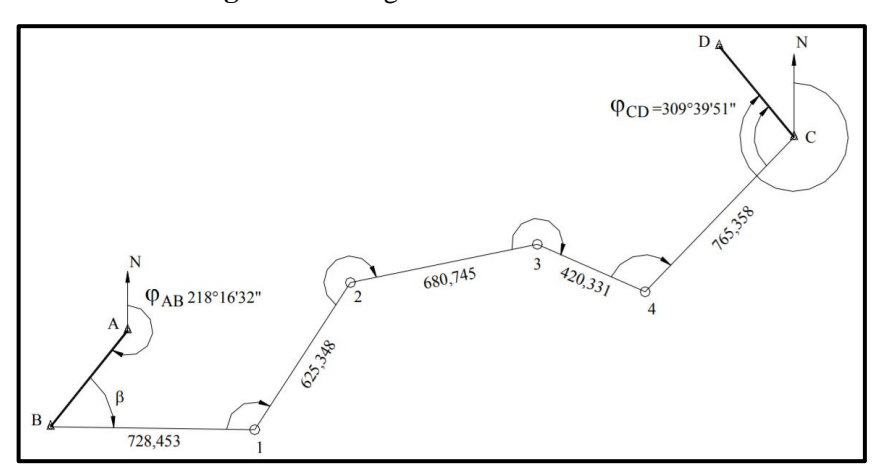

**Fuente:** Casanova, 2002.

# **2.2.8.1.3. Poligonal abierta sin control**

Son sucesiones de líneas consecutivas cuyos extremos no coinciden en un mismo punto cuyo punto de inicio tiene coordenadas conocidas y el punto final posee coordenadas desconocidas, por lo que no es factible realizar control de cierre lineal.

**Figura 21:** Poligonal abierta sin control.

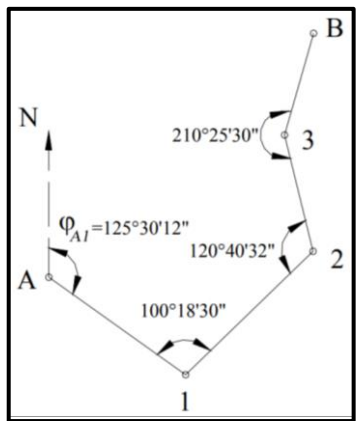

**Fuente:** Casanova, 2002.

#### **2.2.9. Nivelación topográfica**

Se denomina nivelación a todo proceso donde se da la altura de uno o más vértices de la tierra asociado a la superficie horizontal referencial dada, llamado superficie comparativa. (Gámez, 2015)

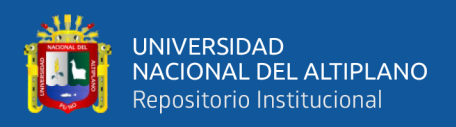

#### **2.2.9.1. Nivelación geométrica**

La nivelación diferencial también, llamada nivelación geométrica consiste en realizar mediciones para encontrar desniveles entre dos vértices mediante la visual horizontal desde el nivel hacia los verticales situados en los puntos señalados. (Jiménez et al., 2017)

La nivelación geométrica se caracteriza por el hecho de que las líneas de visión son siempre horizontales. Es uno de los modelos que tiene precisión mayor para calcular la diferencia de cotas o alturas.

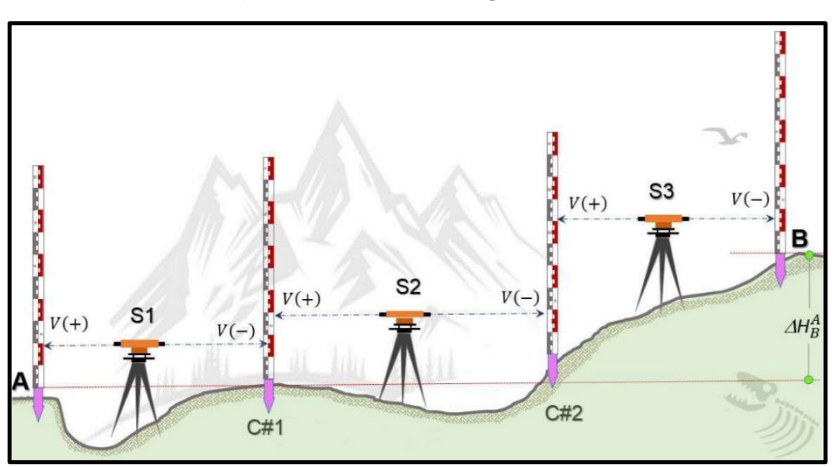

**Figura 22:** Nivelación geométrica.

**Fuente:** Jiménez, 2017.

#### **2.2.9.2. Nivelación Trigonométrica**

Es un procedimiento altimétrico que permite identificar el desnivel de un vértice con el otro, a través de la medición de distancias inclinadas o mediante el pendiente angular visual, juntamente con la distancia entre los dos vértices. (Jiménez et al., 2017)

Por tanto, es definido como el método que hace uso de la medición de ángulos y distancias buscando calcular los desniveles que pueden surgir entre dos vértices, a través de funciones trigonométricas, donde se considera la altura instrumental y la del prisma. (Jiménez et al., 2017)

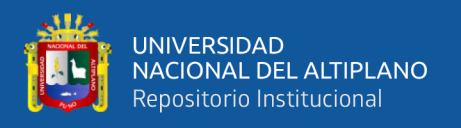

Para realizar las nivelaciones trigonométricas, se toma en cuenta que las visuales adquieren cualquier pendiente, las cuales pueden hacer uso de aquello dispositivos con capacidad de medición de ángulos de inclinación en dichos verticales. Entre ellas, se encuentran la estación total, taquímetro y teodolitos.

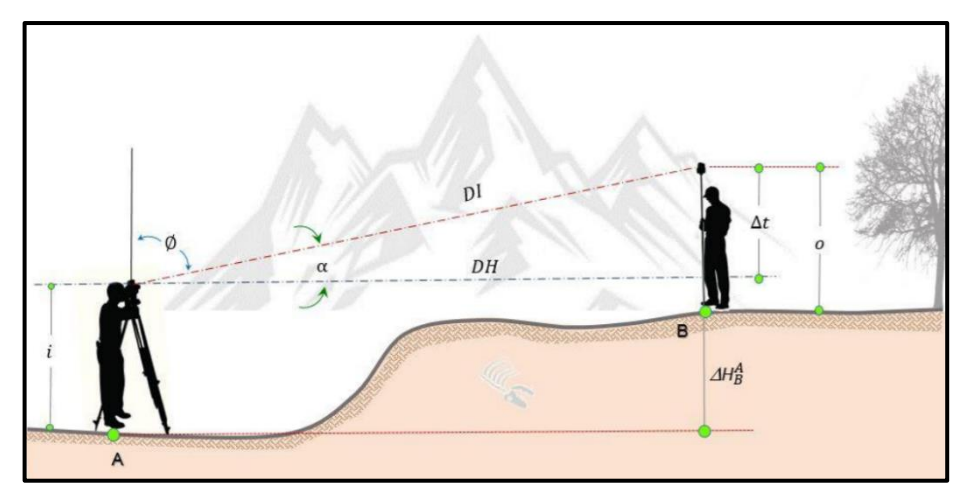

**Figura 23:** Nivelación trigonométrica.

**Fuente:** Jiménez, 2017.

#### **2.2.10. Metodología para el levantamiento catastral urbano**

Para el proceso de levantamiento de datos en campo se pude hacer uso de diferentes métodos como son los mixtos, directo, indirecto.

En la actualidad, se encuentra diferentes variedades metodologías que facilitan obtener la representación física del terreno para determinada ubicación. Los modelos digitales resultantes del procesamiento de imágenes capturadas por Vehículos Aéreos no Tripulados presentan varias ventajas sobre los métodos que tradicionalmente son utilizados, destacando el tiempo y costo del levantamiento, pero sobre todo la resolución obtenida. (Alejandrez & Rodríguez, 2020)

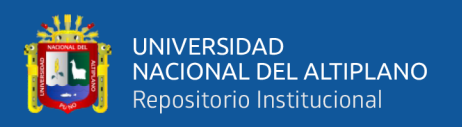

#### **2.2.10.1.Método directo**

Es aplicado cuando una ves que la entidad correspondientes que es responsable de generar el catastro a través de levantamiento catastral decide aplicar y utilizar este tipo de método se debe tener la disponibilidad de medios como brigadas de topógrafos, existencia de ortofotos, etc. (SUNARP, 2007)

Se recomienda aplicar esta metodología en áreas en la cual la fotointerpretación no facilite recopilar datos por lo que se procede aplicar método tradicional, aplicando equipos requeridos. (SUNARP, 2007)

# **2.2.10.2.Método indirecto**

Es otra metodología que es aplicado mediante ortofotos y cartografías que han sido obtenidas en la restitución, las cuales facilitan la foto identificación en computador del punto de las propiedades delimitando estos, mediante procedimientos de restitución o digitalización. (SUNARP, 2007)

Mediante el proceso de restitución se obtiene elementos en líneas como son lotes, manzanas, áreas en construcción, es decir todos los elementos foto identificables asociado al objetivo de levantamiento catastral, sin embargo, no se recopilas elementos de mobiliario urbanos. Para aplicar esta debe contar con precisión de 30 cm. Además, es importante resaltar que la cartografía debe ser elaborado teniendo en cuentas los parámetros establecidos por el IGN. (SUNARP, 2007)

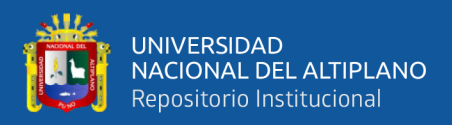

# **2.2.10.3.Tolerancias Planimétricas y Altimétricas**

#### **2.2.10.3.1. Tolerancias para el método indirecto – Fotogrametría**

Para la elaboración de productos cartográficos de calidad, en el apoyo terrestre será necesario que cumpla con las precisiones planimétricas y altimétricas descritas a continuación: (SNCP, 2011)

- La precisión para las baselineas será de 5 mm  $\pm$  1ppm (mm/Km).
- El error medio cuadrático de las coordenadas de los puntos de apoyo, para la escala 1:500 y 1/1000 de cartografía, en planimetría será menor o igual a 5 cm y en altimetría será menor de 7 cm.

#### **2.2.10.3.2. Tolerancias para el método directo – Estación Total**

#### **a) Tolerancias planimétricas**

En la actualidad el uso de las estaciones totales es casi genérico, por lo tanto, en los trabajos de levantamientos o replanteos topográficos en la actualidad no se admiten las redes de apoyo con precisión (Error Relativo) mayor de 1/500, y es general la siguiente clasificación:

| Zona      | Precisión         |
|-----------|-------------------|
| Rural     | 1/5000            |
| Suburbana | 1/7500            |
| Urbana    | $1/10000$ o menor |

**Tabla 5:** Tolerancias planimétricas.

**Fuente:** Mendoza, 2015.

#### **b) Tolerancias Altimétricas**

Las precisiones o tolerancias en los trabajos de nivelación dependen de la complejidad del proyecto. De acuerdo con las metodologías, la fase y teniendo presente

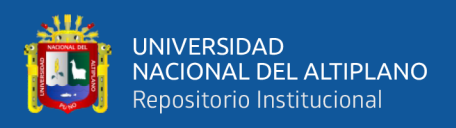

que debe contarse con circuitos de nivelación, las tolerancias del proyecto se pueden estimar de la siguiente forma:

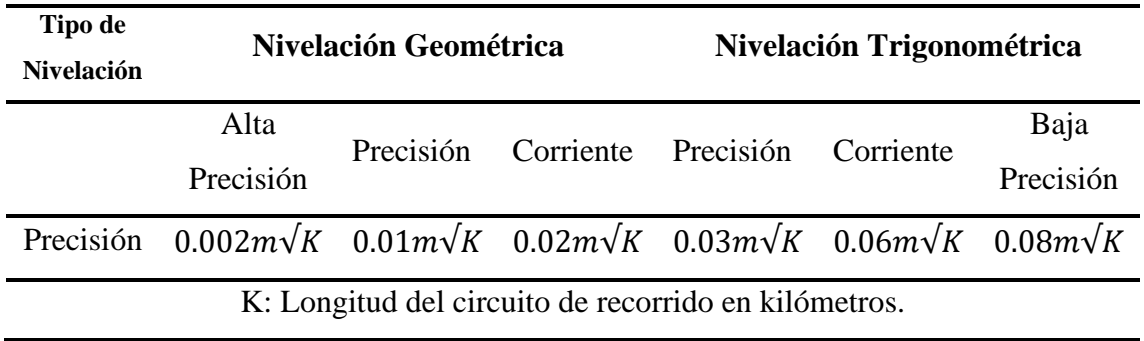

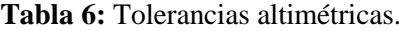

**Fuente:** Manual de vías Chile.

#### **2.2.11. Conversión y Transformación de coordenadas**

Un punto por resaltar es diferenciar conversión y transformar coordenadas, ya que conversión consiste en cambiar una estructura de coordenadas por otro, manteniendo el sistema de referencia de siempre, mientras que transformar implica cambiar el sistema referencial por otro sistema. (Tarrío et al., 2017)

#### **2.2.11.1.Conversión de coordenadas**

Consiste en cambiar coordenadas en base a la asociación de uno a uno, a partir de sistema de coordenadas a otro fundamentado mediante el mismo datum. Implica convertir coordenadas tomando valores de parámetros exactos, es decir cambiar el sistema de coordenadas geodesias por proyectadas, cartesianas, entre otros. (Tarrío et al., 2017)

#### **2.2.11.2.Transformación de coordenadas**

Comprende en cambiar coordenadas de un sistema de referencia a otro sistema de referencia en base a diferentes datum mediante la asociación de uno a uno. Asimismo, se sabe que transformar es diferente a convertir, por lo que los valores que se toman en la

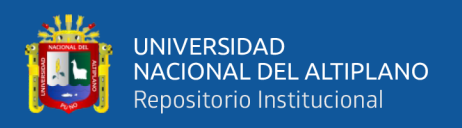

transformación son recopilados de forma empírica mediante el conjunto de vértices que se conocen en ambos sistemas de referencia. (Tarrío et al., 2017)

# **2.2.11.3. Conversión de coordenadas UTM a coordenadas planas**

La utilización de proyecciones cartográficos en área de ingeniería es comúnmente una costumbre en el uso de cartas y planos, debido que hay varios tipos de proyecciones, la proyección más utilizada es la Universal Transversal de Mercator - UTM.

Las coordenadas UTM son proyecciones geodésicas que se realizan sobre la superficie de la tierra, por consiguiente, no representan con exactitud la realidad, situación que hace que sea necesario realizar una conversión, pues si no fuese así estaríamos replanteando vértices que no representan con exactitud la superficie topográfica.

# **2.3. MARCO CONCEPTUAL**

#### **2.3.1. Geodesia**

Es considera una parte de área de ingenierías encargado de identificar las formas y dimensiones de la superficie terrestre, asimismo también se encarga de estudiar y medir extensiones grandes de la tierra, siempre considerando la curvatura de la tierra, su presentación grafica comprende la cartografía. (Mendoza, 2015)

#### **2.3.2. Geoide**

El geoide es una extensión del nivel medio del mar por debajo de los continentes, lo que da como resultado una superficie equipotencial llamada geoide. Esta forma se acepta como la real forma de la tierra, pero tiene la desventaja de ser irregular, lo que la hace inutilizable como superficie de referencia. (García et al., 2017)

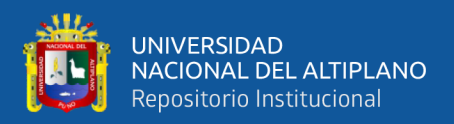

#### **2.3.3. Elipsoide**

Es definido como la superficie curvatura cerrada, que en geodesia tiene origen gracias al requerimiento de brindar explicación matemáticamente la superficie de la tierra, debido que el elipsoide es una superficie que geométricamente tienen mayor aproximación a la forma de la tierra. (Herrera, 2015)

#### **2.3.4. Georreferenciación**

Denominado también como geolocalización, permite identificar de manera precisa el lugar que ocupa un cuerpo en la superficie terrestre, a través de coordenadas (longitud, latitud y altura). (Beltrán, 2015)

La georreferenciación es un proceso para proveer de coordenadas a los planos, lo cual permite que puedan ser visualizados en su lugar geográfico correspondiente. (Cascón et al., 2019)

# **2.3.5. Cartografía**

Es un proceso gráfico que facilita representaciones en el área geográfica a través de sistemas de medición y proyección, logrando como resultado una representatividad del terreno en planos a escala. Las diferentes dimensiones donde se hace procesamiento de datos las cuales pueden ser presentados en vectores, líneas, puntos o en formato ráster u otras imágenes todos ellos bidimensionales, sin embargo, hoy en día la información también se puede visualizar tridimensionalmente utilizando modelos 3D. (Sanchez, 2017)

# **2.3.6. Ortofoto**

Es una representación fotográfica de una área o espacio terrestre donde todos los elementos son de la misma escala, sin fallas ni distorsiones, válido como un plano cartográfico. (SUNARP, 2007)

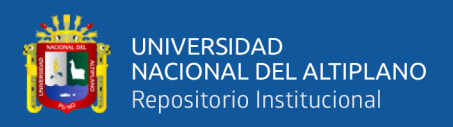

#### **2.3.7. Ground sample distance (GSD)**

Hace referencia a las medidas del pixel en áreas de terreno. Si se tiene un GSD de 4 cm/pixel, estaríamos representando que 4 centímetros en el terreno equivalen a un pixel en la fotografía. (SNCP, 2011)

#### **2.3.8. Resolución de imagen**

La resolución determina la calidad de una imagen digital, que depende del tamaño del píxel. Si es demasiado grande, la imagen perderá información, pero si es demasiado pequeña, la imagen será de gran calidad, con el inconveniente de que también requiere mucho espacio de almacenamiento. La unidad en la que se expresa la resolución es píxeles por pulgada. (Claros et al., 2016)

#### **2.3.9. Estación Total**

Es un instrumento topográfico constituido por un teodolito electrónico que incluye un distanciómetro, también lleva en su interior una libreta electrónica y un microprocesador, el cual le permite registrar los datos de campo, obviando la libreta tradicional. La Estación Total permite obtener trabajos de alta precisión y un gran ahorro de tiempo. (Mendoza, 2015)

#### **2.3.10. Coordenadas**

Las coordenadas son cantidades lineales o angulares que designan la posición horizontal y vertical de un punto sobre la superficie de la tierra en un mapa. (IGN, 2015)

#### **2.3.11. Exactitud**

Es el grado de cercanía de una cantidad estimada, tal como una coordenada horizontal o una altura elipsoidal, con respecto a su valor verdadero. (SUNARP, 2007)

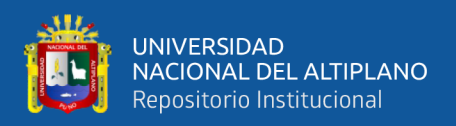

# **2.3.12. Precisión**

Calidad asociada con el refinamiento de los instrumentos de medición, indicada por el grado de uniformidad en mediciones repetitivas. Generalmente se mide considerando el error medio cuadrático o error probable. (SUNARP, 2007)

#### **2.3.13. Zona Urbana**

Área comprendida dentro del ámbito urbano establecido por las municipalidades en el plan de acondicionamiento territorial, para ser desarrolladas con fines urbanos.

#### **2.3.14. Manzana**

Es la agrupación de lotes que están delimitados generalmente por calles y/o accidentes geográficos naturales.

# **2.3.15. Predio**

Es el área delimitada por una línea poligonal continua y cerrada; y se extiende al subsuelo y al sobresuelo, excluyéndose del suelo y subsuelo a los recursos naturales, los yacimientos, restos arqueológicos y otros bienes regidos por leyes especiales.

# **2.3.16. Predio Urbano**

Unidad mínima de observación del catastro que se encuentra ubicado en zona urbana, donde existe la continuidad en las construcciones, cuyo uso y destino predominante puede ser habitacional, industrial, comercial o de servicios públicos y cuenta con equipamiento urbano e infraestructura vial.

#### **2.3.17. Altimetría**

Nivelar significa determinar la altura de un punto sobre el plano de referencia horizontal. Este diseño ha sido utilizado durante mucho tiempo, prueba de ello es la

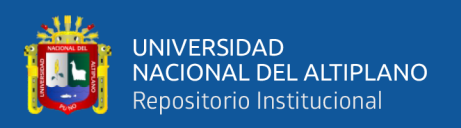

presencia de las grandes fortalezas del imperio Inca, las pirámides de Egipto, o construcciones modernas. En la actualidad, la construcción de edificaciones, caminos, canales y grandes obras civiles no están excluidas del proceso de nivelación; incluso los constructores (albañiles) utilizan el principio de los vasos comunicantes para determinar inmediatamente los niveles indicados en los planos. (Mendoza, 2017)

#### **2.3.18. Software Pix4D Mapper**

Pix4D Mapper es un programa de escritorio que, a partir de imágenes obtenidas de tierra o aire, genera orto mosaicos de alta gama, DSM (modelo digital de superficie) y nube de puntos. (Sanchez, 2017)

#### **2.3.19. Software AutoCAD Civil 3D**

El software de diseño AutoCAD civil 3D es compatible con BIM (modelado de información de construcción) y proporciona funciones integradas para mejorar la documentación de dibujo, diseño y construcción. Benefíciese de un flujo de trabajo más eficiente para el modelado de superficies y caminos, diseño de emplazamientos, análisis de aguas pluviales y aguas sanitarias, además de producción y documentación de planos. (Autodesk, 2020)

#### **2.3.20. Planimetría**

Representa el terreno, sin importar cuán irregular o diferente sea la elevación en la que se encuentre. Para esto, es importante proyectar a la horizontal las longitudes inclinadas que se deben intervenir en la elaboración de un plano. (Mendoza, 2017)

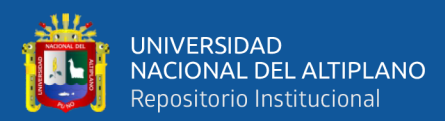

# **CAPÍTULO III**

# **MATERIALES Y MÉTODOS**

# **3.1. UBICACIÓN DEL ÁREA DE ESTUDIO**

# **3.1.1. Ubicación política**

- País : Perú
- Departamento : Puno
- Provincia : Puno
- Distrito : Puno
- Lugar : Barrio Santiago de Chejoña

# **3.1.2. Ubicación UTM – Datum WGS 84**

**Tabla 7:** Ubicación UTM – Datum WGS 84 del lugar de investigación.

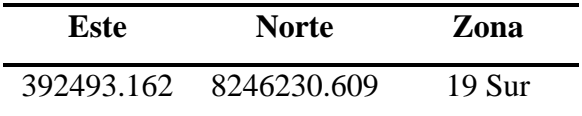

**Fuente:** Elaboración propia.

#### **3.1.3. Ubicación geográfica – Datum WGS 84**

**Tabla 8:** Ubicación geográfica – Datum WGS 84 del lugar de investigación.

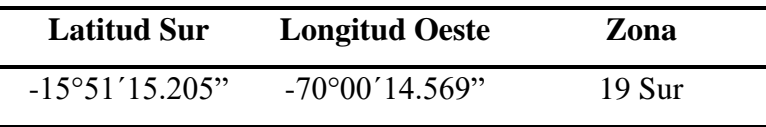

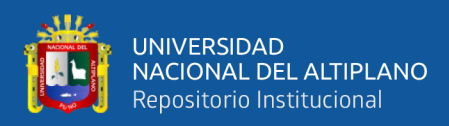

# **3.1.4. Límites**

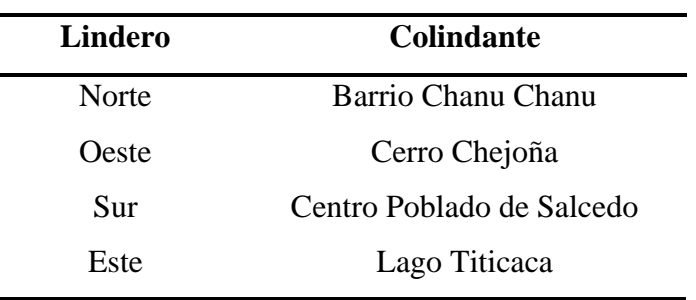

**Tabla 9:** Límites del lugar de investigación.

**Fuente:** Elaboración propia.

#### **3.1.5. Vías de acceso**

**Tabla 10:** Vías de acceso al lugar de investigación.

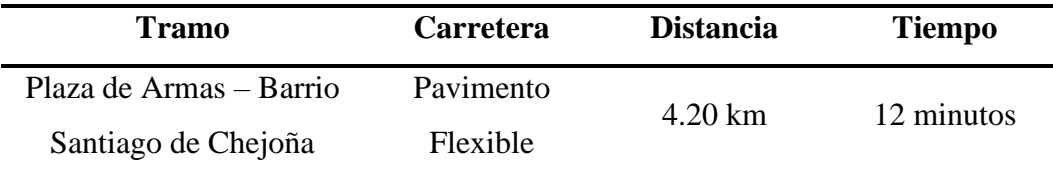

**Fuente:** Elaboración propia.

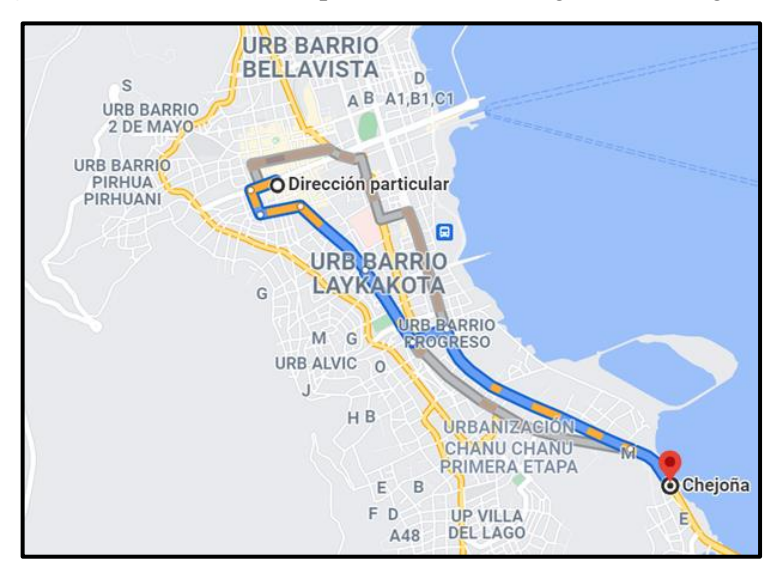

**Figura 24:** Acceso desde la plaza de armas al lugar de investigación.

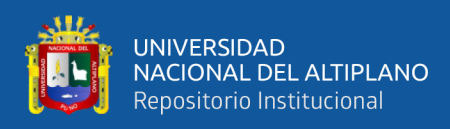

Ĭ.

# **3.2. MATERIALES Y EQUIPOS**

### **3.2.1. Materiales**

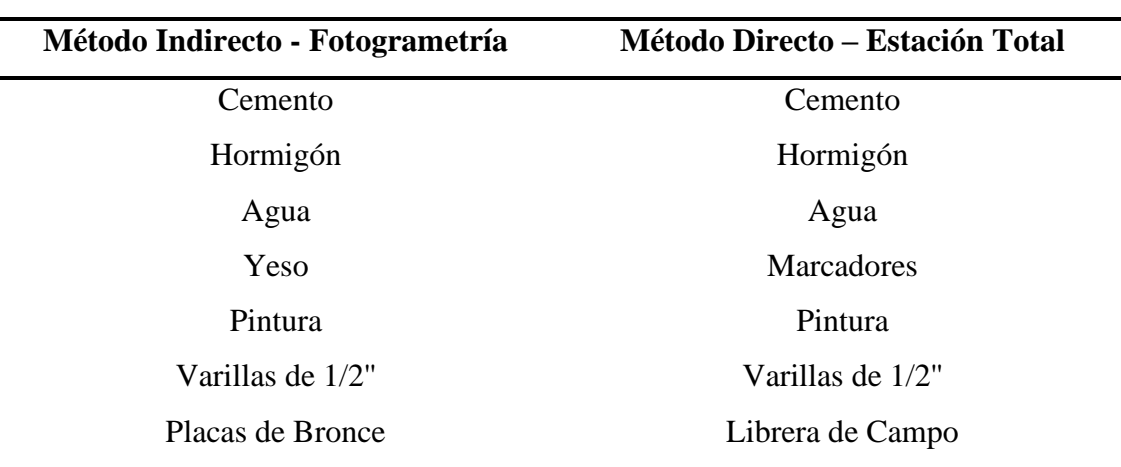

**Tabla 11:** Vías de acceso al lugar de investigación.

**Fuente:** Elaboración propia.

# **3.2.2. Equipos e Instrumentos**

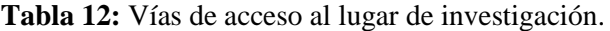

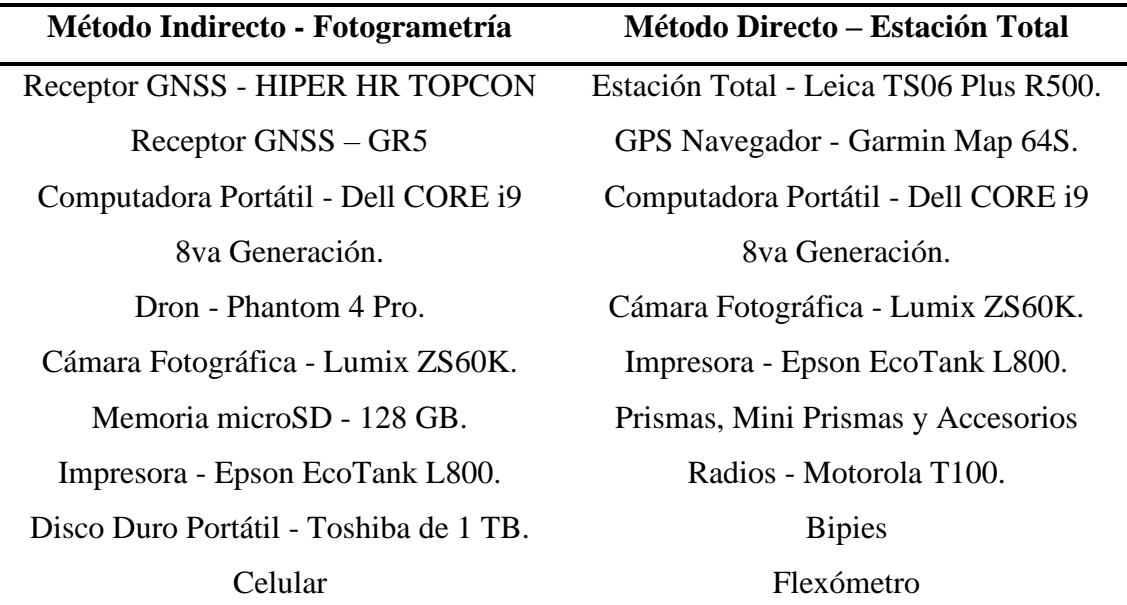

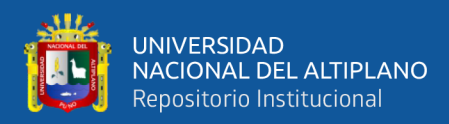

#### **3.2.3. Software**

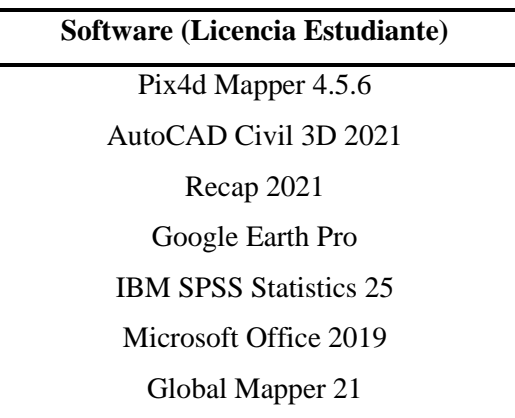

**Tabla 13:** Vías de acceso al lugar de investigación.

**Fuente:** Elaboración propia.

# **3.3. TIPO Y NIVEL DE INVESTIGACIÓN**

#### **3.3.1. Tipo de Investigación**

La presente investigación según su naturaleza es CUANTITATIVA porque se recolecta datos para probar hipótesis, a base de la medición numérica y el análisis estadístico, para establecer patrones de comportamiento y probar teorías. (Hernández & Mendoza, 2018)

#### **3.3.2. Nivel de investigación**

La presente investigación es DESCRIPTIVA porque se busca especificar las propiedades de cualquier fenómeno que sea sometido a análisis. Por otro lado, miden o evalúan con la precisión posible diversos aspectos, dimensiones o componentes del fenómeno a investigar.

# **3.4. DISEÑO DE INVESTIGACIÓN**

El presente trabajo de investigación corresponde a un diseño NO EXPERIMENTAL en su clasificación DESCRIPTIVO – COMPARATIVO, debido a

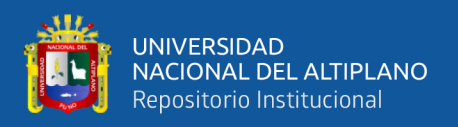

que se comparan las coordenadas planas, distancias, altitudes, áreas y perímetros obtenidos del proceso fotogramétrico con Dron y Estación Total en el barrio Santiago de Chejoña, Puno.

# **3.5. POBLACIÓN Y MUESTRA DEL ESTUDIO**

# **3.5.1. Población**

La población para el presente estudio está constituida por los predios y calles que se encuentran dentro del área perteneciente al barrio Santiago de Chejoña, Puno.

# **3.5.2. Muestra**

El tamaño de muestra está conformado por 15 predios urbanos y 03 tramos de calles que presentan desniveles en el barrio Santiago de Chejoña, Puno.

# **3.6. MÉTODOS Y TÉCNICAS DE RECOLECCIÓN DE DATOS**

Los datos obtenidos en la presente investigación son datos primarios cuantitativos, puesto que se obtuvieron directamente en campo a través del vuelo fotogramétrico con Dron Phantom 4 Pro a una altura de 100 metros con un GSD de 3.46 centímetros y se comprobó la planimetría y altimetría mediante el levantamiento topográfico con una Estación Total Leica TS06 Plus R500 de 5'' para determinar la precisión entre ambos métodos.

# **3.7. VARIABLES**

# **3.7.1. Variable independiente**

Fotogrametría con Dron

# **3.7.2. Variable dependiente**

Plano base catastral urbano

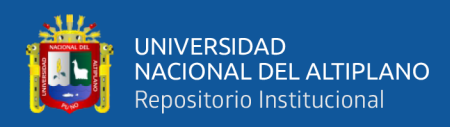

# **3.8. RECOLECCIÓN Y PROCESAMIENTO DE DATOS**

#### **3.8.1. Flujograma de los trabajos en campo y gabinete**

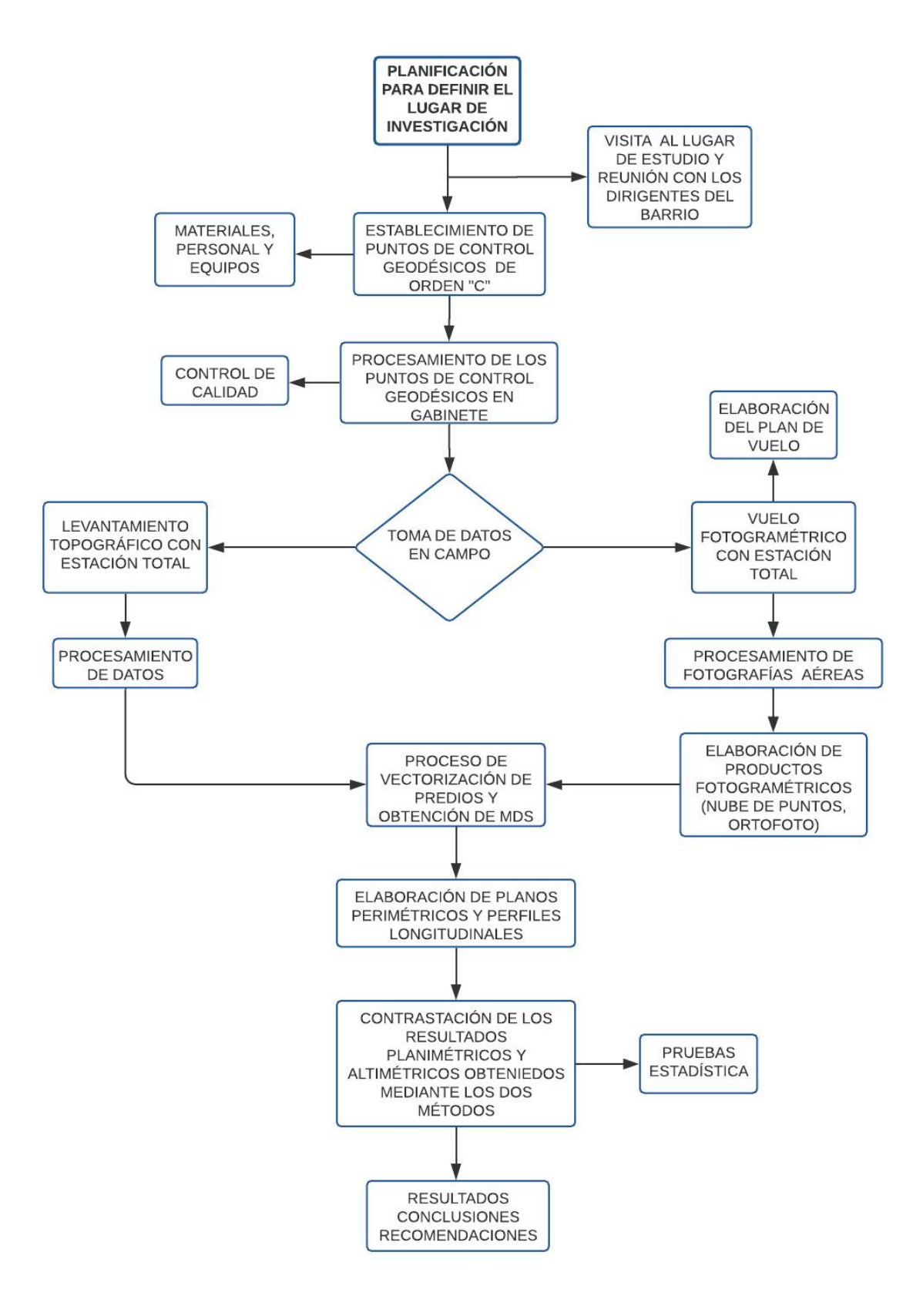

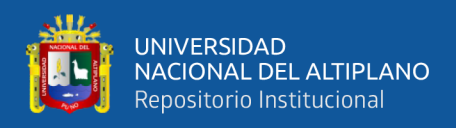

# **3.8.2. Método Indirecto – Fotogrametría**

# **3.8.2.1. Planificación**

Se ha recopilado toda la información necesaria como planos, delimitaciones del barrio, así mismo; se ha identificado la estación de rastreo permanente del IGN para poder enlazar los puntos geodésicos, también se ha solicitado los permisos necesarios a la directiva del barrio.

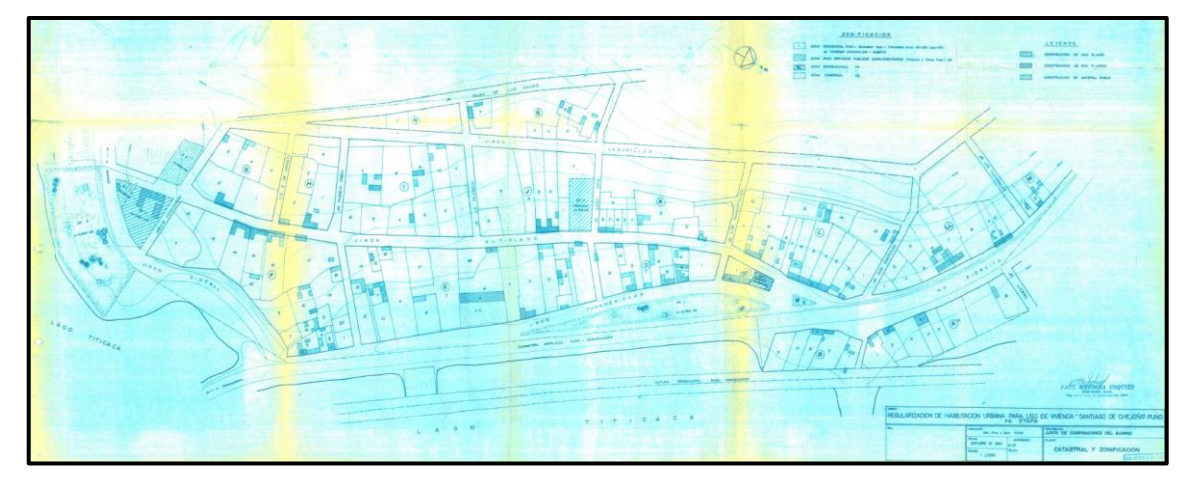

**Figura 25:** Plano existente del lugar de investigación.

**Fuente:** Elaboración propia.

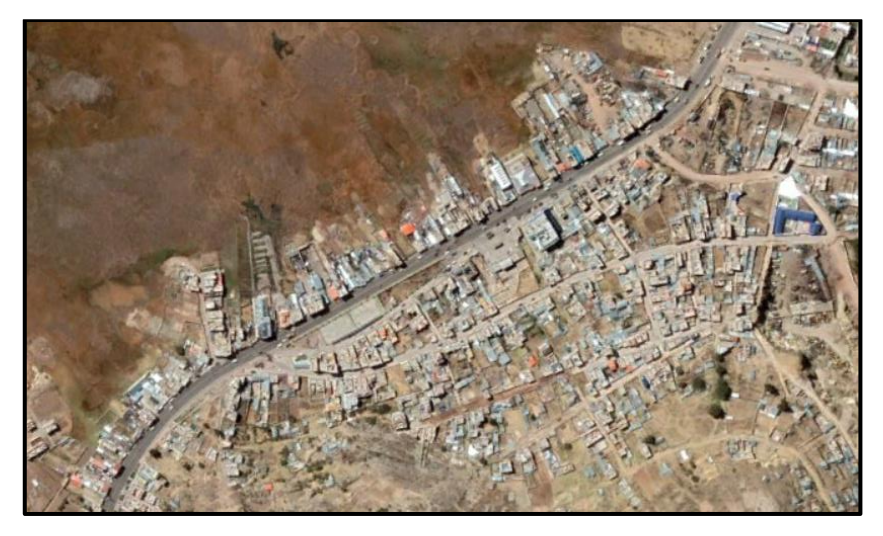

**Figura 26:** Imagen satelital del lugar de investigación.

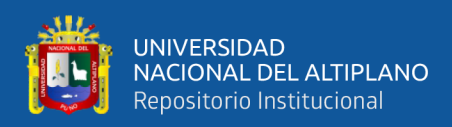

### **3.8.2.2. Reconocimiento del área de investigación**

Se ha recorrido todo el barrio y se ha determinado la ubicación de los puntos geodésicos de tal manera que sean visibles entre sí y se garantice su permanencia en el tiempo. Este reconocimiento a la vez ayudó a que se pueda establecer una red de apoyo en el área del proyecto y la ubicación de los puntos de fotocontrol.

#### **3.8.2.3. Monumentación y georreferenciación de los puntos de control geodésicos**

En el proceso de monumentación se realizaron los trabajos de campo para el establecimiento y materialización de los puntos geodésicos PCG1 y PCG2 de acuerdo a la norma técnica geodésica "ESPECIFICACIONES TÉCNICAS PARA POSICIONAMIENTO GEODÉSICO ESTÁTICO RELATIVO CON RECEPTORES DEL SISTEMA SATELITAL DE NAVEGACIÓN GLOBAL" del IGN.

**Figura 27:** Vista aérea de la ubicación de los puntos de control geodésicos.

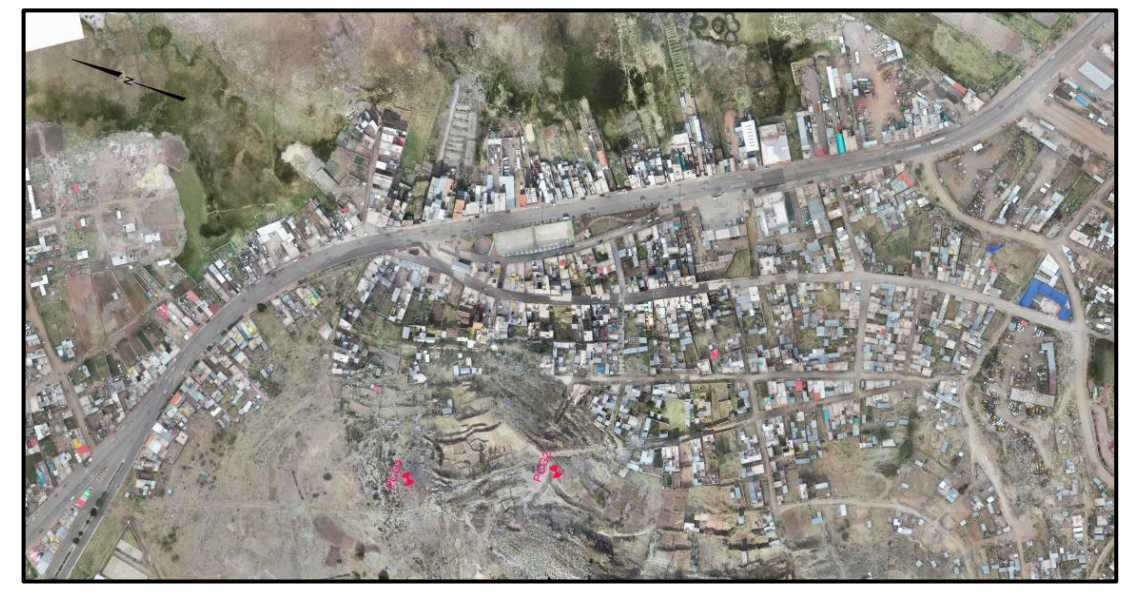

**Fuente:** Elaboración propia.

Se establecieron 2 puntos de control geodésicos enlazados a la red geodésica nacional del Perú. Se utilizó el método Estático Diferencial, el cual consistió en el estacionamiento simultaneo de los receptores GNSS en ambos puntos y se enlazó a la

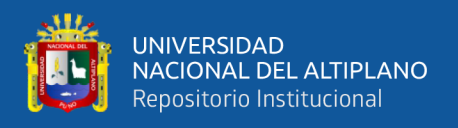

estación de rastreo permanente PU02 de IGN que está ubicado en el distrito de Juliaca, provincia de San Román y departamento de Puno, seguidamente se ha realizado el post proceso de dicha información obteniendo los siguientes resultados.

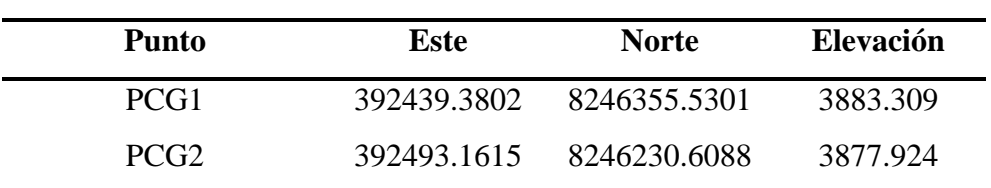

**Tabla 14:** Coordenadas UTM – WGS 84 de los puntos de control geodésicos.

**Fuente:** Elaboración propia.

Para los trabajos de georreferenciación se ha tomado en cuenta la ficha oficial de la estación de rastreo permanente PU02, ubicada en la Universidad Peruana Unión en la ciudad de Juliaca, proporcionada por el IGN. (Ver Anexo A)

**Figura 28:** Georreferenciación del punto de control geodésico PCG1.

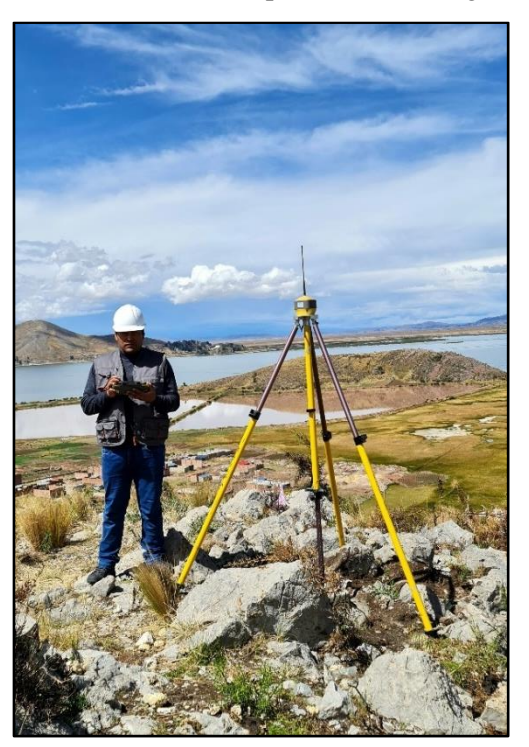

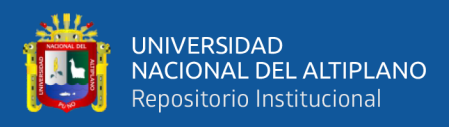

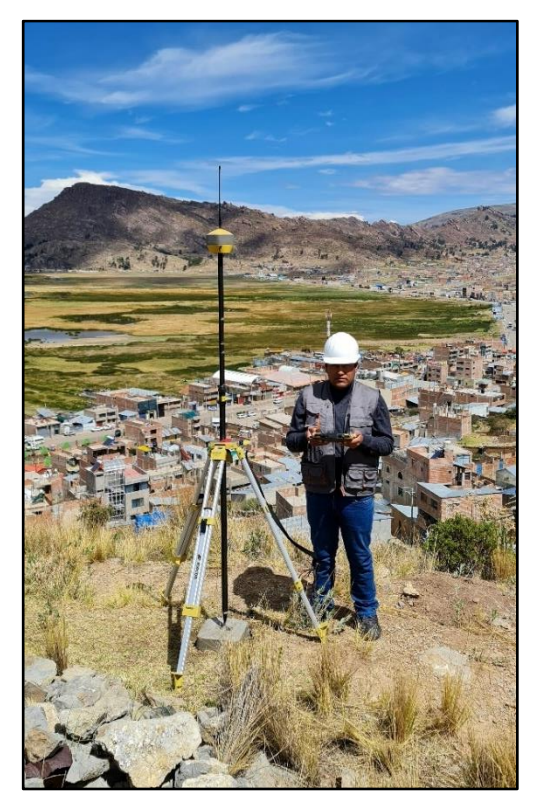

**Figura 29:** Georreferenciación del punto de control geodésico PCG2.

**Fuente:** Elaboración propia.

# **3.8.2.4. Señalización y georreferenciación de los puntos de fotocontrol en el área de investigación**

Los puntos de fotocontrol han sido establecidos y distribuidos estratégicamente en toda el área de estudio, es decir que tienen que estar fijos y colocados de manera que se puedan apreciar con claridad en las fotografías que tomaron con el Dron en todo su recorrido.

La georreferenciación de los puntos de fotocontrol es el proceso que se utilizó para poder determinar las coordenadas planimétricas y altimétricas, generalmente este procedimiento se lleva a cabo con equipos GNSS (Sistema Global de Navegación por Satélite) en modo RTK (Cinemática en Tiempo Real) con el que se pudieron obtener resultados al centímetro de precisión.

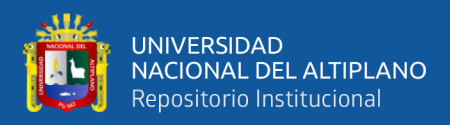

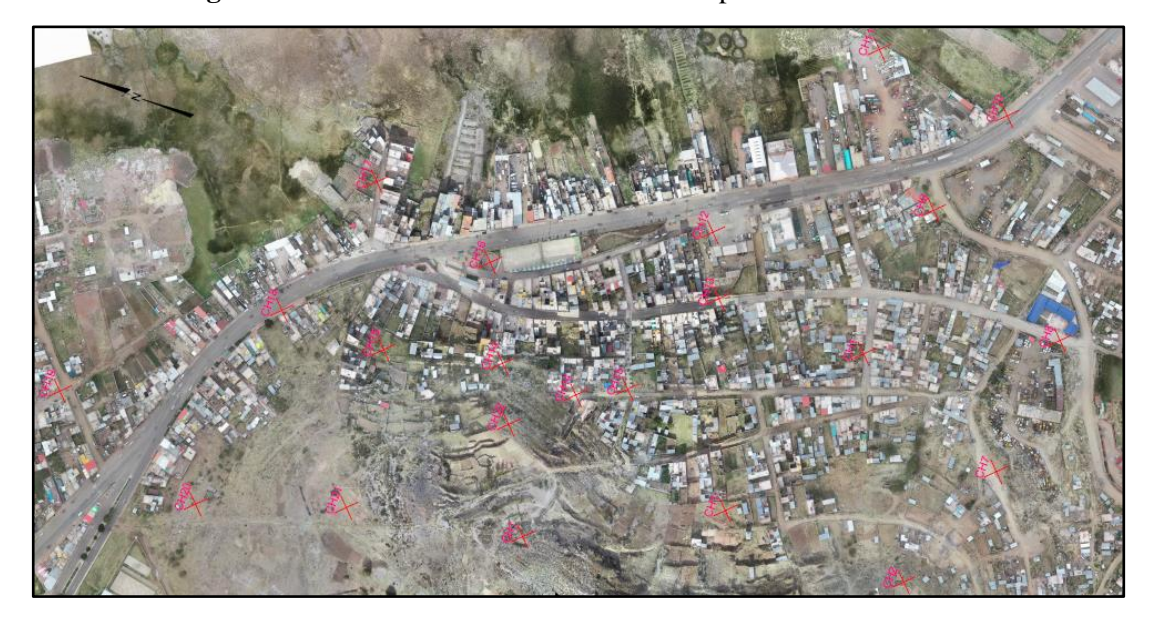

**Figura 30:** Vista aérea de la ubicación de los puntos de fotocontrol.

**Fuente:** Elaboración propia.

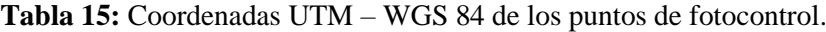

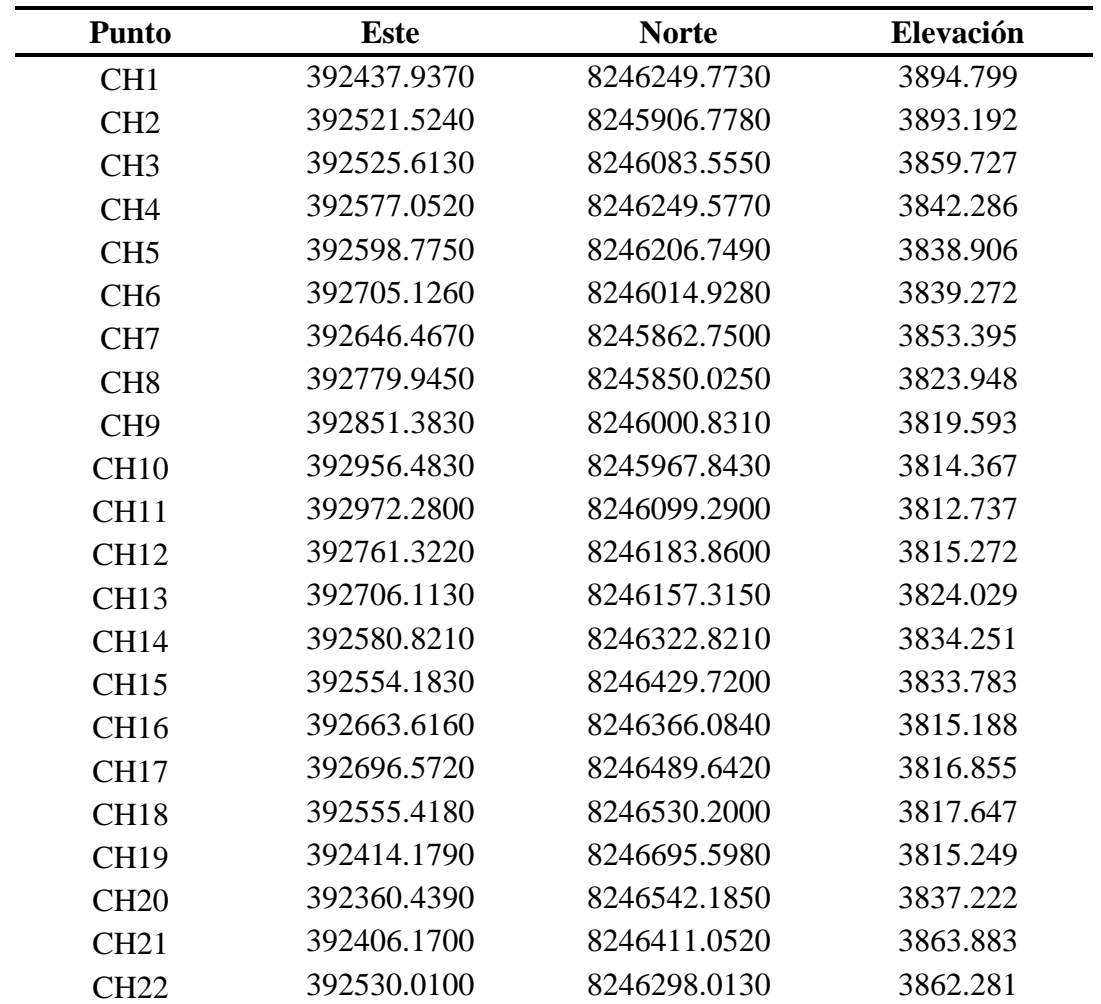

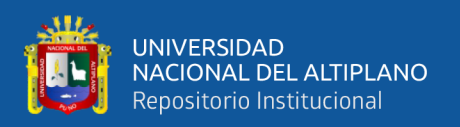

Se establecieron 22 puntos de fotocontrol en toda el área del proyecto. Para el caso de catastro urbano se distribuyó los puntos de fotocontrol de forma homogénea teniendo en cuenta los cambios de pendiente, de tal manera que se puedan colocar tanto en la parte más baja, media y alta de la zona de trabajo y de esta manera obtener una ortofoto de calidad y precisión.

#### **3.8.2.5. Planificación de vuelo fotogramétrico**

La planificación de vuelo consistió en la elección de los parámetros adecuados respecto al vuelo proyectado y es de mucha importancia de acuerdo al tipo de trabajo que se desea realizar y de esto dependerá un producto de buena calidad.

Para la planificación de vuelo existen una diversidad de aplicaciones con el cual podríamos generar el plan de vuelo, en este caso se utilizó el Pix4D Capture. Las características importantes para la planificación de vuelo son las siguientes:

#### **a) Altura de vuelo**

La altura de vuelo nos indica la distancia con referencia al suelo que volará el Dron, para este caso fue necesario considerar información básica como el relieve, clima y otros. El vuelo se realizó a una altura de 100 metros con un tamaño GSD de 3.46 centímetros.

#### **b) Velocidad de vuelo**

Para asignar la velocidad de vuelo se sugiere una velocidad promedio que nos permita capturar fotografías nítidas para posteriormente tener un óptimo procesamiento. Es por ese motivo que se optó por una velocidad de 10 m/s.

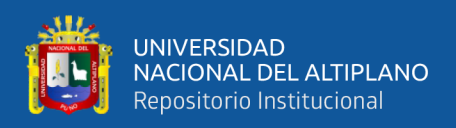

#### **c) Líneas de vuelo**

Las líneas de vuelo son la trayectoria que debe seguir el Dron en todo su recorrido, en este caso fue necesario utilizar una trayectoria de doble cuadricula para asegurar una mejor reconstrucción del área de estudio.

#### **d) Traslape longitudinal y transversal**

El traslape es la superposición de las fotografías tomadas por el Dron, en este apartado para el traslape longitudinal se consideró 80% y el traslape transversal 40%.

# **e) Ángulo de inclinación de la cámara**

El ángulo de inclinación de la cámara es un factor importante a la hora de poder reconstruir una superficie. En esta ocasión ante presencia de objetos reflectantes (calaminas), paredes verticales que tienen que ser reconstruidas, fue necesario que la cámara tenga un ángulo de 70 grados debajo de la horizontal.

#### **f) Despegue y aterrizaje del Dron**

Para el despegue y aterrizaje del Dron fue necesario buscar una zona plana y libre de cualquier interferencia u obstáculo. Se contaron con la señal de 15 satélites en órbita garantizando una óptima geolocalización del Dron. El piloto se tuvo que situar a una distancia considerable de tal manera que no se ponga en riesgo su integridad física al momento del despegue y aterrizaje del Dron.

#### **3.8.2.6. Ejecución del vuelo fotogramétrico**

Para ejecutar el vuelo fotogramétrico se utilizó el mismo programa con el cual se planificó el vuelo que es el Pix4D Capture, para lo cual se tuvo que verificar que el Dron y su control remoto estuvieran funcionado correctamente y de ser así se ejecuta el vuelo como se muestra a continuación.

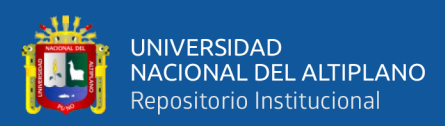

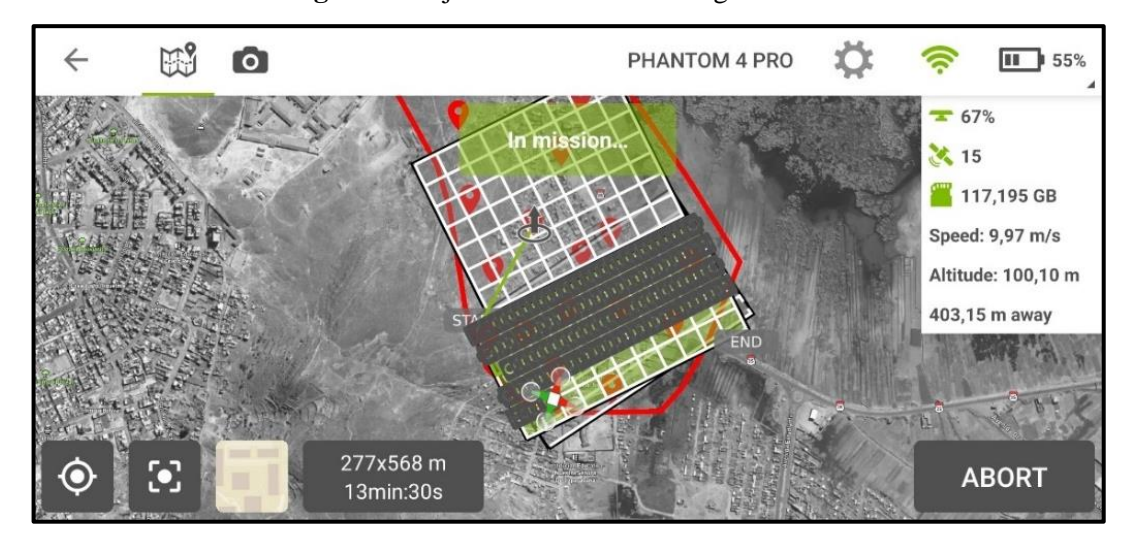

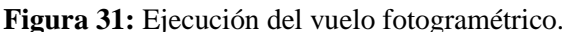

**Fuente:** Elaboración propia.

#### **3.8.2.7. Procesamiento de las fotografías aéreas**

El procesamiento de las fotografías aéreas fue necesario para la obtención de información tridimensional a partir de las fotografías capturadas por el Dron. Para el procesamiento de las fotografías aéreas se utilizó los softwares Pix4D Mapper y AutoCAD Civil 3D. Los pasos que se realizaron fueron los siguientes:

#### **a) Descarga de fotografías del Dron al computador**

Para la descarga de fotografías del Dron a la computadora se utilizó un adaptador MicroSD, seguidamente se procedió a verificar y eliminar las fotografías defectuosas.

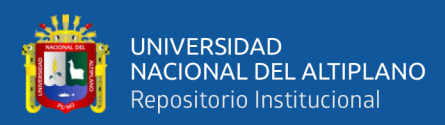

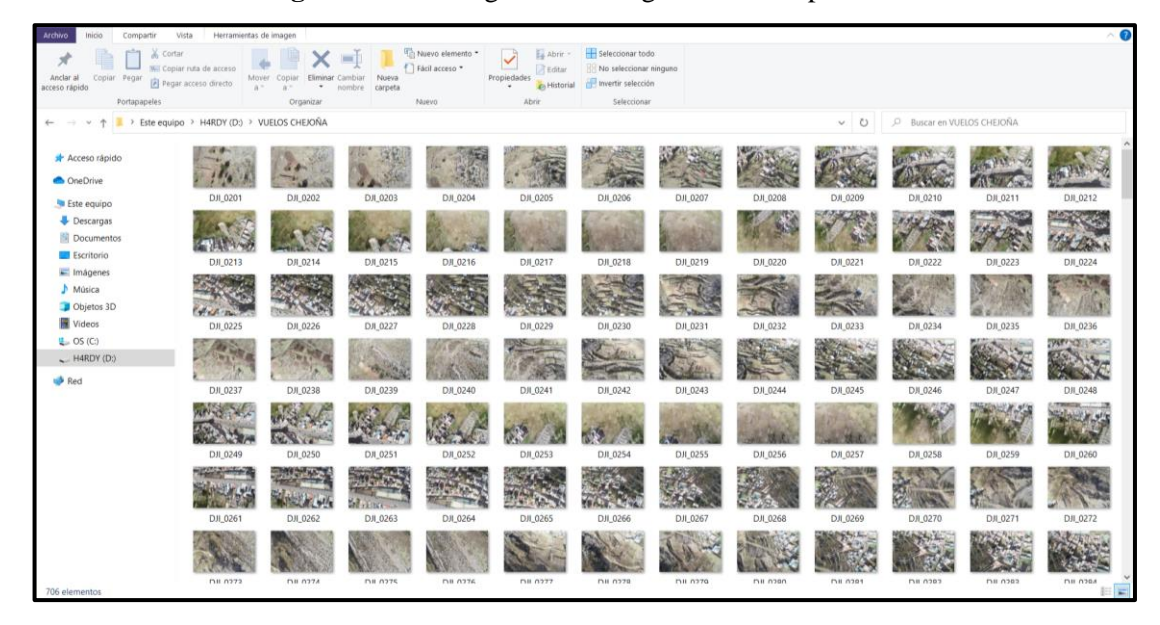

**Figura 32:** Descarga de las fotografías al computador.

**Fuente:** Elaboración propia.

### **b) Creación de un nuevo proyecto en Pix4D Mapper**

Para iniciar el procesamiento de las fotografías aéreas es necesario la creación de un nuevo proyecto en donde digitaremos el nombre y seleccionamos la ruta donde se guardará.

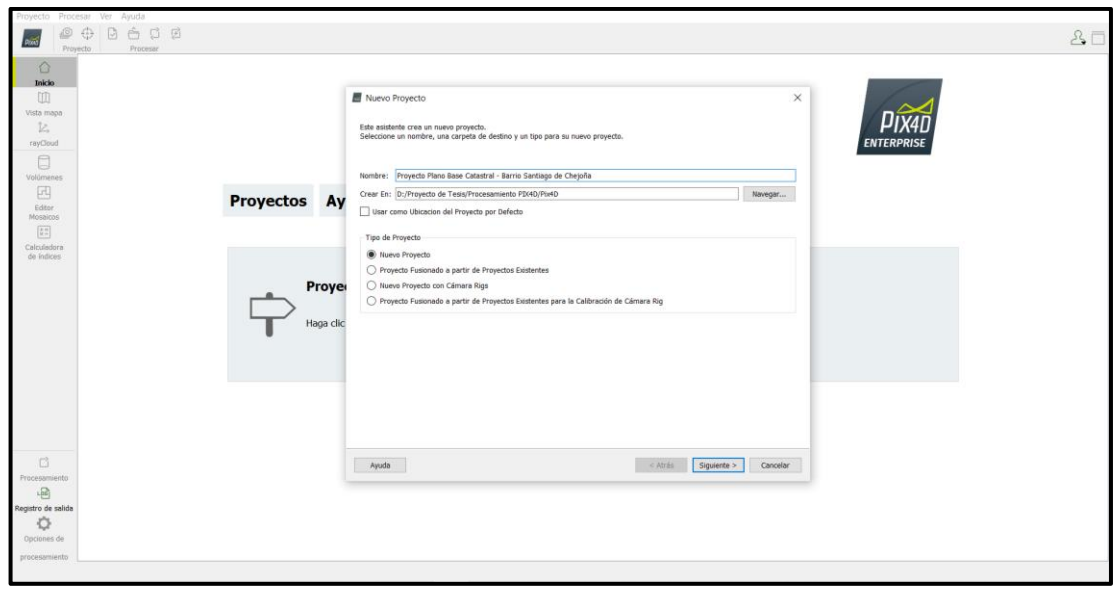

**Figura 33:** Creación de un nuevo proyecto.

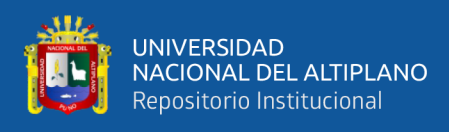

# **c) Importación de fotografías**

Luego de asignar el nombre y dirección de ubicación del nuevo proyecto se procede a añadir todas las fotografías que vamos a procesar.

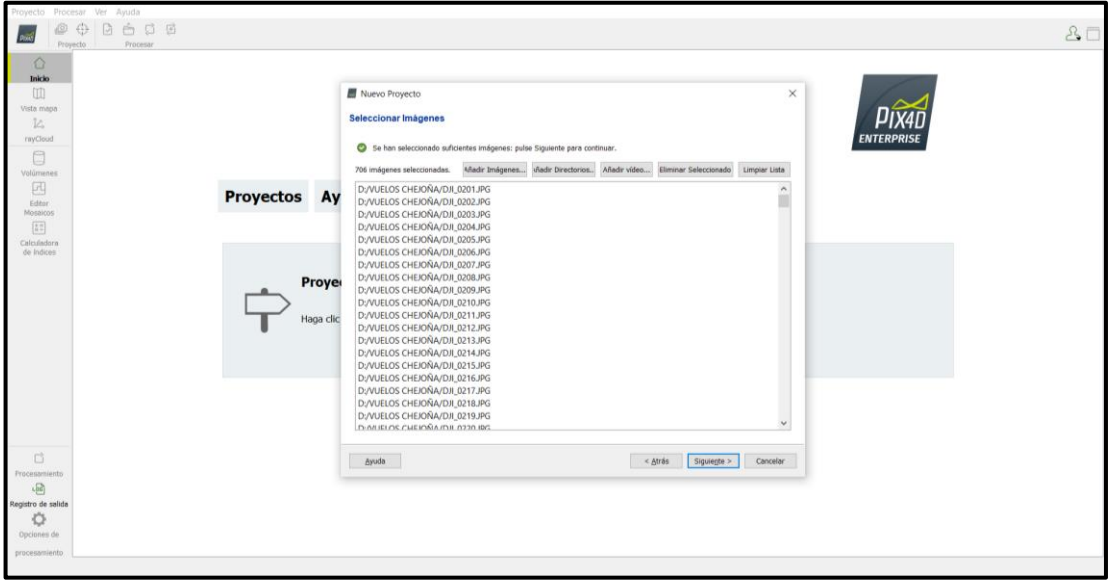

**Figura 34:** Importación de las fotografías.

**Fuente:** Elaboración propia.

#### **d) Importación y georreferenciación de los puntos de fotocontrol terrestre**

En este procedimiento utilizamos los puntos de control terrestres georreferenciados colocados con el equipo GNSS en modo RTK distribuidos estratégicamente en toda el área de trabajo. Los puntos obtenidos del levantamiento RTK en primera mano son coordenadas UTM y requieren ser transformadas a coordenadas planas tomando como punto base el punto geodésico PCG1, para ello se utilizó el AutoCAD Civil 3D. Para este trabajo se generaron 22 puntos en coordenadas planas de control terrestre, los cuales utilizaremos en el proceso de georreferenciación en el software Pix4D Mapper.
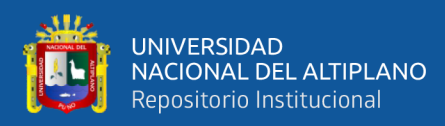

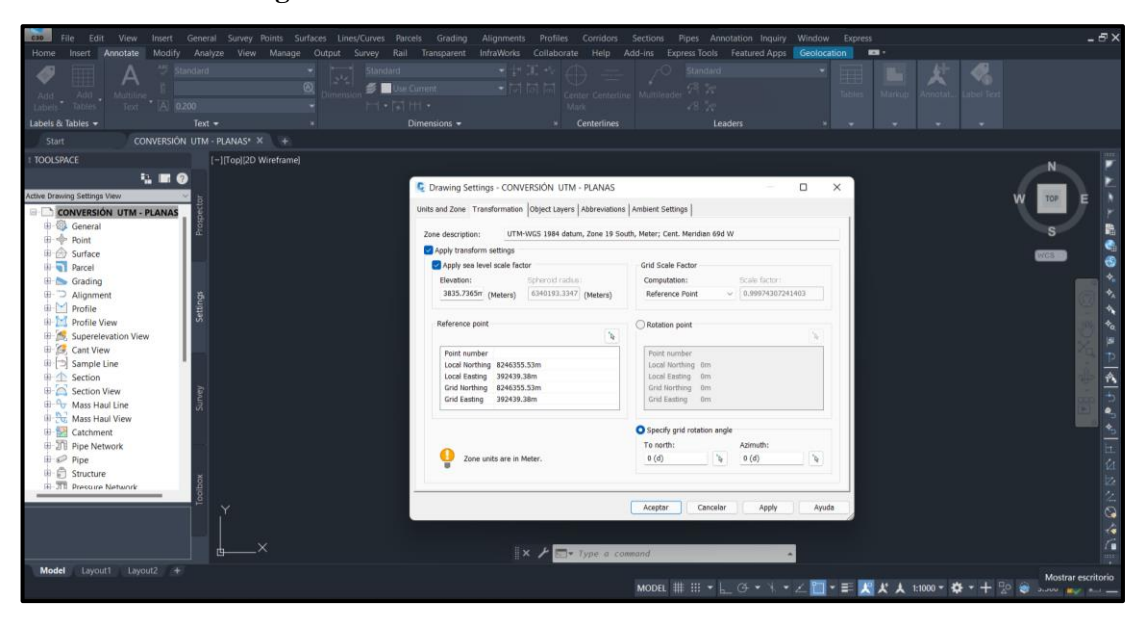

**Figura 35:** Conversión de coordenadas UTM a Planas.

**Fuente:** Elaboración propia.

| <b>Punto</b>    | <b>Este</b> | <b>Norte</b> | Elevación | <b>Factor Escala</b> |
|-----------------|-------------|--------------|-----------|----------------------|
| CH <sub>1</sub> | 392437.9360 | 8246249.6810 | 3894.799  | 0.99974308           |
| CH2             | 392521.5950 | 8245906.3870 | 3893.192  | 0.99974285           |
| CH <sub>3</sub> | 392525.6880 | 8246083.3190 | 3859.727  | 0.99974284           |
| CH <sub>4</sub> | 392577.1710 | 8246249.4860 | 3842.286  | 0.99974271           |
| CH <sub>5</sub> | 392598.9120 | 8246206.6210 | 3838.906  | 0.99974265           |
| CH <sub>6</sub> | 392705.3550 | 8246014.6340 | 3839.272  | 0.99974237           |
| CH <sub>7</sub> | 392646.6460 | 8245862.3240 | 3853.395  | 0.99974252           |
| CH <sub>8</sub> | 392780.2380 | 8245849.5900 | 3823.948  | 0.99974217           |
| CH <sub>9</sub> | 392851.7370 | 8246000.5260 | 3819.593  | 0.99974198           |
| <b>CH10</b>     | 392956.9270 | 8245967.5100 | 3814.367  | 0.99974170           |
| <b>CH11</b>     | 392972.7370 | 8246099.0700 | 3812.737  | 0.99974166           |
| <b>CH12</b>     | 392761.5990 | 8246183.7120 | 3815.272  | 0.99974222           |
| <b>CH13</b>     | 392706.3420 | 8246157.1450 | 3824.029  | 0.99974236           |
| <b>CH14</b>     | 392580.9430 | 8246322.7930 | 3834.251  | 0.99974270           |
| <b>CH15</b>     | 392554.2820 | 8246429.7840 | 3833.783  | 0.99974277           |
| <b>CH16</b>     | 392663.8080 | 8246366.0930 | 3815.188  | 0.99974248           |
| <b>CH17</b>     | 392696.7930 | 8246489.7570 | 3816.855  | 0.99974239           |
| <b>CH18</b>     | 392555.5180 | 8246530.3500 | 3817.647  | 0.99974276           |
| <b>CH19</b>     | 392414.1570 | 8246695.8900 | 3815.249  | 0.99974314           |
| CH20            | 392360.3710 | 8246542.3460 | 3837.222  | 0.99974328           |
| CH21            | 392406.1420 | 8246411.1000 | 3863.883  | 0.99974316           |
| <b>CH22</b>     | 392530.0880 | 8246297.9630 | 3862.281  | 0.99974283           |

**Tabla 16:** Coordenadas planas de los puntos de fotocontrol.

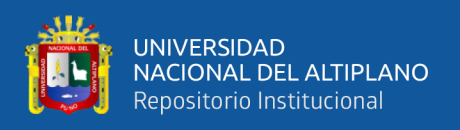

Para la geolocalización de las fotografías se procedió a seleccionar el sistema de coordenadas horizontal que en nuestro caso es el DATUM WGS 84 zona 19 L Sur y el sistema de coordenadas vertical EGM 2008.

Para iniciar la georreferenciación importamos todos los puntos de fotocontrol en coordenadas planas y los enlazamos con cada fotografía en donde aparece la marca de cada uno de los puntos de control terrestre.

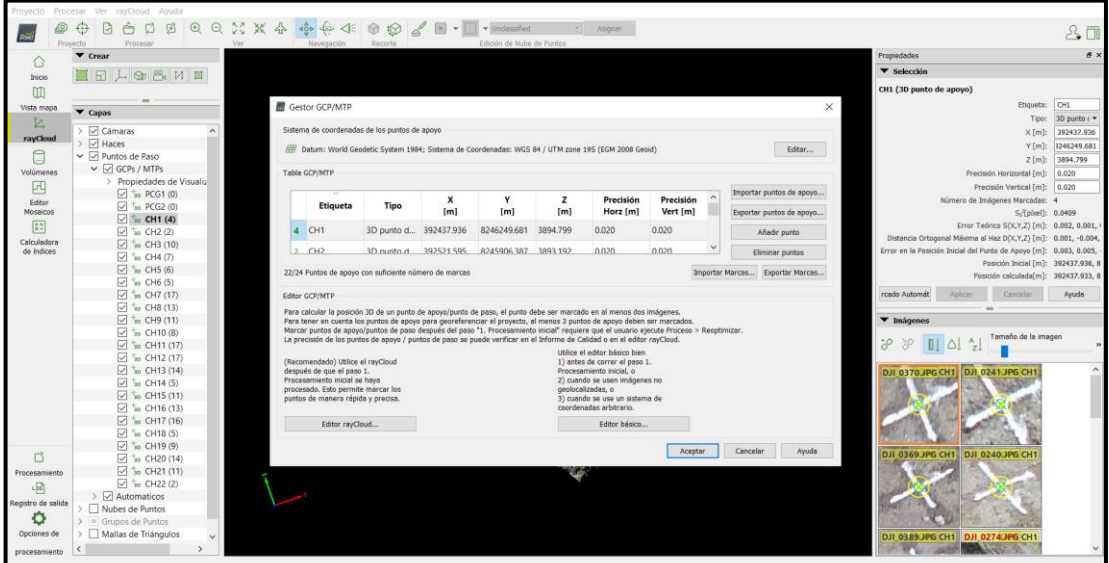

**Figura 36:** Importación y geolocalización de las fotografías aéreas.

**Fuente:** Elaboración propia.

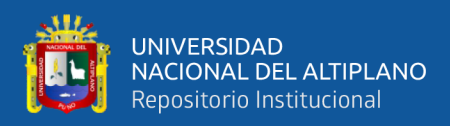

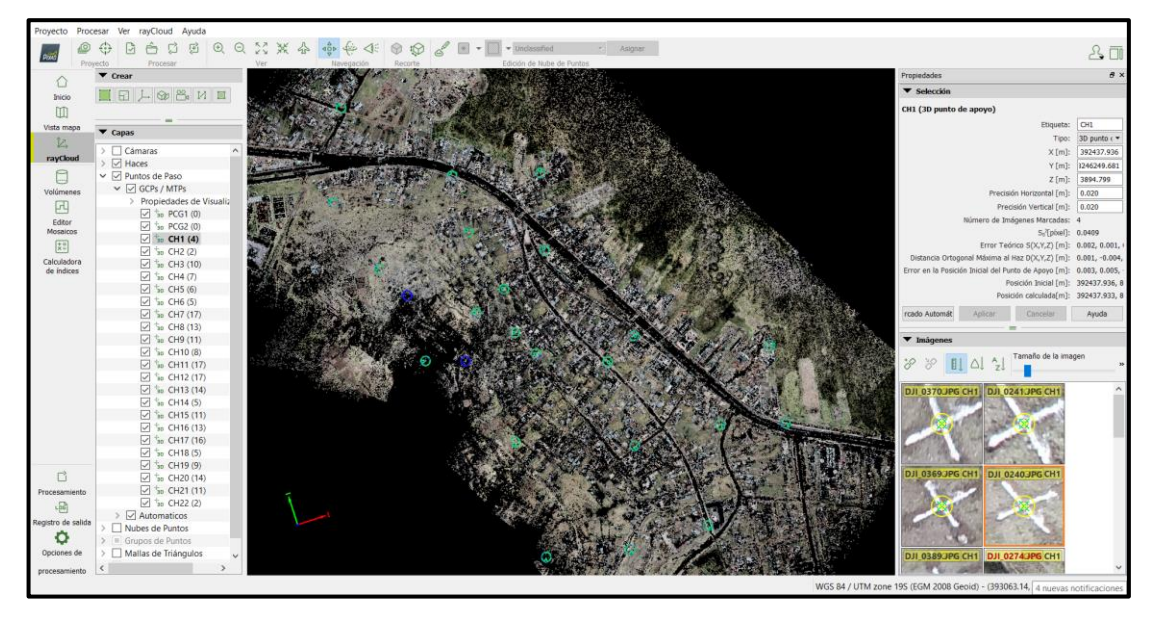

**Figura 37:** Georreferenciación de los puntos de fotocontrol terrestre.

**Fuente:** Elaboración propia.

## **e) Procedimiento inicial**

El procedimiento inicial consiste en la orientación y calibración de las fotografías. Para ello en escala de imagen para puntos clave se seleccionó la opción completa para la obtención de un producto de buena calidad.

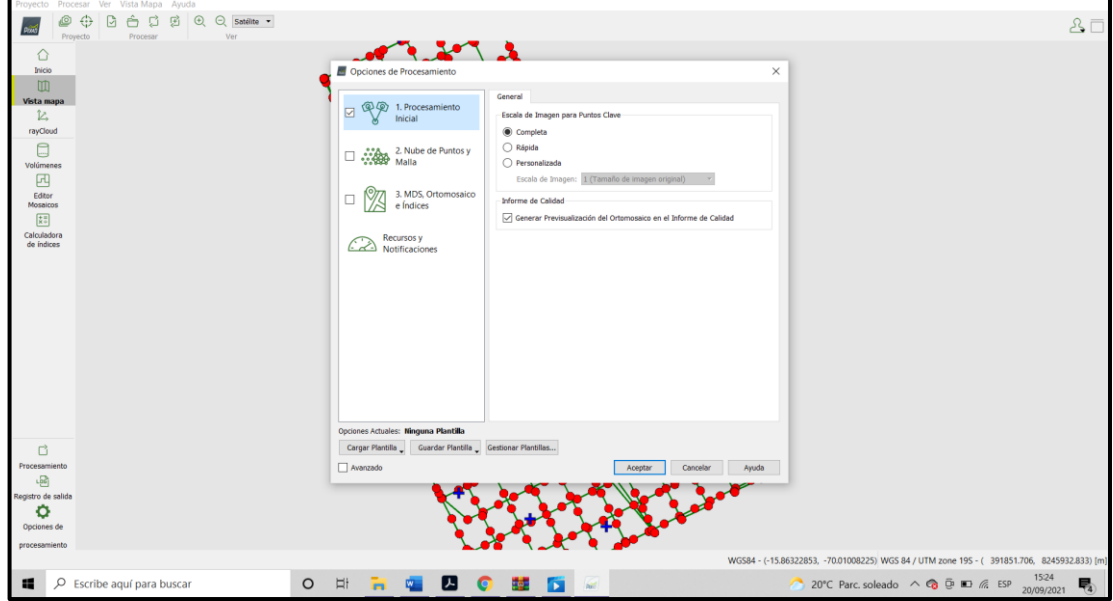

**Figura 38:** Procedimiento inicial.

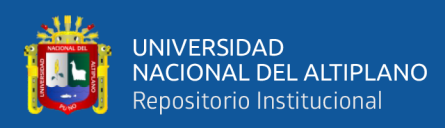

### **f) Generación de la nube de puntos densa**

La generación de nube de puntos densa es la proyección planimétrica y altimétrica a partir de las fotografías aéreas tomadas por el Dron. Para la generación de nube de puntos se utilizaron los siguientes parámetros: escala de imagen por defecto, densidad de puntos óptima, número mínimo de emparejamientos 3 y exportar la nube de puntos en formato LAS.

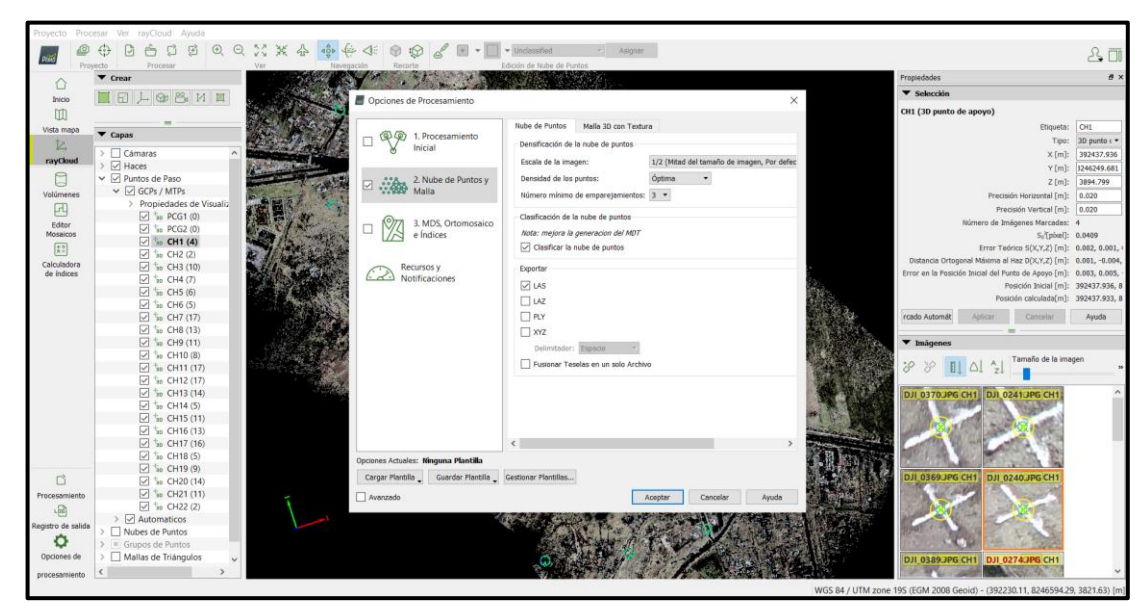

**Figura 39:** Generación de la nube de puntos densa.

**Fuente:** Elaboración propia.

## **g) Generación del MDS y ortomosaico**

Los modelos digitales de superficie representan todos los elementos tridimensionales existentes en la superficie de la tierra y un ortomosaico es un producto de imagen fotogramétricamente rectificado organizado como mosaico a partir de una colección de imágenes, donde no presenta distorsión geométrica. Para la generación del MDS y ortomosaico se utilizaron los siguientes parámetros más resaltantes: se usó filtro de ruido y suavizado de superficie. En este paso se obtienen los productos del procesamiento de las fotos.

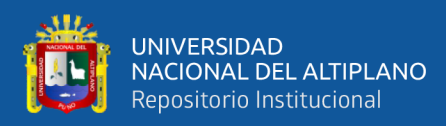

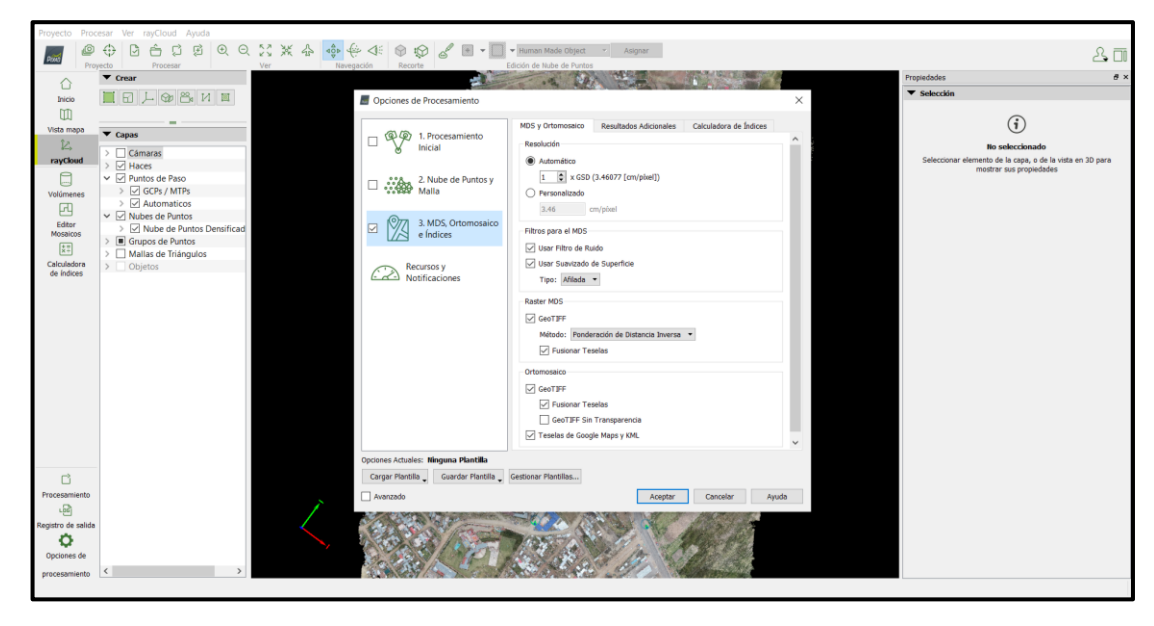

**Figura 40:** Generación de la nube de puntos densa.

**Fuente:** Elaboración propia.

## **h) Clasificación de la nube de puntos**

Una vez terminada la generación de la nube de puntos densa se inició la clasificación de los diferentes tipos de puntos que existen en el proyecto con la finalidad de poder exportar información específica. Fue necesario realizar la limpieza de los puntos de ruido presentes en la nube de puntos densa para obtener óptimos resultados.

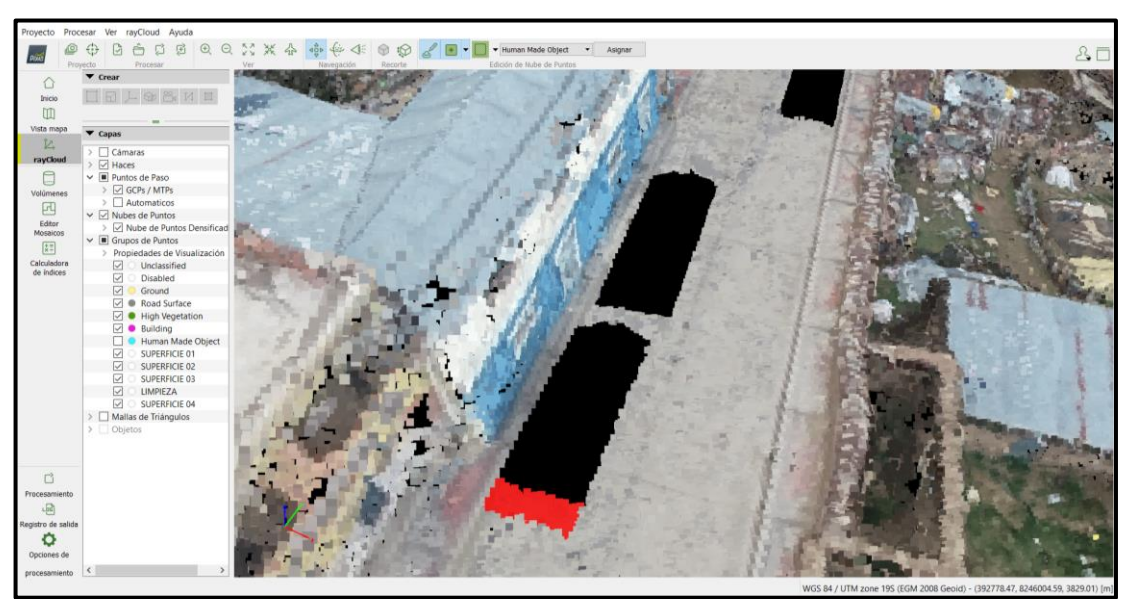

**Figura 41:** Clasificación de la nube de puntos.

**Fuente:** Elaboración propia.

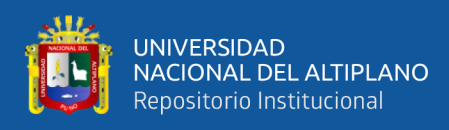

## **i) Importación del ortomosaico al AutoCAD Civil 3D**

Para importar del ortomosaico al AutoCAD Civil 3D es conveniente exportar que el archivo de imagen se encuentre en formato ECW por ser más liviano y manejable.

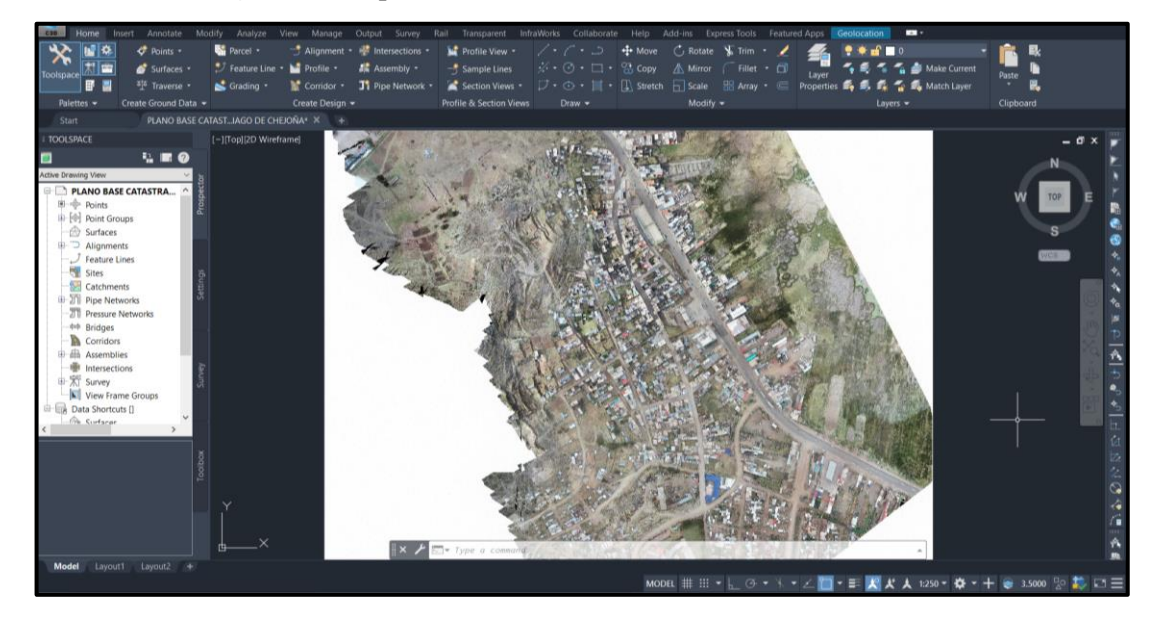

**Figura 42:** Importación del ortomosaico al AutoCAD Civil 3D.

**Fuente:** Elaboración propia.

## **j) Vectorización del ortomosaico**

Una vez importado el ortomosaico se procedió a vectorizar detalladamente los predios del área de investigación.

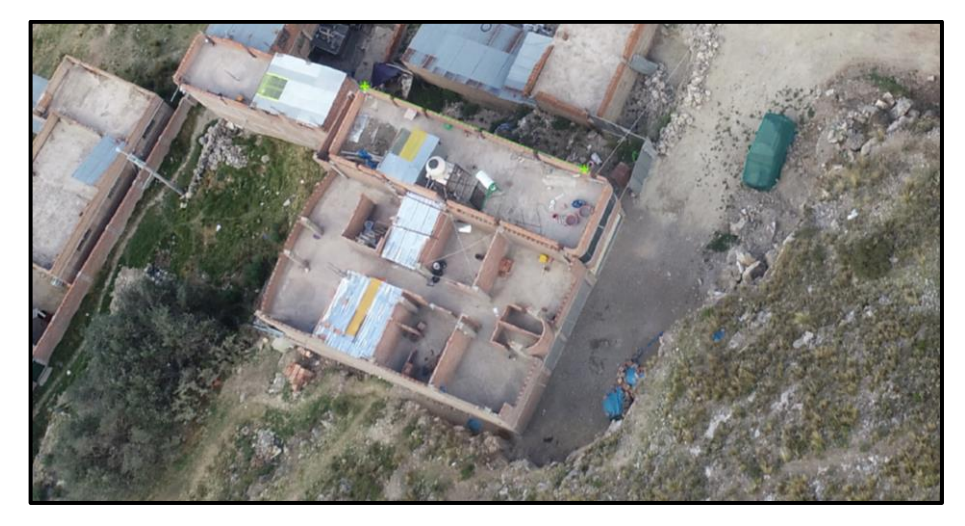

**Figura 43:** Vectorización del predio en las fotografías.

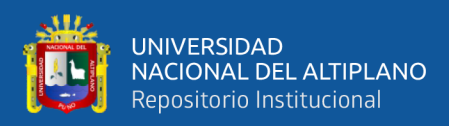

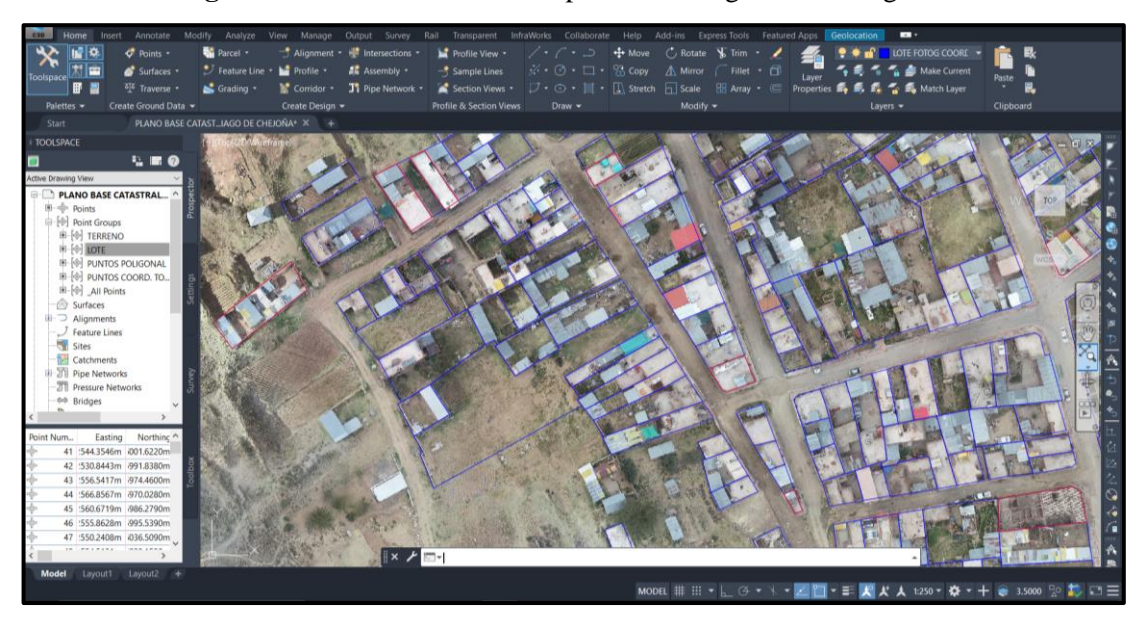

**Figura 44:** Vectorización de los predios del lugar de investigación.

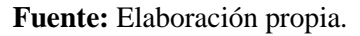

## **k) Exportación de la nube de puntos en formato LAS**

Una vez clasificado la nube de puntos densa se exportan los puntos de interés en formato LAS para ser procesados en otro software.

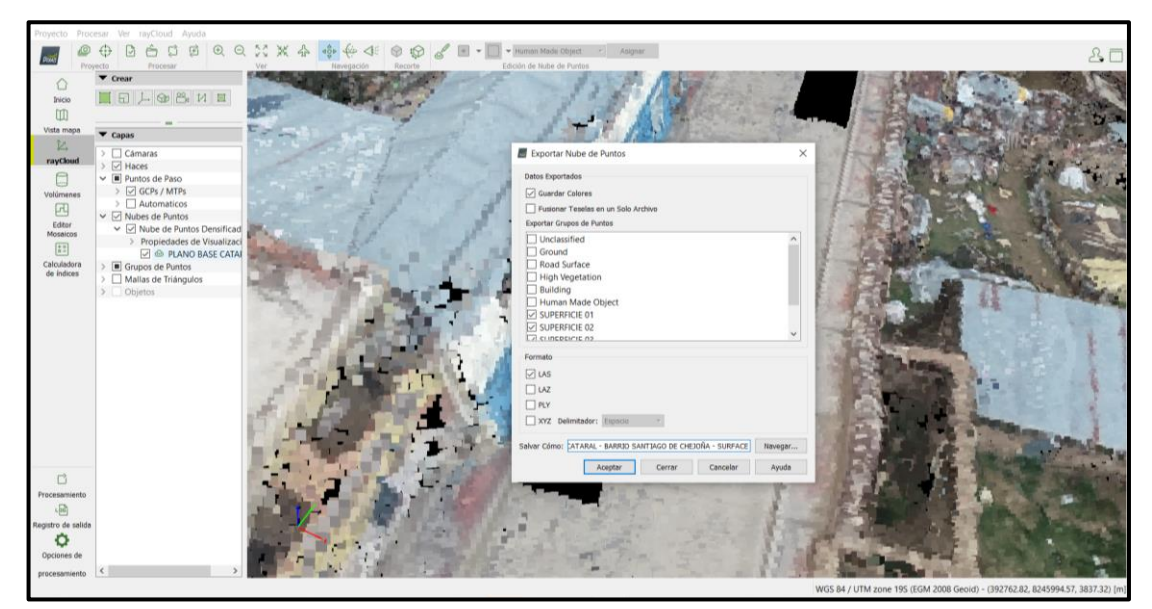

**Figura 45:** Exportación de la nube de puntos en formato LAS.

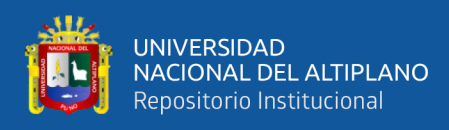

## **l) Importación de la nube de puntos al Autodesk Recap**

La nube de puntos que fueron exportados del Pix4D Mapper en formato LAS no son legibles por el AutoCAD Civil 3D es por ese motivo que se requiere una conversión a formato RCS.

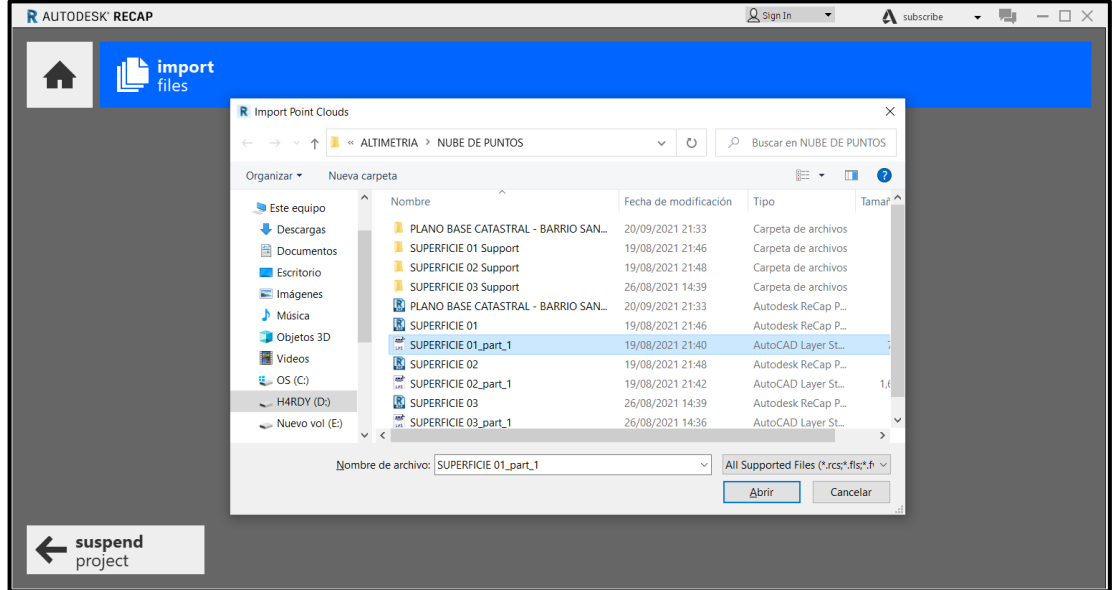

**Figura 46:** Importación de la nube de puntos en formato LAS.

**Fuente:** Elaboración propia.

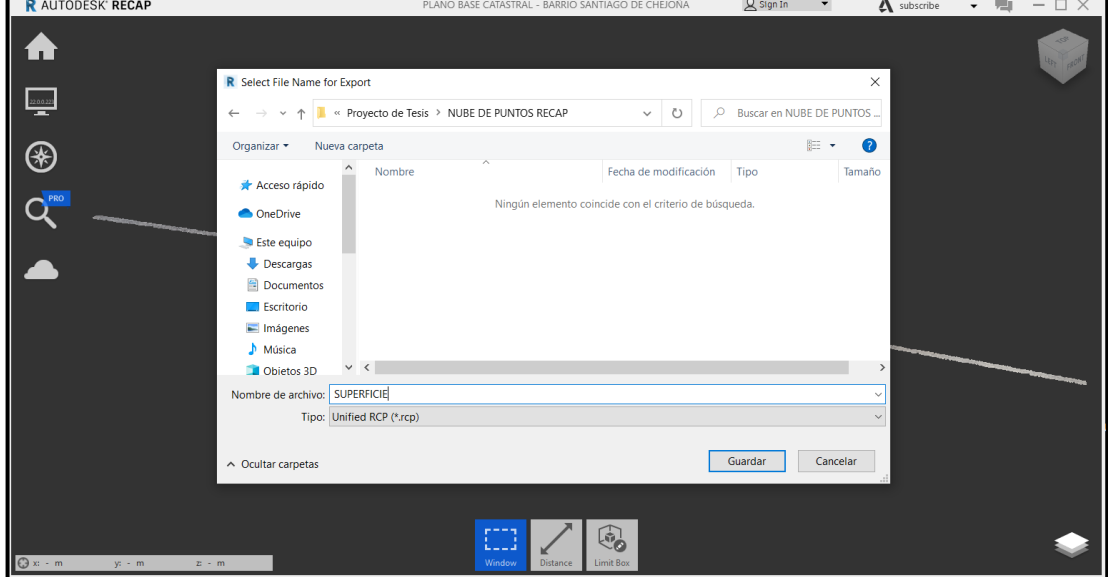

**Figura 47:** Exportación de la nube de puntos en formato RCS.

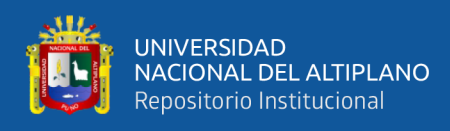

## **m) Importación de la nube de puntos**

Previamente es necesario asignar el sistema de coordenadas con las cuales vamos a trabajar y posteriormente importar la nube de puntos en formato RCS que admite el AutoCAD Civil 3D.

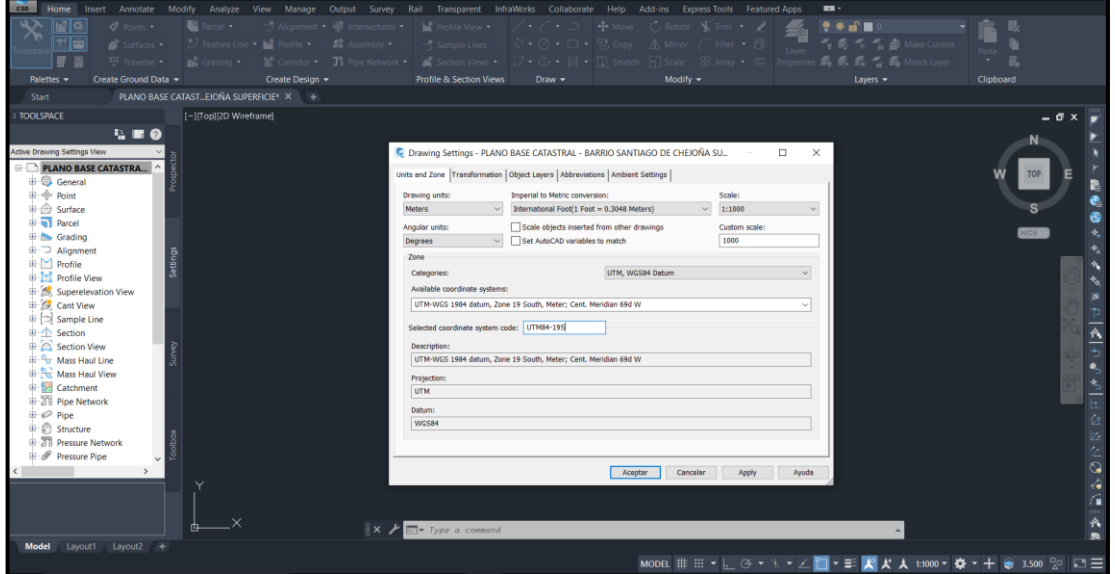

**Figura 48:** Asignación del sistema de coordenadas.

**Fuente:** Elaboración propia.

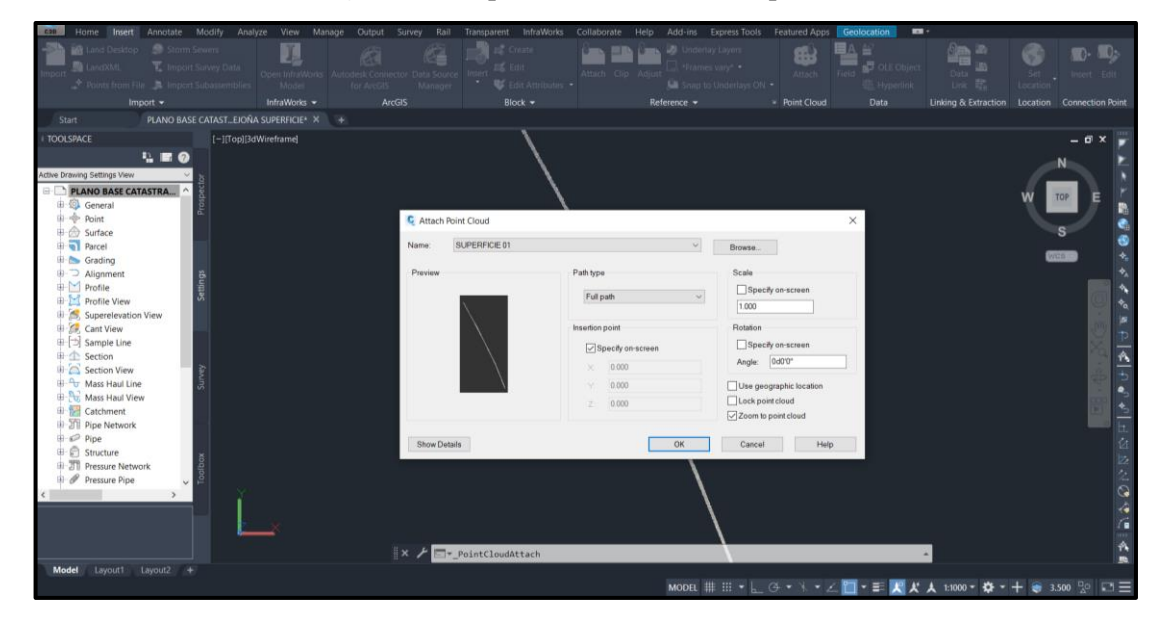

**Figura 49:** Importación de la nube de puntos.

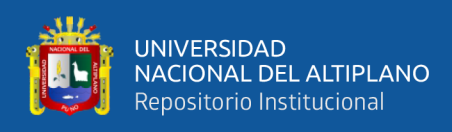

### **n) Generación de superficie**

Para realizar la generación de superficie se utilizó la nube de puntos densificada con una distancia entre puntos de 3 centímetros y como la nube de puntos se clasificó anteriormente no es necesario activar la filtración de puntos.

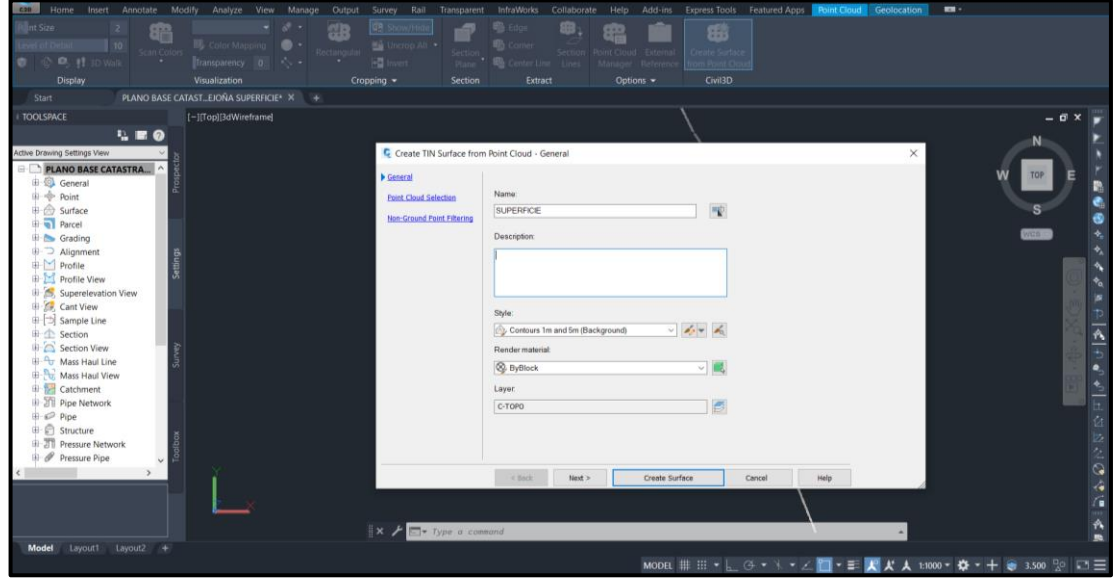

**Figura 50:** Creación de superficie.

**Fuente:** Elaboración propia.

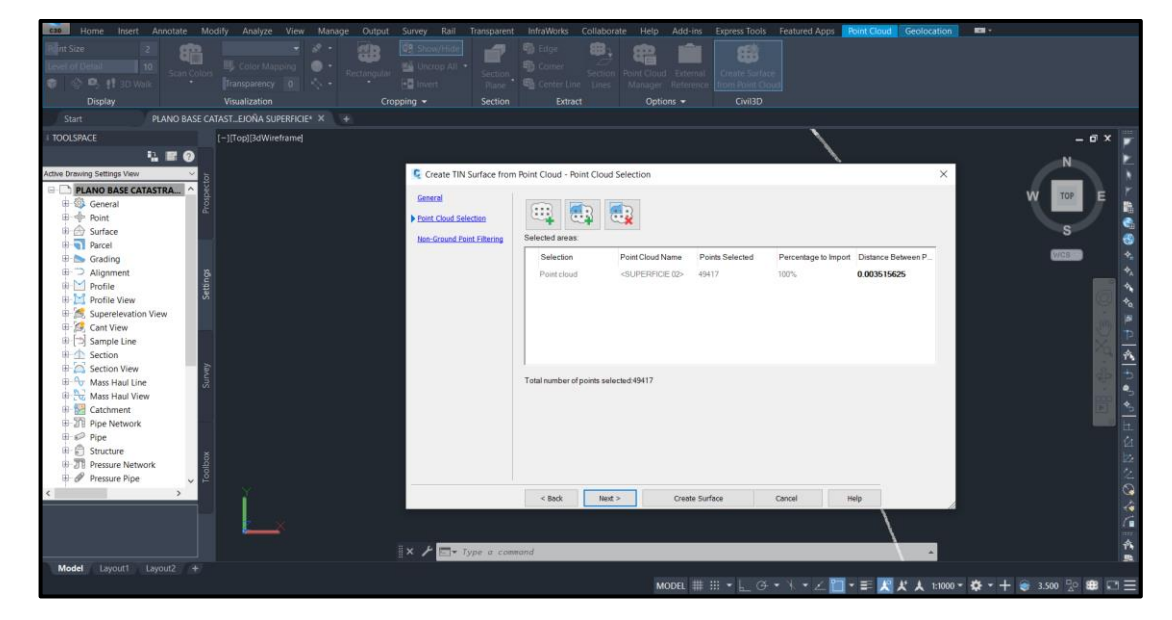

**Figura 51:** Asignación de distancia entre puntos.

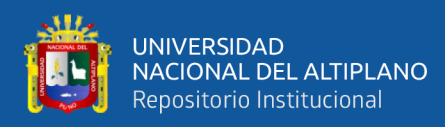

# **Figura 52:** Filtración de puntos.

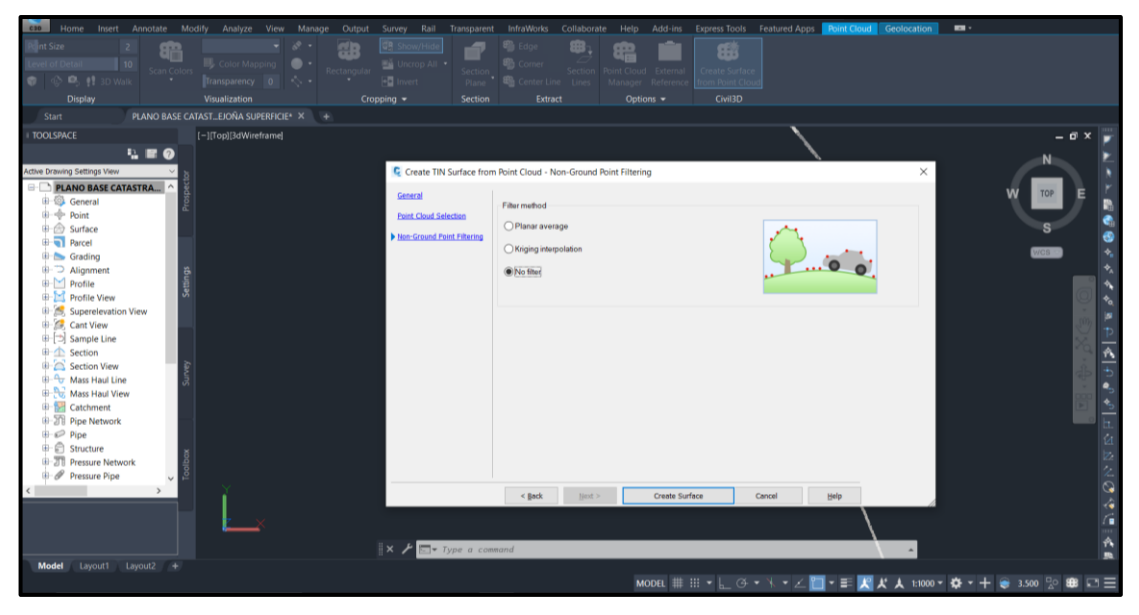

Fuente: Elaboración propia.

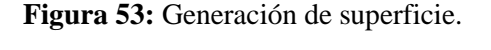

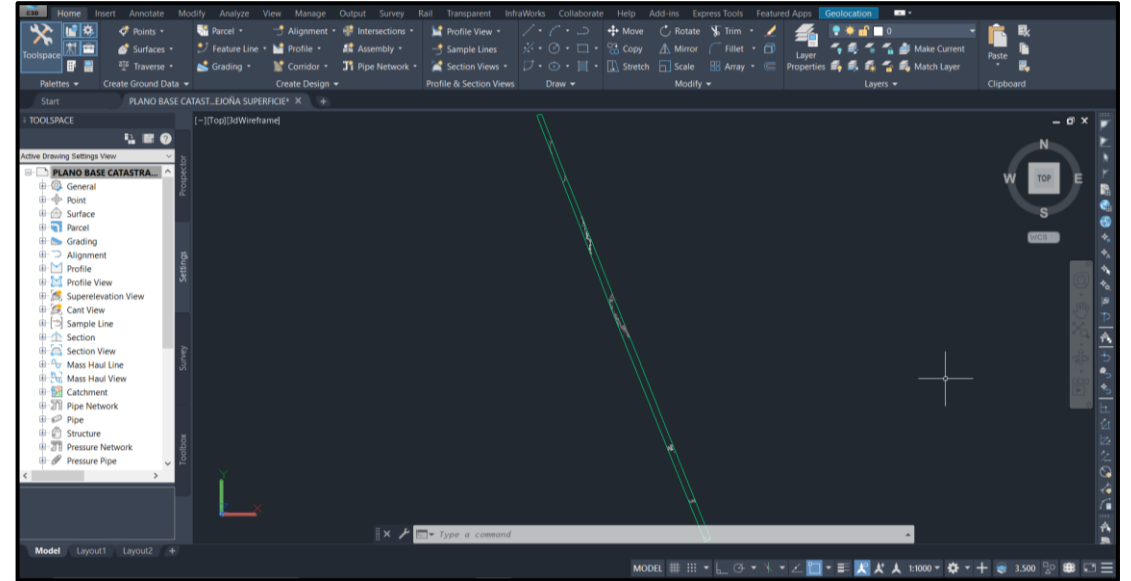

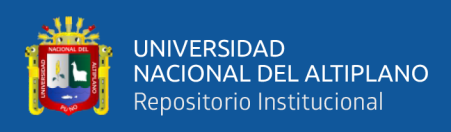

## **o) Creación de alineamiento**

Una vez culminada la generación de superficie se traza una polilínea en el eje de las vías para poder crear el alineamiento con progresivas cada 5 metros.

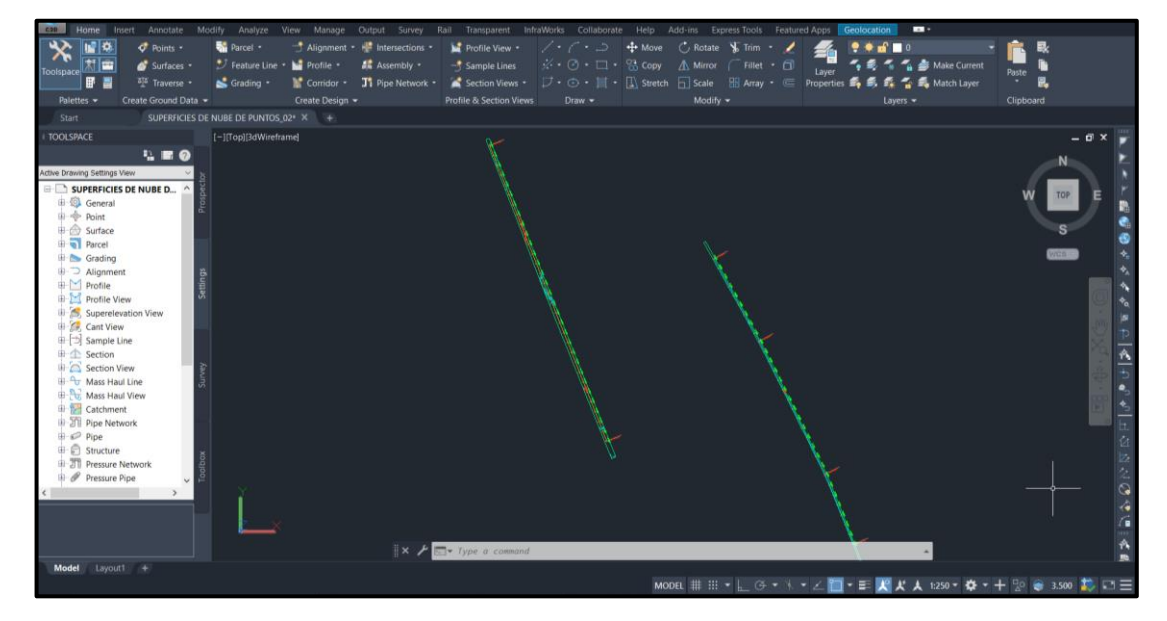

**Figura 54:** Creación del alineamiento.

**Fuente:** Elaboración propia.

# **p) Creación del perfil longitudinal**

El perfil longitudinal es la representación gráfica del terreno en el plano vertical,

Para efectos de estudio se obtuvieron altitudes cada 5 metros en el eje de la vía.

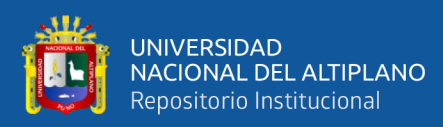

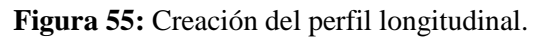

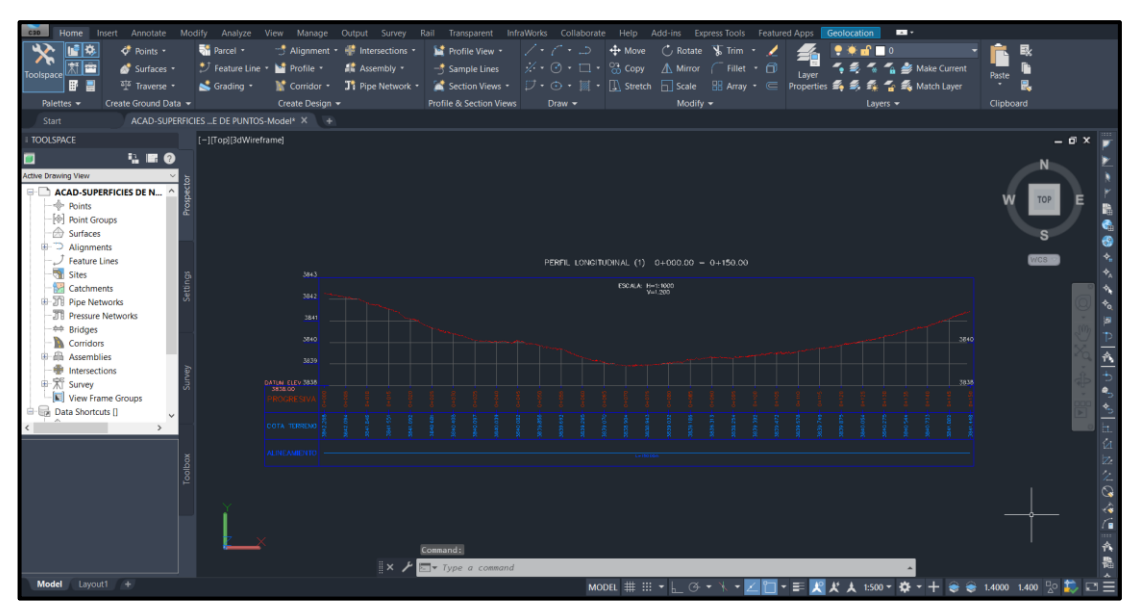

**Fuente:** Elaboración propia.

## **3.8.3. Método Directo – Estación Total**

## **3.8.3.1. Monumentación y georreferenciación de la poligonal de apoyo**

En la ejecución se llevó una poligonal cerrada utilizando como base los puntos geodésicos PCG1 y PCG2 previamente convertidos en coordenadas planas. La poligonal cuenta con 15 puntos de apoyo colocados en campo. (Ver Anexo D)

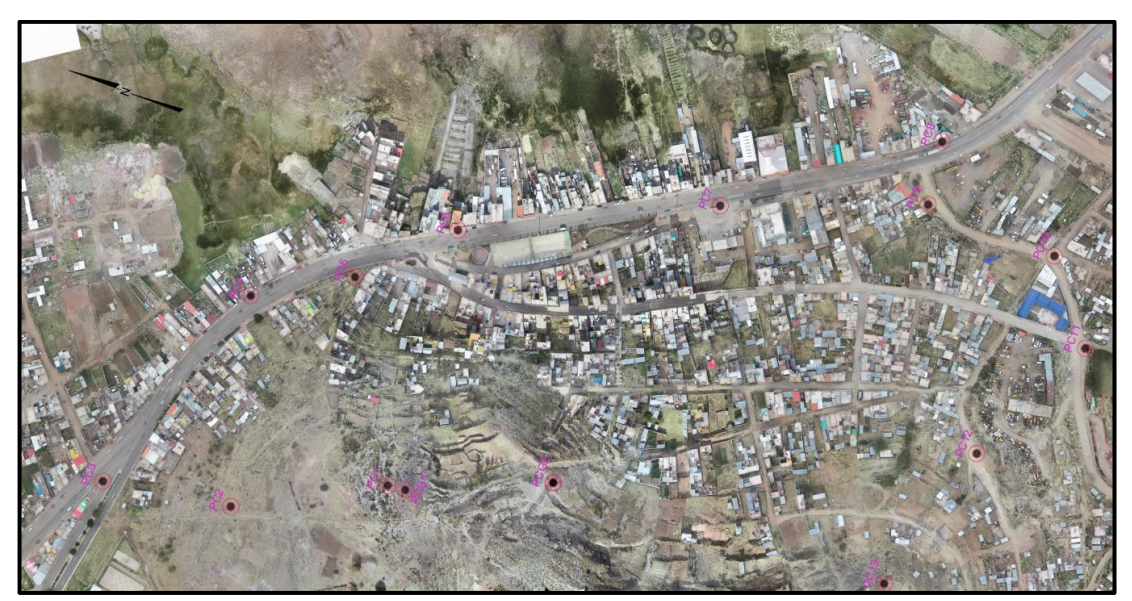

**Figura 56:** Ubicación de los puntos de la poligonal cerrada de apoyo.

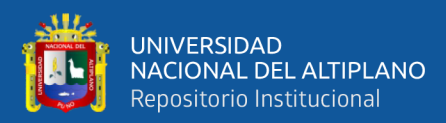

| <b>LADO</b>      |                     | <b>DISTANCIA</b> | <b>COORDENADAS SIN</b><br><b>COMPENSAR</b> |              | <b>PROYECCIONES POR</b><br><b>CUADRANTE</b> |              | <b>CORRECCCIONES POR</b><br><b>CUADRANTE</b> |              | <b>CORRECCIONES</b><br><b>ACUMULADAS</b> |              | <b>COORDENADAS</b><br><b>COMPENSADAS</b> |              |
|------------------|---------------------|------------------|--------------------------------------------|--------------|---------------------------------------------|--------------|----------------------------------------------|--------------|------------------------------------------|--------------|------------------------------------------|--------------|
| <b>ESTACIÓN</b>  | <b>PUNT, VISADO</b> |                  | <b>ESTE</b>                                | <b>NORTE</b> | <b>ESTE</b>                                 | <b>NORTE</b> | <b>ESTE</b>                                  | <b>NORTE</b> | <b>ESTE</b>                              | <b>NORTE</b> | <b>ESTE</b>                              | <b>NORTE</b> |
|                  | PCG <sub>2</sub>    |                  | 392493.209                                 | 8246230.501  |                                             |              |                                              |              |                                          |              | 392493.209                               | 8246230.501  |
| PCG1             |                     |                  | 392439.380                                 | 8246355.530  |                                             |              |                                              |              |                                          |              | 392439.380                               | 8246355.530  |
| PC <sub>1</sub>  |                     | 16.542           | 392437.639                                 | 8246371.980  | 1.741687                                    | 16.450042    | 0.00016846                                   | 0.00189680   | 0.00016846                               | 0.00189680   | 392437.639                               | 8246371.982  |
| PC <sub>2</sub>  |                     | 145.633          | 392368.954                                 | 8246500.398  | 68.684800                                   | 128.418110   | 0.00664329                                   | 0.01480747   | 0.00681175                               | 0.01670427   | 392368.961                               | 8246500.415  |
| PC <sub>3</sub>  |                     | 119.594          | 392349.469                                 | 8246618.394  | 19.484758                                   | 117.996020   | 0.00188459                                   | 0.01360573   | 0.00869634                               | 0.03031000   | 392349.478                               | 8246618.425  |
| PC4              |                     | 218.197          | 392556.972                                 | 8246550.924  | 207.503411                                  | 67.470417    | 0.02007002                                   | 0.00777979   | 0.02876636                               | 0.03808979   | 392557.001                               | 8246550.962  |
| PC <sub>5</sub>  |                     | 97.360           | 392606.556                                 | 8246467.136  | 49.583461                                   | 83.788276    | 0.00479578                                   | 0.00966135   | 0.03356214                               | 0.04775114   | 392606.589                               | 8246467.183  |
| PC <sub>6</sub>  |                     | 103.804          | 392679.961                                 | 8246393.740  | 73.405235                                   | 73.395365    | 0.00709986                                   | 0.00846298   | 0.04066200                               | 0.05621411   | 392680.002                               | 8246393.796  |
| PC7              |                     | 242.029          | 392785.317                                 | 8246175.846  | 105.356367                                  | 217.894116   | 0.01019022                                   | 0.02512465   | 0.05085221                               | 0.08133876   | 392785.368                               | 8246175.927  |
| PC8              |                     | 212.205          | 392911.890                                 | 8246005.522  | 126.572822                                  | 170.324527   | 0.01224230                                   | 0.01963956   | 0.06309452                               | 0.10097832   | 392911.953                               | 8246005.623  |
| PC <sub>9</sub>  |                     | 59.148           | 392853.320                                 | 8245997.274  | 58.570273                                   | 8.247929     | 0.00566500                                   | 0.00095104   | 0.06875951                               | 0.10192936   | 392853.389                               | 8245997.376  |
| <b>PC10</b>      |                     | 125.333          | 392849.644                                 | 8245871.995  | 3.675773                                    | 125.278917   | 0.00035553                                   | 0.01444550   | 0.06911504                               | 0.11637486   | 392849.713                               | 8245872.111  |
| <b>PC11</b>      |                     | 89.549           | 392780.088                                 | 8245815.594  | 69.556293                                   | 56.400512    | 0.00672758                                   | 0.00650336   | 0.07584262                               | 0.12287821   | 392780.164                               | 8245815.717  |
| <b>PC12</b>      |                     | 139.037          | 392654.488                                 | 8245875.226  | 125.599985                                  | 59.631516    | 0.01214821                                   | 0.00687591   | 0.08799083                               | 0.12975413   | 392654.576                               | 8245875.355  |
| <b>PC13</b>      |                     | 146.733          | 392512.706                                 | 8245913.019  | 141.781968                                  | 37.793327    | 0.01371335                                   | 0.00435782   | 0.10170418                               | 0.13411195   | 392512.808                               | 8245913.153  |
|                  | PCG2 - LLEG.        | 317.916          | 392493.105                                 | 8246230.330  | 19.600857                                   | 317.310744   | 0.00189582                                   | 0.03658805   | 0.10360000                               | 0.17070000   | 392493.209                               | 8246230.501  |
| PCG <sub>2</sub> |                     |                  | 392493.209                                 | 8246230.501  |                                             |              |                                              |              |                                          |              |                                          |              |

**Figura 57:** Compensación de los puntos de la poligonal topográfica WGS 84.

**Fuente:** Elaboración propia.

| <b>PUNTO</b>     | <b>ESTE</b> | <b>NORTE</b> | <b>ELEVACIÓN</b> |
|------------------|-------------|--------------|------------------|
| PCG1             | 392439.3800 | 8246355.5300 | 3883.309         |
| PC <sub>1</sub>  | 392437.6390 | 8246371.9820 | 3880.973         |
| PC <sub>2</sub>  | 392368.9600 | 8246500.4140 | 3849.066         |
| PC <sub>3</sub>  | 392349.4770 | 8246618.4220 | 3817.419         |
| PC4              | 392556.9990 | 8246550.9590 | 3816.774         |
| PC <sub>5</sub>  | 392606.5870 | 8246467.1800 | 3826.422         |
| PC <sub>6</sub>  | 392679.9990 | 8246393.7920 | 3815.476         |
| PC7              | 392785.3640 | 8246175.9210 | 3814.986         |
| PC <sub>8</sub>  | 392911.9490 | 8246005.6150 | 3814.285         |
| PC <sub>9</sub>  | 392853.3840 | 8245997.3680 | 3819.645         |
| PC10             | 392849.7080 | 8245872.1020 | 3817.657         |
| PC <sub>11</sub> | 392780.1580 | 8245815.7080 | 3820.433         |
| <b>PC12</b>      | 392654.5690 | 8245875.3460 | 3852.147         |
| PC13             | 392512.8000 | 8245913.1430 | 3895.747         |
| PCG2             | 392493.2090 | 8246230.5010 | 3877.924         |

**Tabla 17:** Puntos de la poligonal topográfica WGS 84.

**Fuente:** Elaboración propia.

### **3.8.3.2. Levantamiento topográfico con Estación Total**

El levantamiento topográfico consistió en la recolección de información planimétrica y altimétrica en campo del área de estudio de manera que se represente lo más real posible el terreno en un plano, para ello se ha seguido la siguiente metodología:

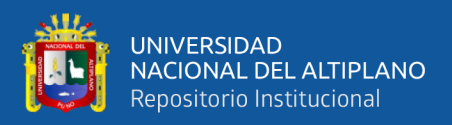

**Figura 58:** Levantamiento topográfico con Estación Total.

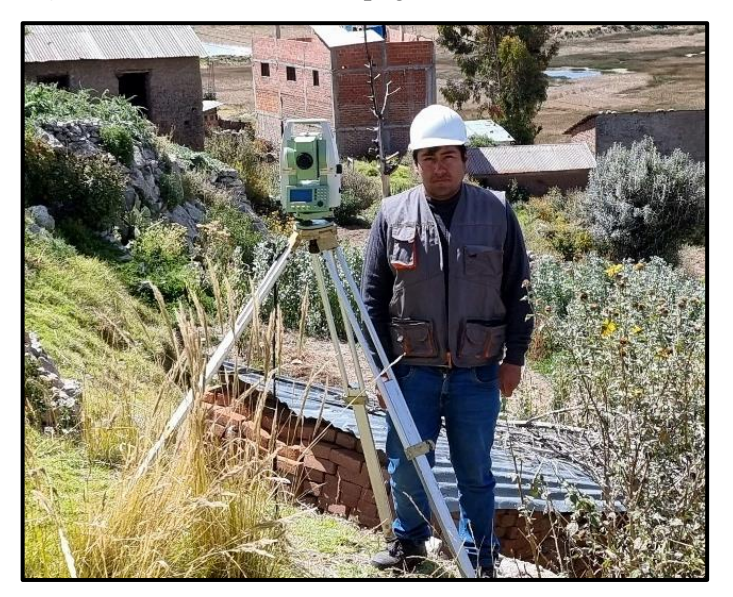

**Fuente:** Elaboración propia.

## **a) Verificación de la Estación Total**

Antes de poder iniciar los trabajos de campo es necesario y primordial que el equipo cuente con un certificado de calibración no mayor a 6 meses para así garantizar la operatividad del equipo y evitar cometer errores de medición por equipo descalibrado.

## **b) Creación de un nuevo proyecto y configuración**

Para poder iniciar los trabajos de campo primeramente se debe realizar la creación de un nuevo archivo donde se debe configurar los siguientes parámetros para corregir la medición de distancias electrónicas que presentan las estaciones totales.

- Factor escala: 1.000
- Temperatura: 15 °C
- Presión atmosférica: 474 mm de Hg
- PPM: 109 (calculado automáticamente)

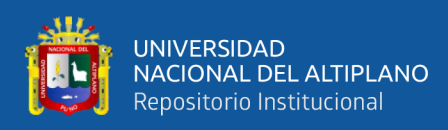

## **c) Montaje de la Estación Total**

Consiste en el estacionamiento de la Estación Total en un punto topográfico de coordenadas conocidas que generalmente se encuentra marcado o en el mejor de los casos monumentado. En el proceso de estacionamiento es necesario orientar la Estación Total para ellos se requiere otro punto topográfico de coordenadas conocidas.

## **d) Recolección de datos**

Una vez concluido la creación de un nuevo proyecto, configuración, estacionamiento y orientación de la Estación Total se procede con la recolección de puntos topográficos por radiación del área de estudio.

### **3.8.3.3. Procesamiento del levantamiento topográfico**

Para el procesamiento de las fotografías aéreas se utilizó el software AutoCAD Civil 3D. Los pasos que se realizaron fueron los siguientes:

## **a) Creación del proyecto**

Para la iniciar con la creación de un nuevo proyecto es necesario asignar el sistema de coordenadas (UTM - WGS 84, Zona 19 Sur) con el cual vamos a trabajar.

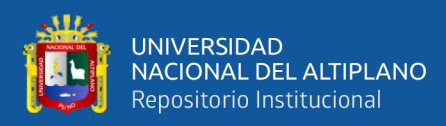

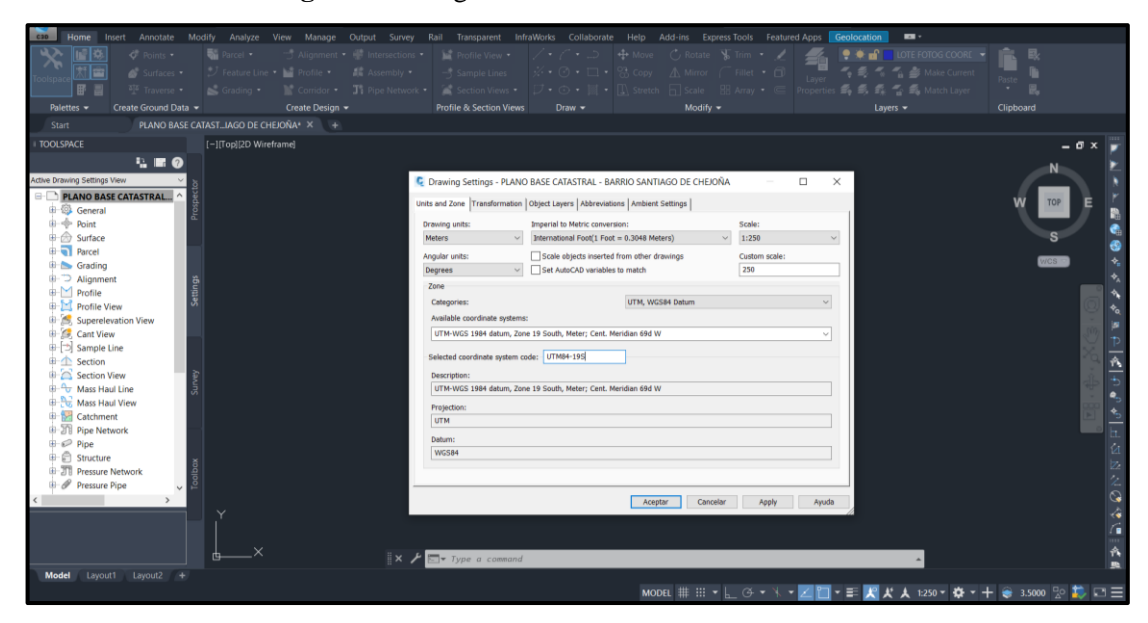

**Figura 59:** Asignación del sistema de coordenadas.

**Fuente:** Elaboración propia.

## **b) Importación de puntos**

Para realizar la importación de puntos obtenidos con la Estación Total es necesario que el archivo esté en formato CSV o TXT ambos reconocibles por el software.

**GR** ANO BASE CATAS  $\mathbf{v} = \mathbf{v} + \mathbf{v} + \mathbf{v} + \mathbf{v}$ 90 日

**Figura 60:** Importación de puntos.

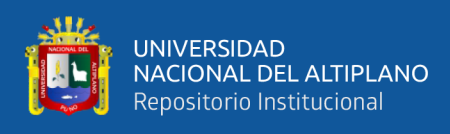

## **c) Vectorización de los predios**

La vectorización de predios consistió en la unión con polilíneas de los puntos obtenidos en campo pertenecientes a los lotes.

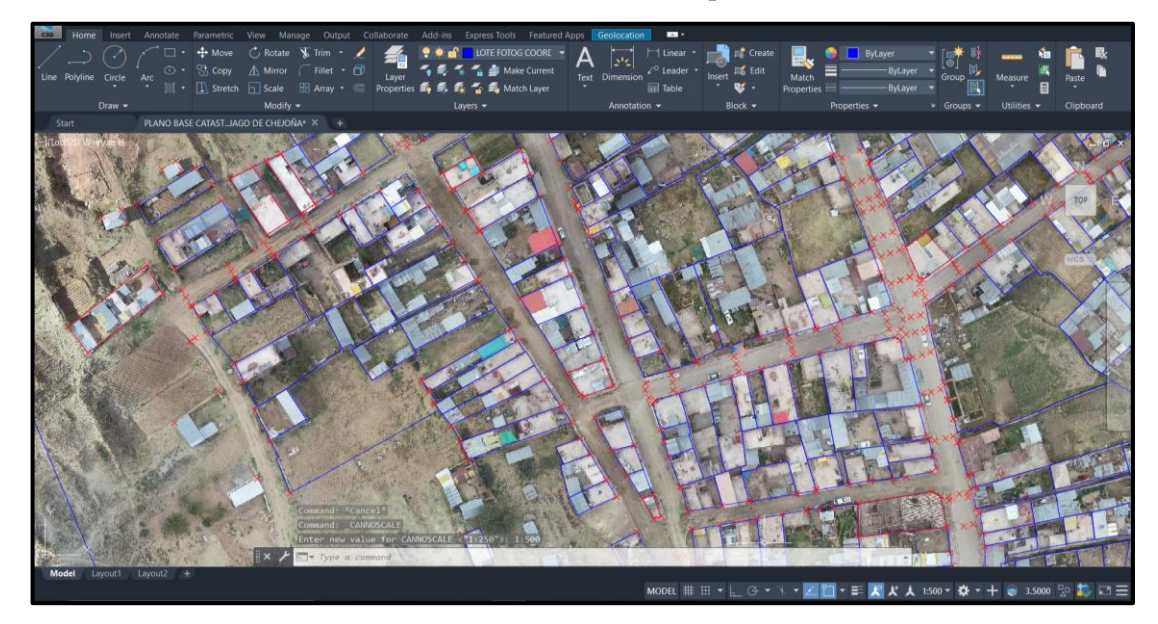

**Figura 61:** Vectorización de predios.

**Fuente:** Elaboración propia.

## **d) Generación de la superficie**

Una vez culminada la importación de puntos se procedió a generar la superficie con la información del levantamiento topográfico de las calles producto de trabajos de campo.

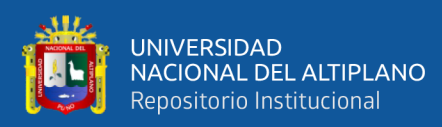

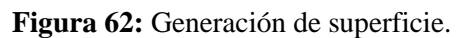

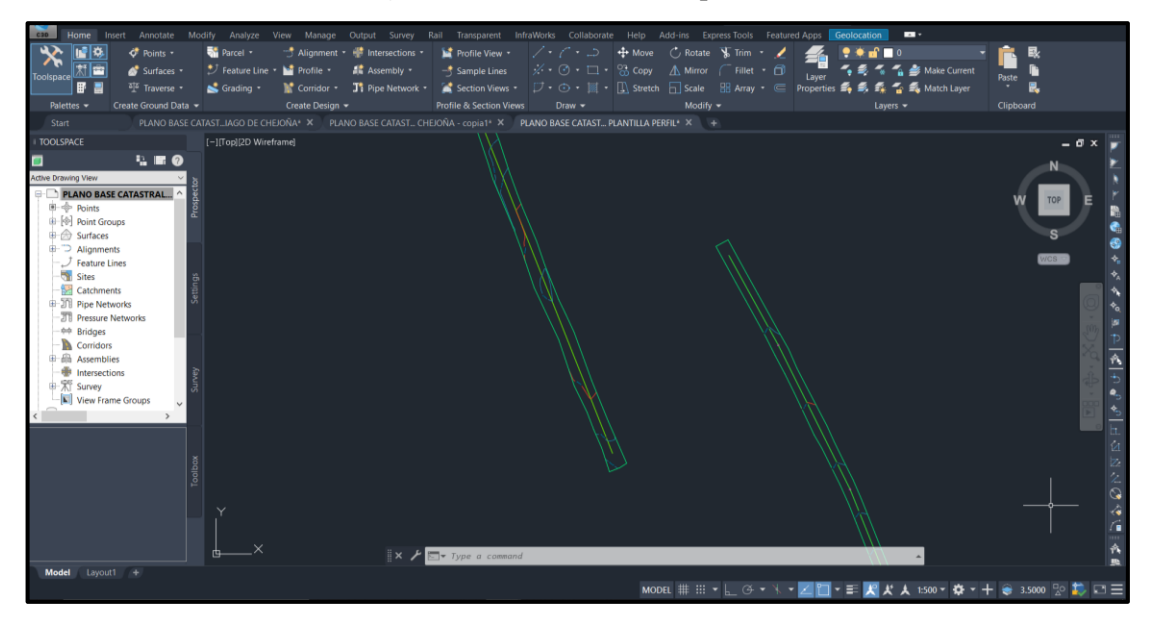

**Fuente:** Elaboración propia.

## **e) Generación del alineamiento**

Una vez culminada la generación de superficie se traza una polilínea en el eje de las vías para poder crear el alineamiento con progresivas cada 5 metros.

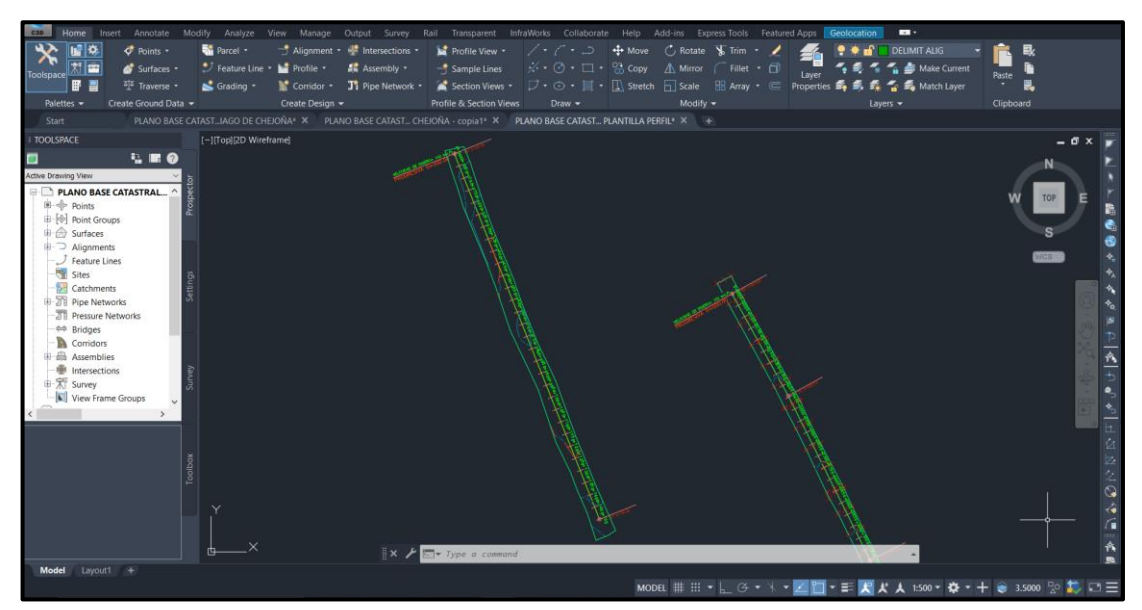

**Figura 63:** Generación de alineamiento.

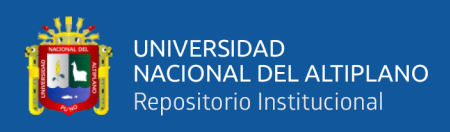

## **f) Generación del perfil longitudinal**

El perfil longitudinal es la representación gráfica del terreno en el plano vertical que en este caso contiene un alineamiento en el eje de la vía. Para efectos de estudio se obtuvieron altitudes cada 5 metros.

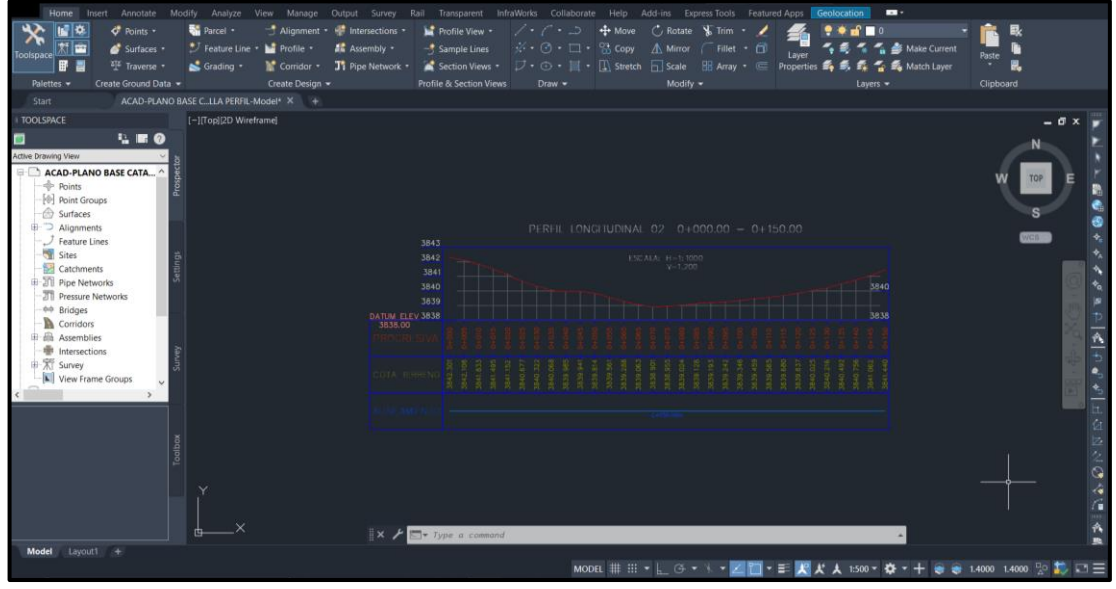

**Figura 64:** Generación del perfil longitudinal.

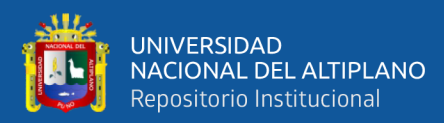

# **CAPITULO IV**

# **RESULTADOS Y DISCUSIÓN**

## **4.1. RESULTADOS**

# **4.1.1. Coordenadas de los predios**

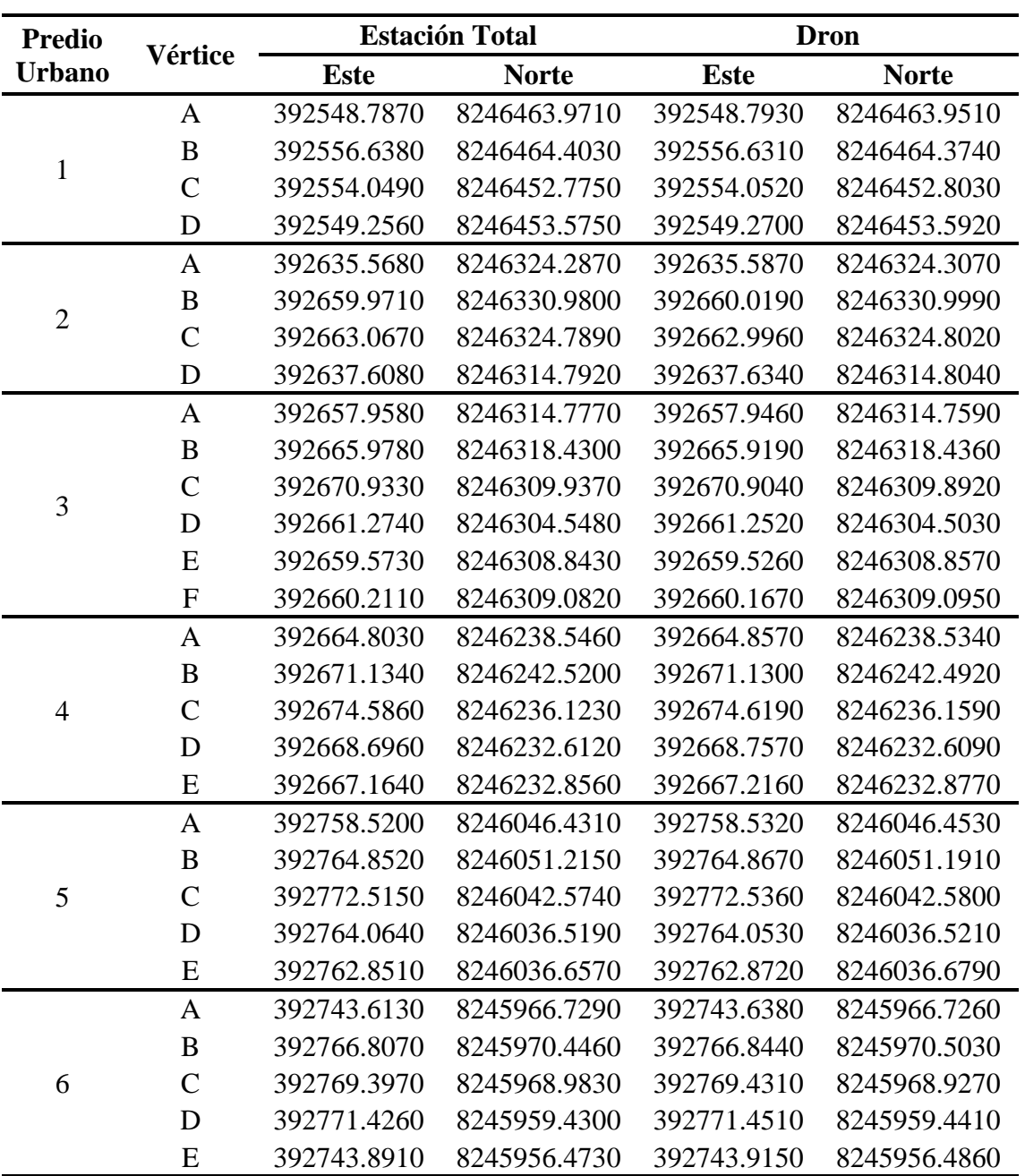

**Tabla 18:** Coordenadas de predios 1 al 6.

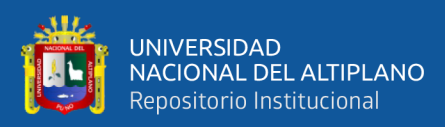

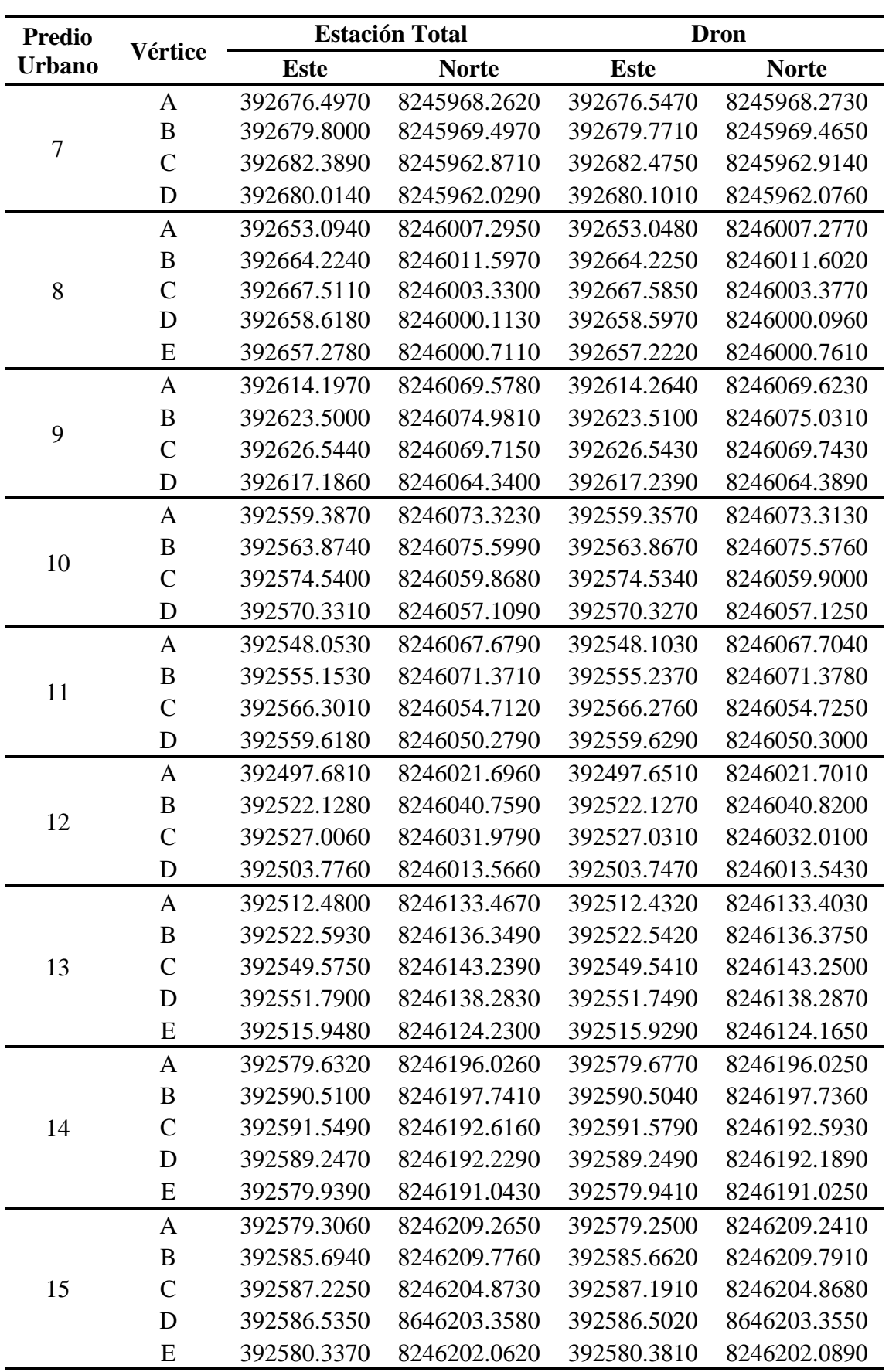

**Tabla 19:** Coordenadas de predios 7 al 15.

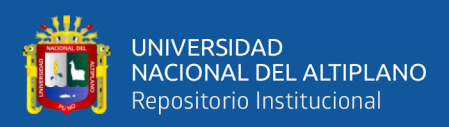

# **4.1.2. Distancias, áreas y perímetros de predios**

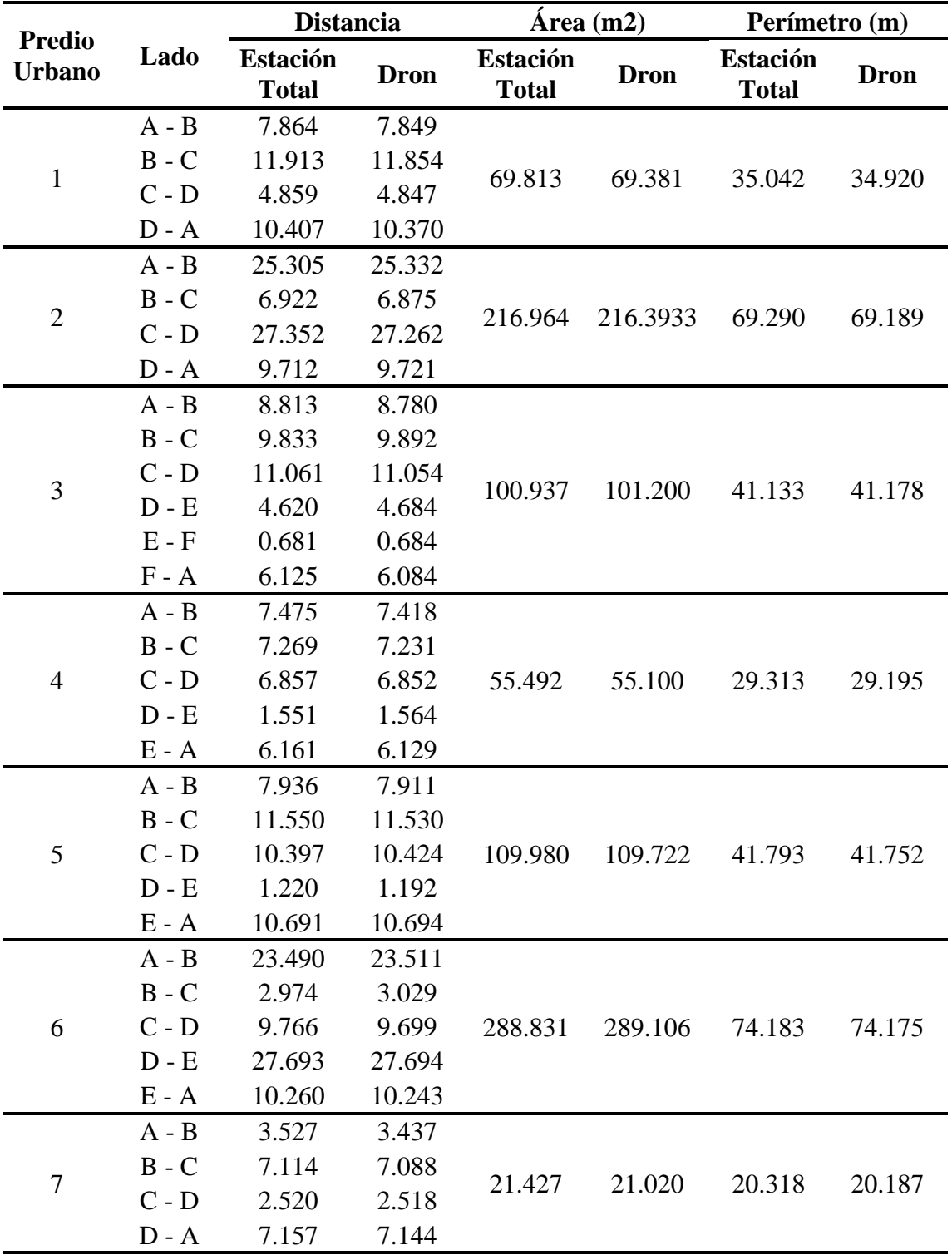

**Tabla 20:** Distancias, áreas y perímetros de predios 1 al 7.

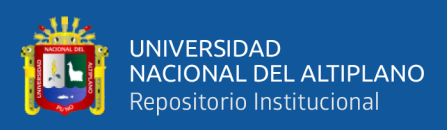

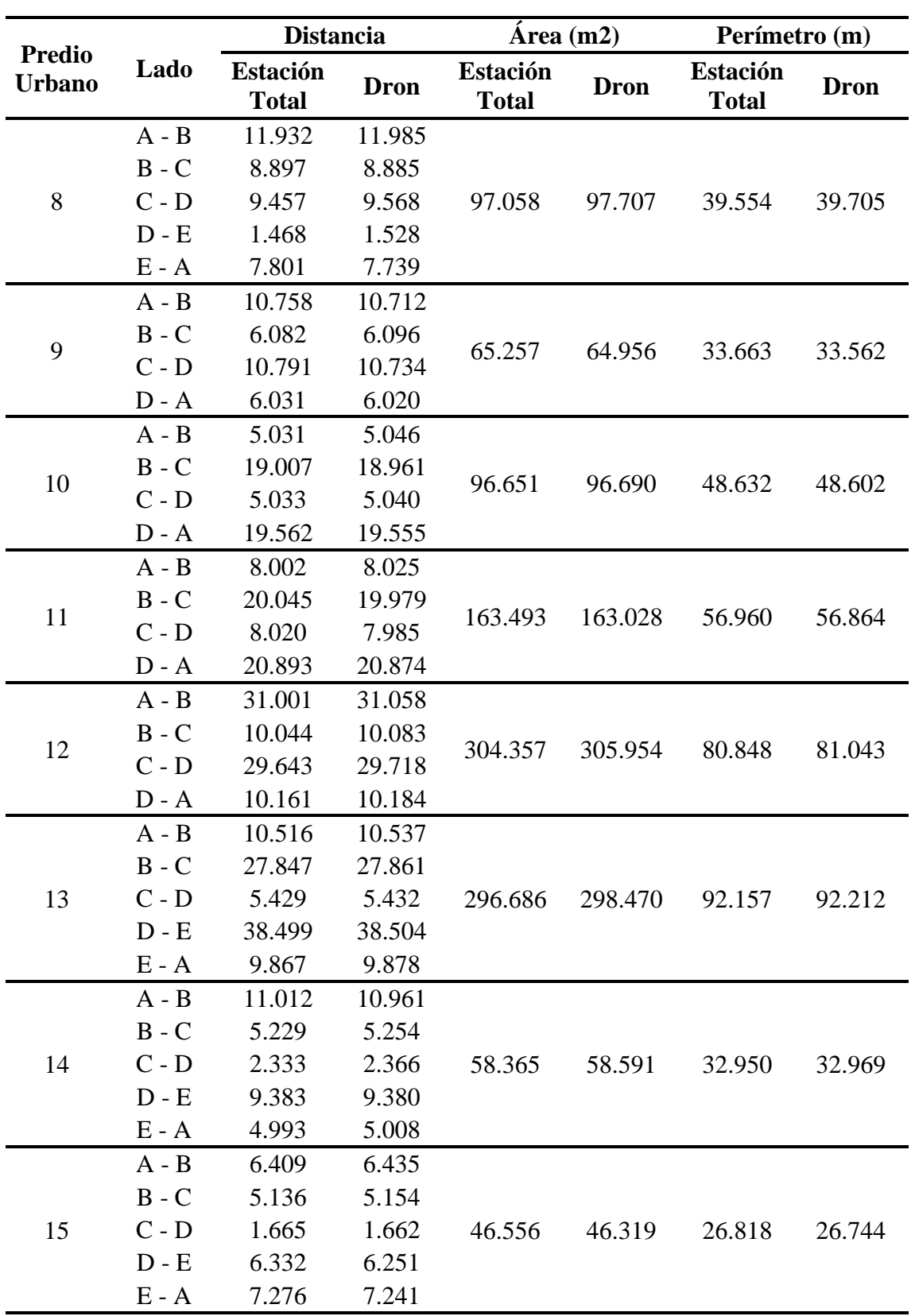

**Tabla 21:** Distancias, áreas y perímetros de predios 8 al 15.

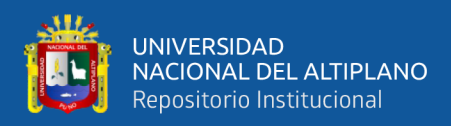

# **4.1.3. Diferencias y desplazamientos de los vértices de predios**

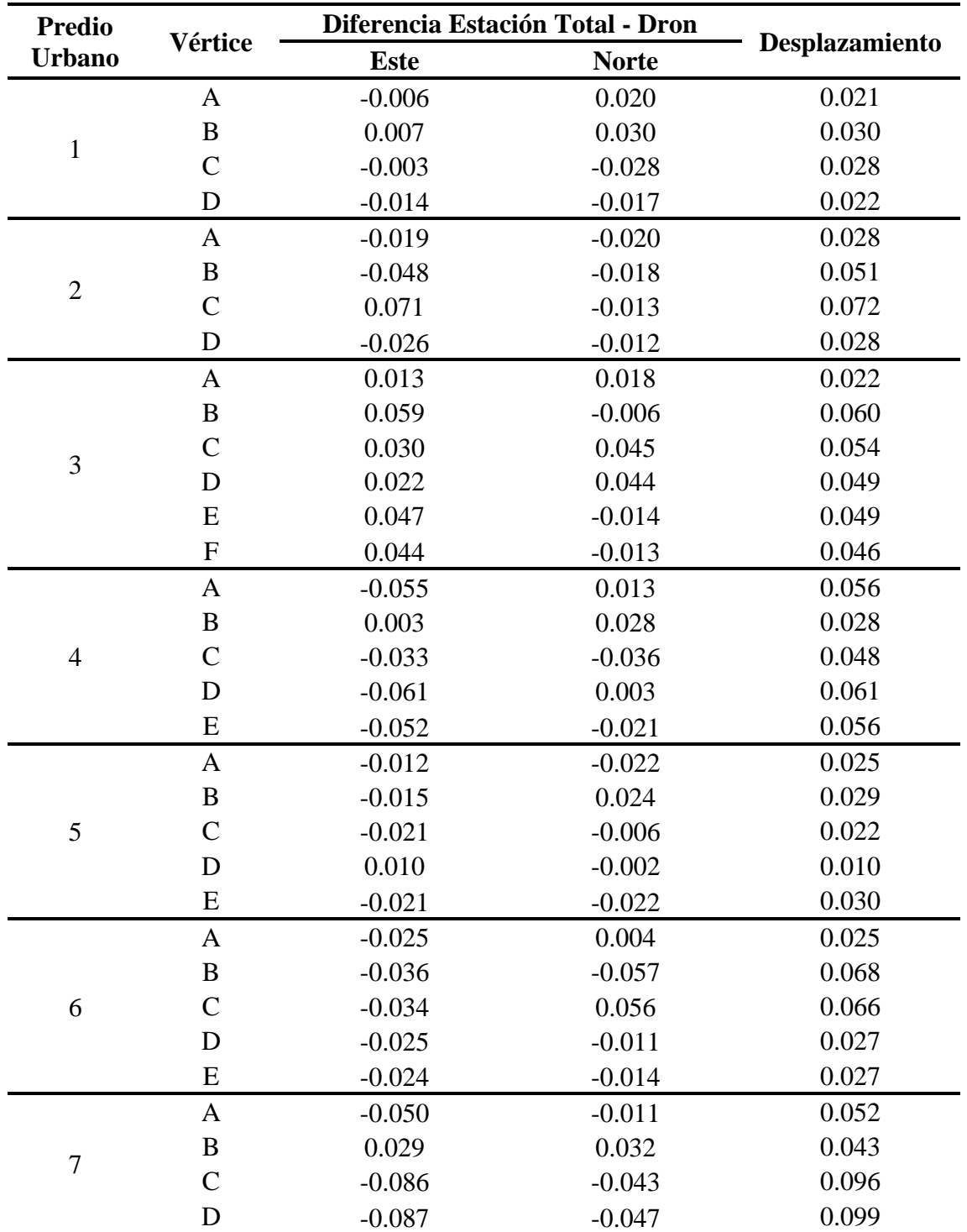

**Tabla 22:** Diferencias y desplazamientos de los vértices de predios 1 al 7.

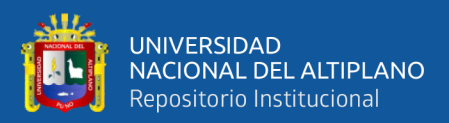

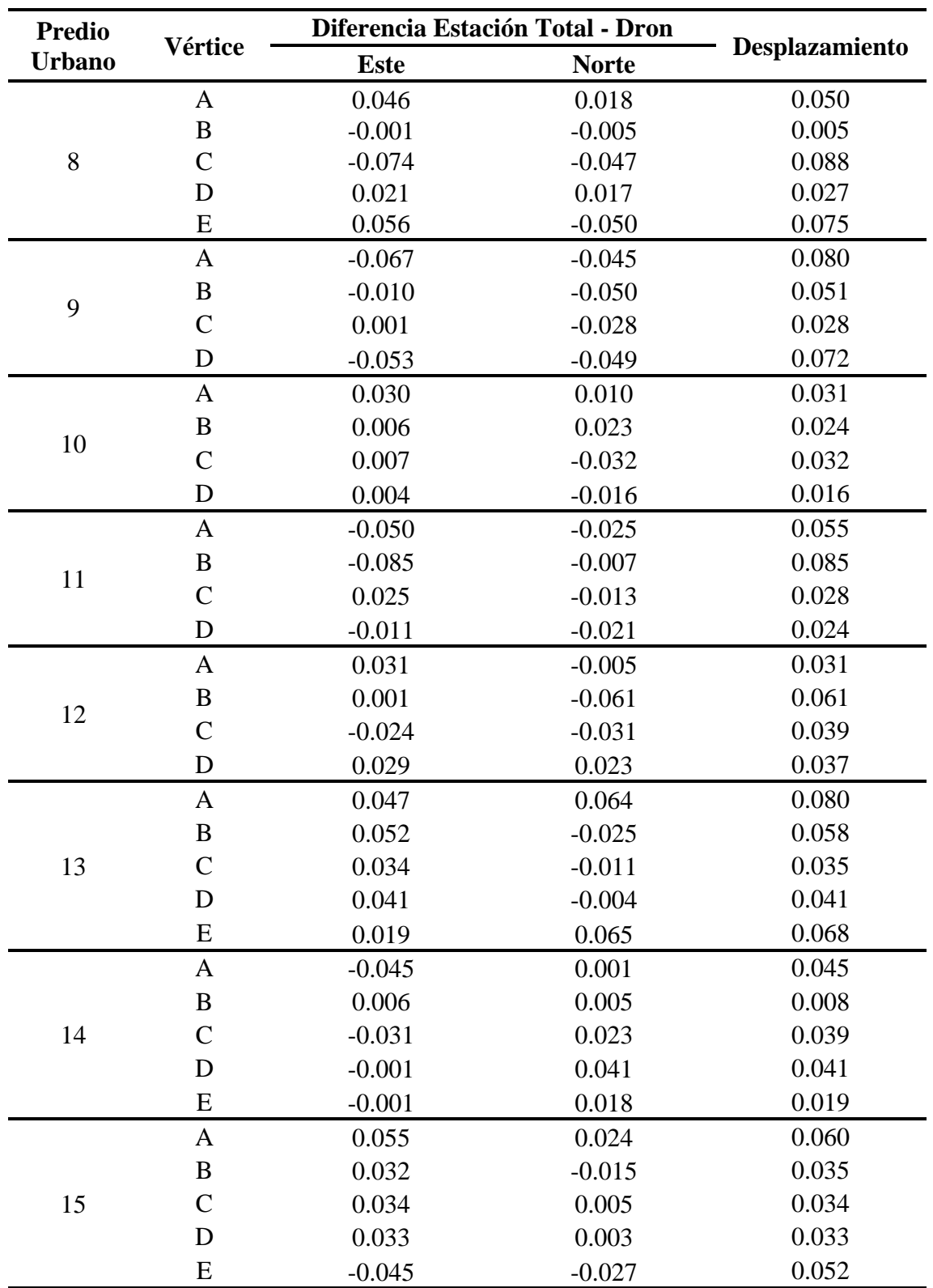

**Tabla 23:** Diferencias y desplazamientos de los vértices de predios 8 al 15.

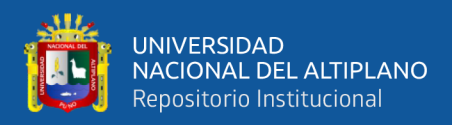

# **4.1.4. Diferencias de distancias, áreas y perímetros de predios**

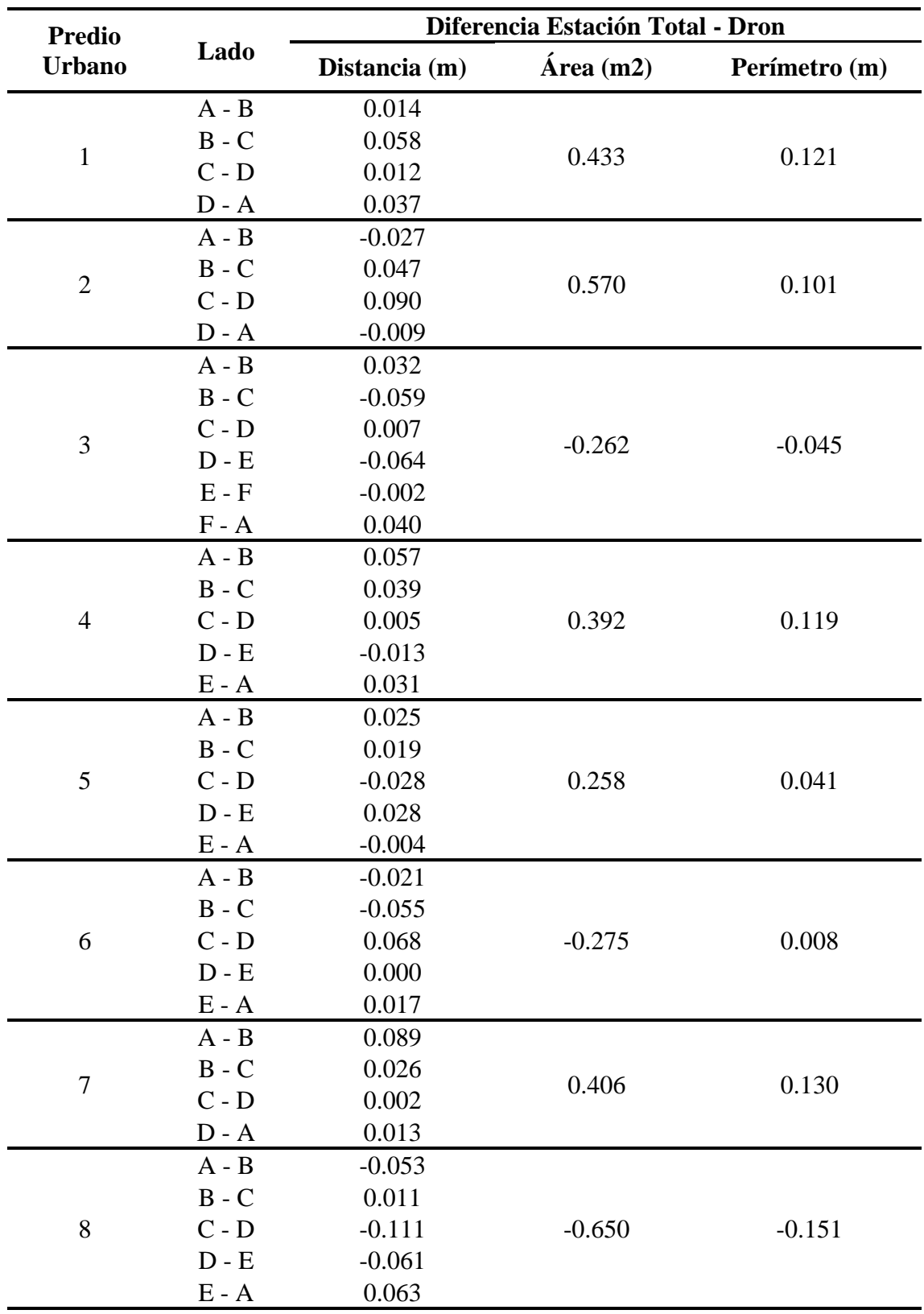

**Tabla 24:** Diferencias de distancias, áreas y perímetros de predios 1 al 8.

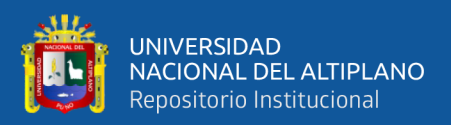

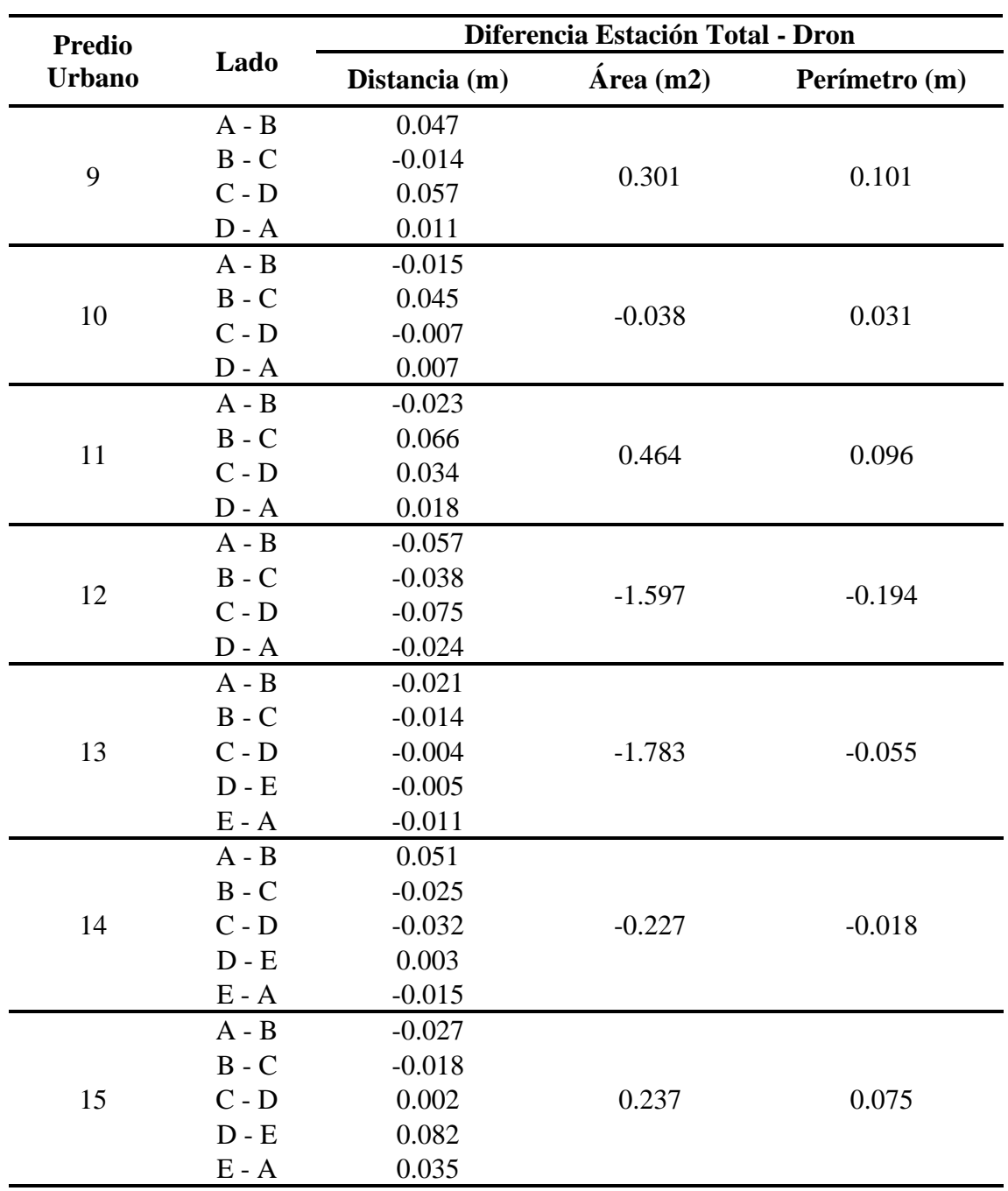

**Tabla 25:** Diferencias de distancias, áreas y perímetros de predios 9 al 15.

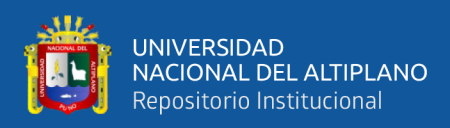

# **4.1.5. Altitudes de los perfiles longitudinales**

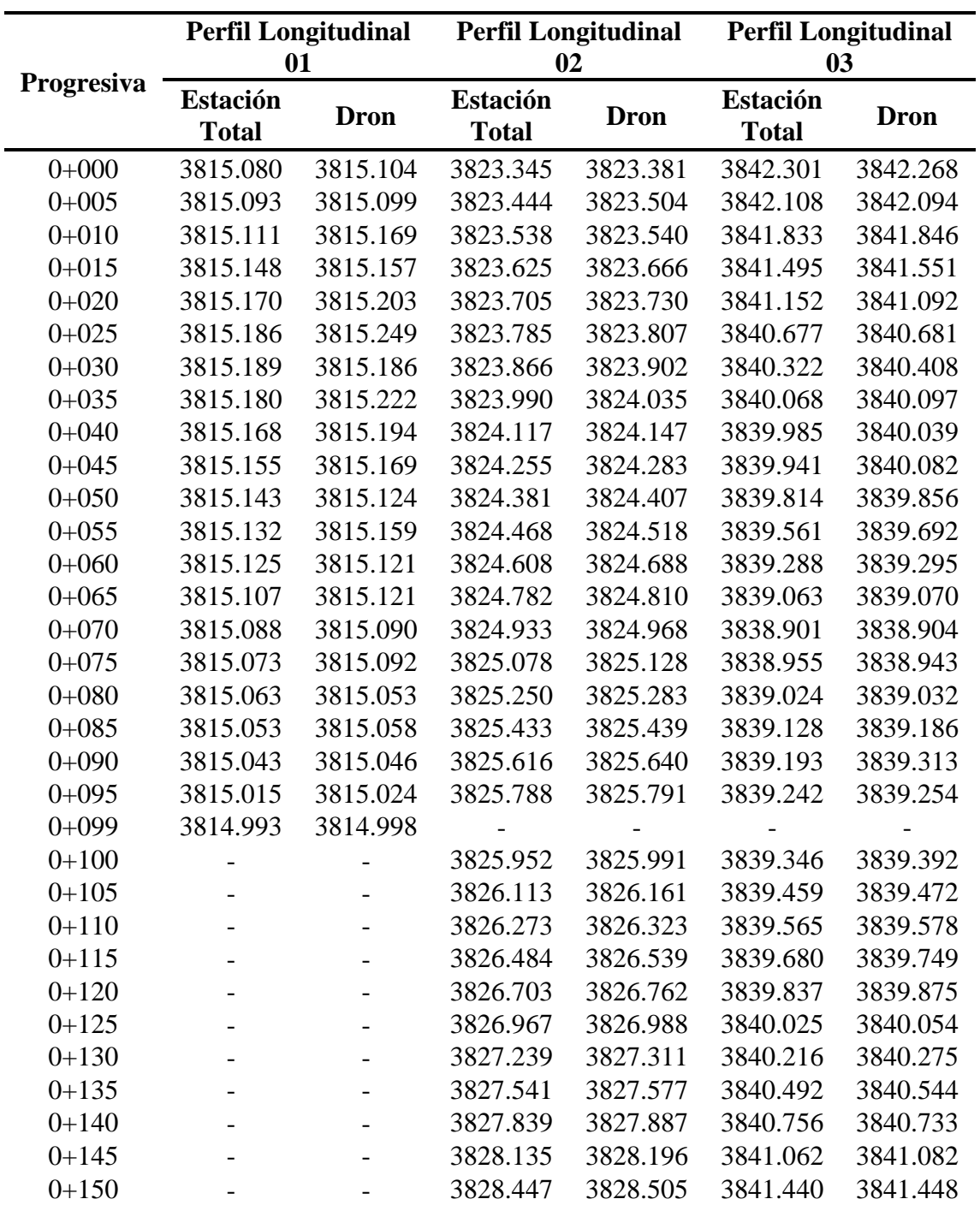

**Tabla 26:** Altitudes de los perfiles longitudinales

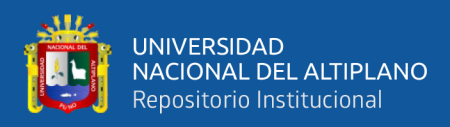

# **4.1.6. Diferencia de altitudes de los perfiles longitudinales**

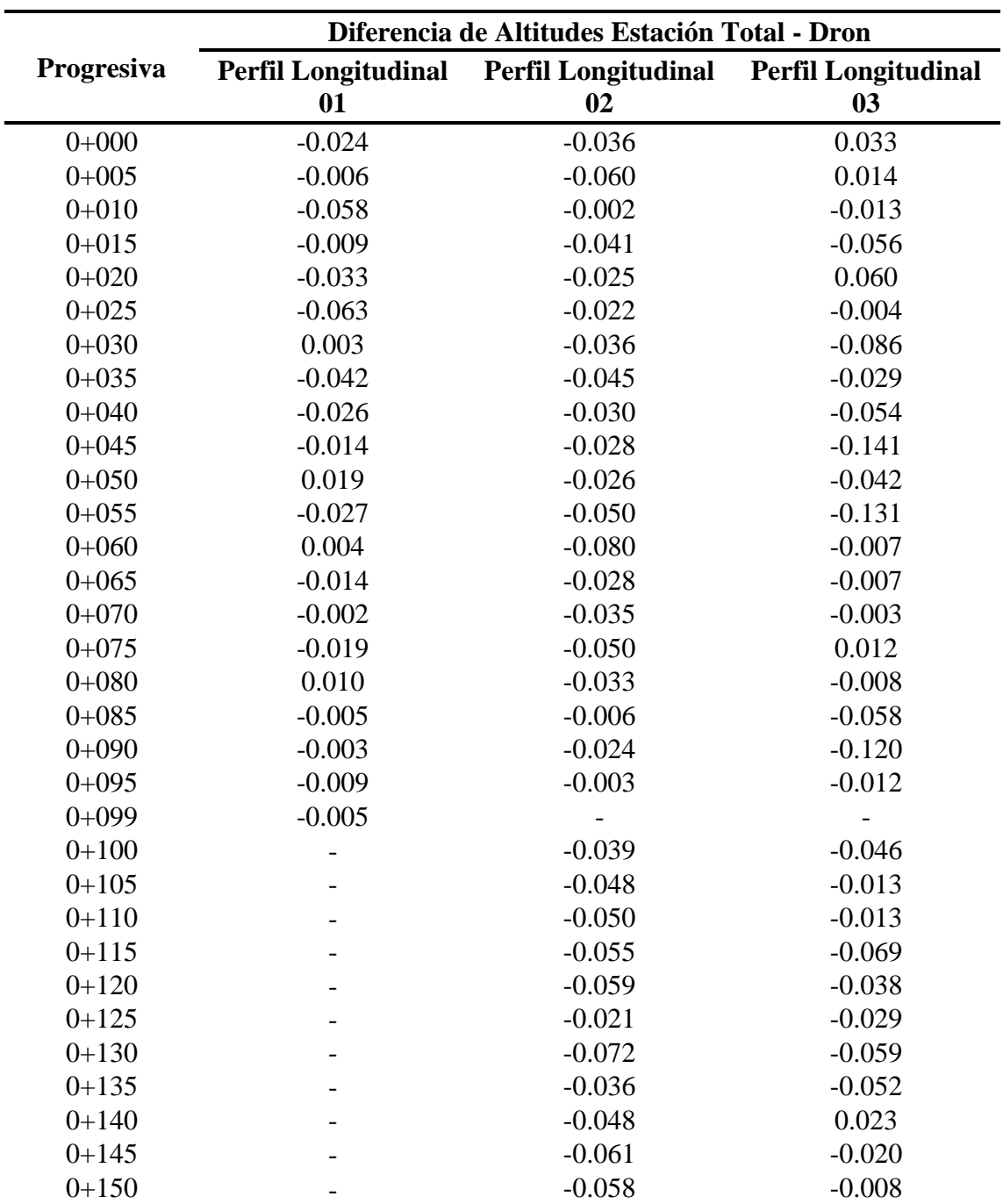

**Tabla 27:** Diferencia de las altitudes de perfiles longitudinales.

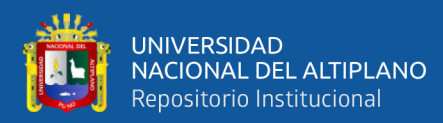

### **4.2. RESULTADO PARA EL OBJETIVO GENERAL**

En la presente investigación se ha obtenido un plano base catastral urbano evaluado y posteriormente validado con Estación Total; demostrando que las áreas, perímetros, distancias y coordenadas planas son semejantes y cumplen con las tolerancias catastrales y registrales de naturaleza urbana, afirmando así que el plano base catastral urbano generado a partir de fotogrametría con Dron es preciso al comprobar con una Estación Total. Aprobando así la hipótesis general planteada al inicio.

### **4.3. RESULTADO PARA EL OBJETIVO ESPECÍFICO 1**

### **4.3.1. Prueba de hipótesis**

La prueba de hipótesis en este trabajo de investigación es una herramienta para determinar si es posible o no generar el plano base catastral urbano mediante el proceso fotogramétrico con Dron. Para determinar el comportamiento entre ambos métodos se tiene una muestra de 15 predios urbanos y este proceso es el adecuado para comparar las áreas y perímetros.

### **4.3.2. Planteamiento de hipótesis**

- Ho = No existe diferencia en precisión de las áreas y perímetros obtenidas mediante el proceso fotogramétrico con Dron al comprobar con Estación Total.
- Hi = Existe diferencia en precisión de las áreas y perímetros obtenidas mediante el proceso fotogramétrico con Dron al comprobar con Estación Total.

### **4.3.3. Nivel de significancia**

El nivel de significancia que se tomó para este trabajo de investigación en la prueba estadística fue de un 5% ( $\alpha$  = 0.05).

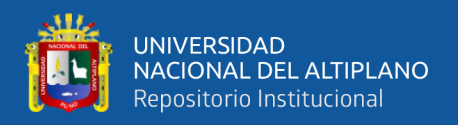

## **4.3.4. Prueba estadística**

Para comprobar la hipótesis de este trabajo de investigación se compararon las áreas y perímetros utilizando la prueba estadística T - Student en el software IBM SPSS STATISTICS.

## **4.3.4.1. Comparación de áreas y perímetros**

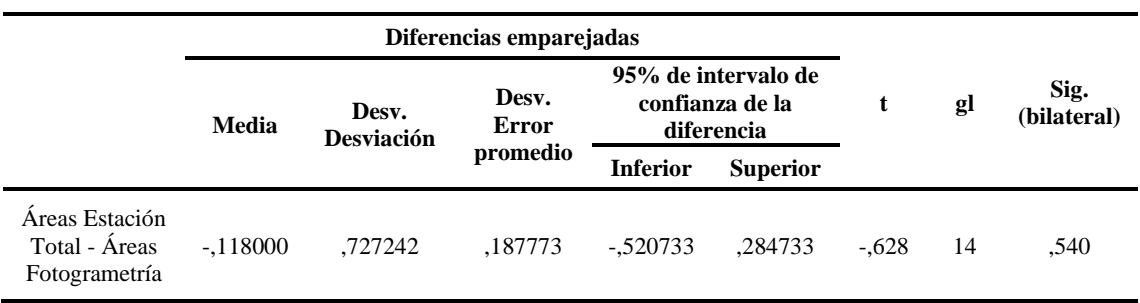

**Tabla 28:** Comparación de áreas con la prueba T - Student.

**Fuente:** IBM SPSS STATISTICS.

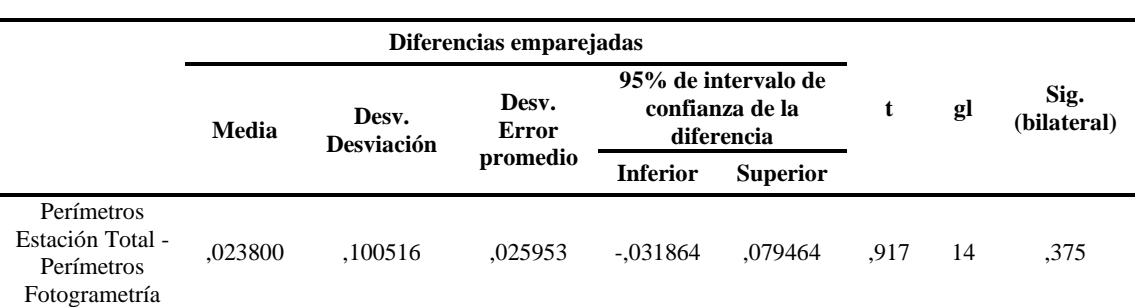

**Tabla 29:** Comparación de perímetros con la prueba T - Student.

**Fuente:** IBM SPSS STATISTICS.

## **4.3.5. Toma de decisión**

*Si la probabilidad obtenida p <* ∝*, se rechaza Ho (Se acepta Hi)*

*Si la probabilidad obtenida p >* ∝*, se acepta Ho (Se rechaza Hi)*

De la tabla 23, donde se compararon las áreas de todos los lotes en conjunto con

la prueba T - Student para muestras apareadas, se obtuvo que:

$$
p=0.540>\alpha=0.05
$$

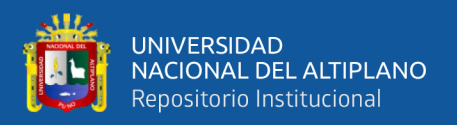

De la tabla 24, donde se compararon los perímetros de todos los lotes en conjunto con la prueba T - Student para muestras apareadas, se obtuvo que:

$$
\mathbf{p} = 0.375 > \alpha = 0.05
$$

### **4.3.6. Interpretación**

Según la tabla 23, donde se comparan las áreas de todos los lotes en conjunto con la prueba T - Student para muestras apareadas se obtiene un valor  $p = 0.540$  mayor a 0.05, por lo tanto, las áreas a partir de la fotogrametría con Dron y Estación Total son iguales.

Según la tabla 24, donde se comparan los perímetros de todos los lotes en conjunto con la prueba  $T$  - Student para muestras apareadas se obtiene un valor  $p = 0.375$  mayor a 0.05, por lo tanto, los perímetros a partir de la fotogrametría con Dron y Estación Total son iguales.

En conclusión, se acepta la hipótesis nula y se rechaza la hipótesis alterna, por lo tanto, son precisas de las áreas y perímetros obtenidas mediante el proceso fotogramétrico con Dron al comprobar con Estación Total, demostrando que es posible la generar el plano base catastral urbano mediante el proceso fotogramétrico con Dron obteniendo un producto cartográfico urbano en donde las áreas y perímetros de los predios son estadísticamente iguales.

## **4.4. RESULTADO PARA EL OBJETIVO ESPECÍFICO 2**

### **4.4.1. Prueba de hipótesis**

La prueba de hipótesis en este trabajo de investigación es una herramienta para comprobar con Estación Total las coordenadas planas y distancias obtenidas del proceso fotogramétrico con Dron. Para determinar la precisión entre ambos métodos se tiene una

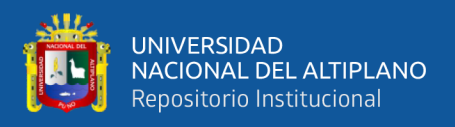

muestra de 15 predios urbanos y este proceso es el adecuado para comparar las coordenadas planas y distancias.

## **4.4.2. Planteamiento de hipótesis**

- Ho = No existe diferencia en precisión de las coordenadas planas y distancias obtenidas mediante el proceso fotogramétrico con Dron al comprobar con Estación Total.
- Hi = Existe diferencia en precisión de las coordenadas planas y distancias obtenidas mediante el proceso fotogramétrico con Dron al comprobar con Estación Total.

## **4.4.3. Nivel de significancia**

El nivel de significancia que se tomó para este trabajo de investigación en la prueba estadística fue de un 5% ( $\alpha$  = 0.05).

## **4.4.4. Prueba estadística**

Para comprobar la hipótesis de este trabajo de investigación se comprobaron las precisiones de las coordenadas planas y distancias tanto en conjunto como individualmente utilizando la prueba estadística T - Student en el software IBM SPSS STATISTICS.

## **4.4.4.1. Comprobación de coordenadas planas**

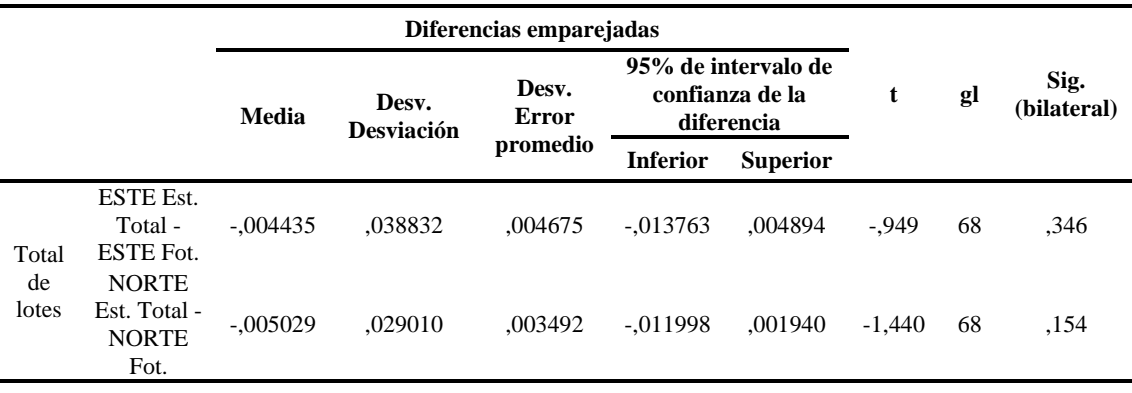

**Tabla 30:** Comparación de las coordenadas en conjunto de todos los lotes.

**Fuente:** IBM SPSS STATISTICS.

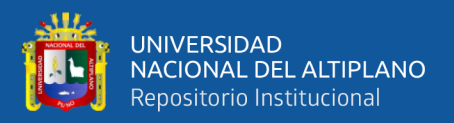

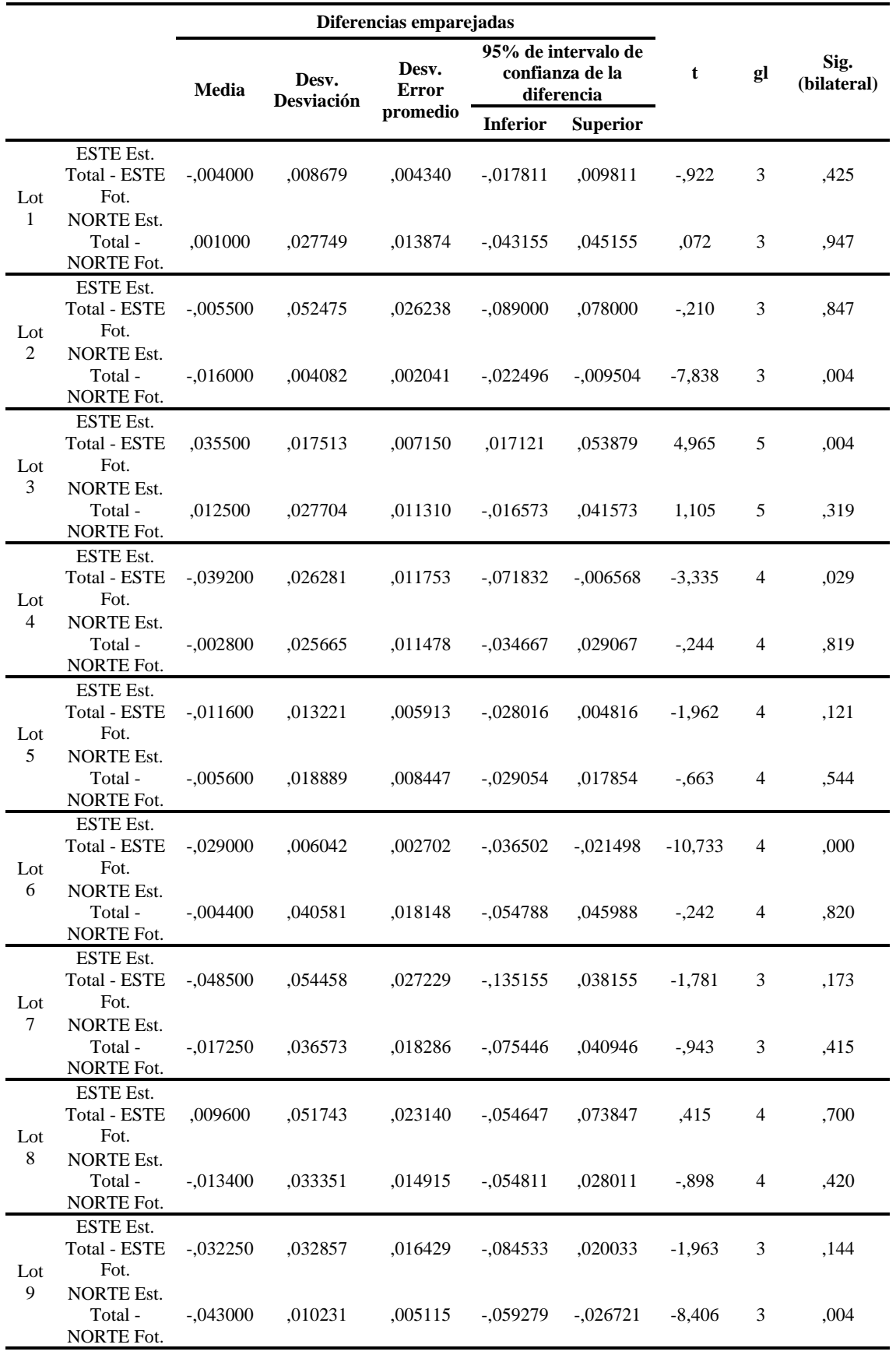

**Tabla 31:** Comparación de las coordenadas individuales de los lotes 1 al 9.

**Fuente:** IBM SPSS STATISTICS.

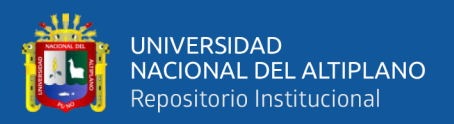

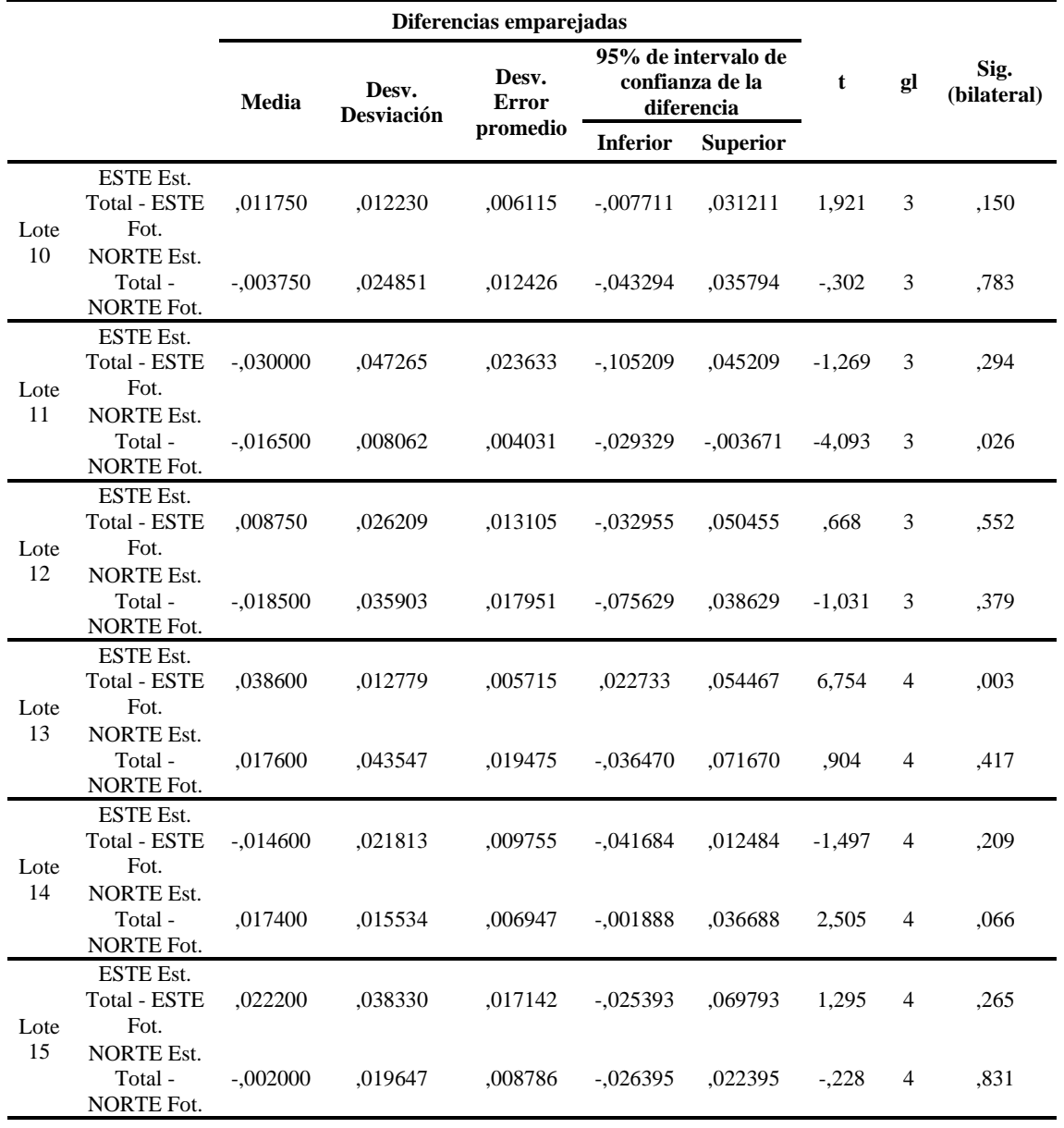

**Tabla 32:** Comparación de las coordenadas individuales de los lotes 9 al 15.

**Fuente:** IBM SPSS STATISTICS.

## **4.4.4.2. Comprobación de distancias**

**Tabla 33:** Comparación de las distancias en conjunto de todos los lotes.

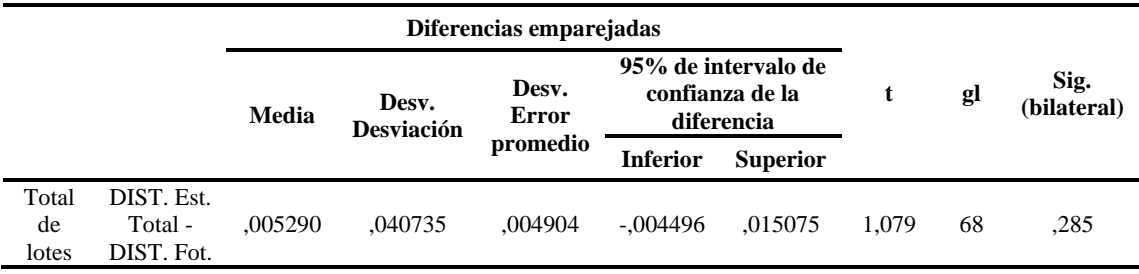

**Fuente:** IBM SPSS STATISTICS.
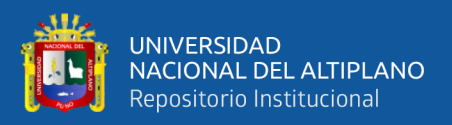

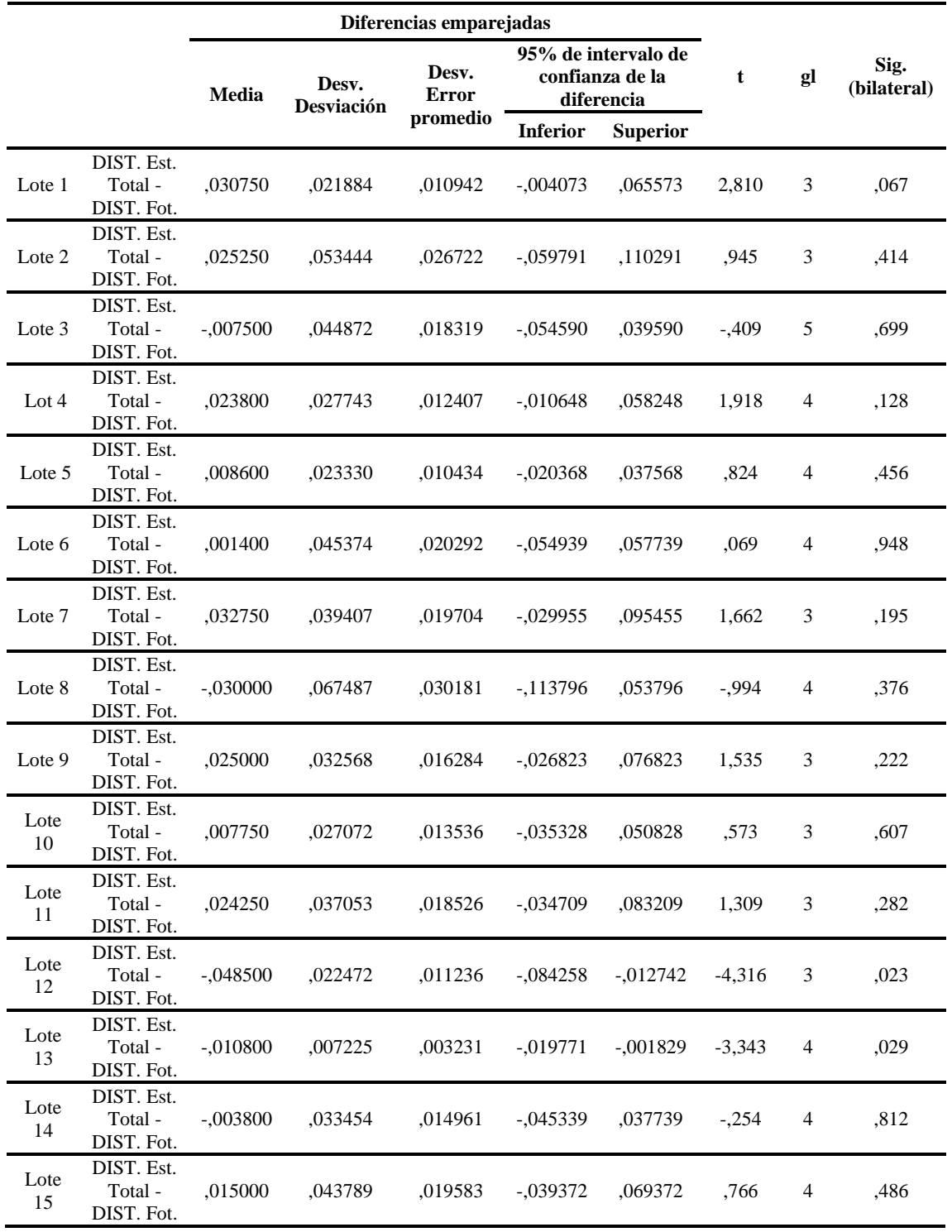

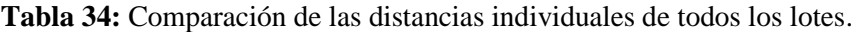

**Fuente:** IBM SPSS STATISTICS.

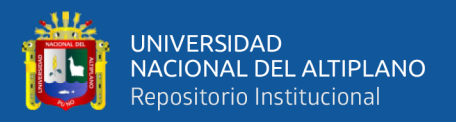

#### **4.4.5. Toma de decisión**

*Si la probabilidad obtenida p <* ∝*, se rechaza Ho (Se acepta Hi)*

*Si la probabilidad obtenida p >* ∝*, se acepta Ho (Se rechaza Hi)*

De la tabla 25, donde se comparan las coordenadas planas de todos los lotes en conjunto con la prueba T - Student para muestras apareadas, se obtuvo que:

**p**  $(Este) = 0.346 > \alpha = 0.05$ 

$$
p
$$
 (Note) = 0.154 >  $\alpha$  = 0.05

De la tabla 28, donde se comparan las distancias de todos los lotes en conjunto con la prueba T - Student para muestras apareadas, se obtuvo que:

$$
p=0.285>\infty=0.05
$$

#### **4.4.6. Interpretación**

Según la tabla 25, donde se comparan las coordenadas planas de todos los lotes en conjunto con la prueba T - Student para muestra apareadas se obtiene un valor p (Este)  $= 0.346$  y p (Norte)  $= 0.154$  ambos mayores a 0.05, por lo tanto, las coordenadas planas a partir de fotogrametría con Dron y Estación Total son iguales.

Según la tabla 28, donde se comparan las distancias de todos los lotes en conjunto con la prueba  $T$  - Student para muestras apareadas se obtiene un valor  $p = 0.285$  mayor a 0.05, por lo tanto, los distancias a partir de fotogrametría con Dron y Estación Total son iguales.

En conclusión, se acepta la hipótesis nula y se rechaza la hipótesis alterna, por lo tanto, se demostró que son precisas las coordenadas planas y distancias obtenidas mediante el proceso fotogramétrico con Dron al comprobar con Estación Total.

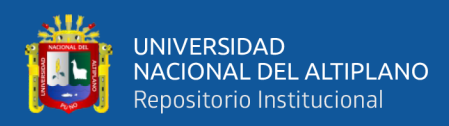

### **4.5. RESULTADO PARA EL OBJETIVO ESPECÍFICO 3**

### **4.5.1. Prueba de hipótesis**

La prueba de hipótesis en este trabajo de investigación es una herramienta para comprobar con Estación Total las altitudes obtenidas del proceso fotogramétrico con Dron. Para determinar la precisión altimétrica entre ambos métodos se tiene una muestra de tres perfiles longitudinales y este proceso es el adecuado para comparar las altitudes.

#### **4.5.2. Planteamiento de hipótesis**

- Ho = No existe diferencia en precisión de las altitudes obtenidas mediante el proceso fotogramétrico con Dron al comprobar con Estación Total.
- Hi = Existe diferencia en precisión de las altitudes obtenidas mediante el proceso fotogramétrico con Dron al comprobar con Estación Total.

#### **4.5.3. Nivel de significancia**

El nivel de significancia que se tomó para este trabajo de investigación en la prueba estadística fue de un 5% ( $\alpha$  = 0.05).

#### **4.5.4. Prueba estadística**

Para comprobar la hipótesis de este trabajo de investigación se comprobaron las precisiones altimétricas tanto en conjunto como individualmente utilizando la prueba estadística T - Student en el software IBM SPSS STATISTICS.

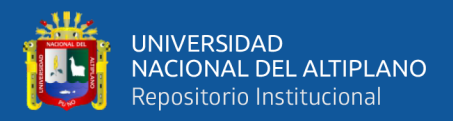

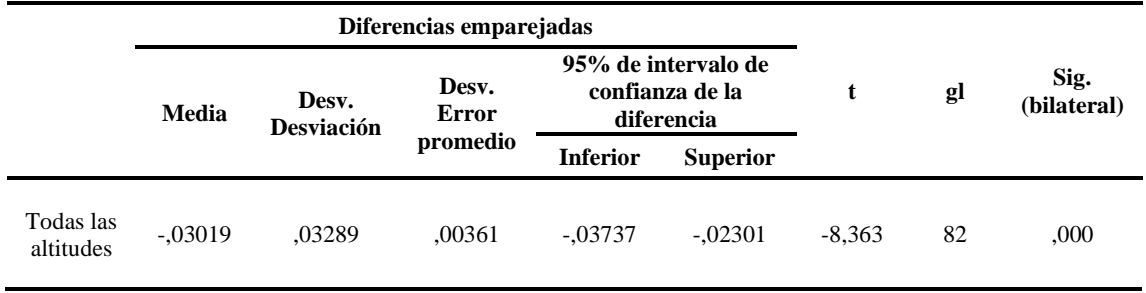

**Tabla 35:** Comparación de las altitudes de todos los perfiles longitudinales.

### **Fuente:** IBM SPSS STATISTICS.

**Tabla 36:** Comparación de las altitudes individuales de perfiles longitudinales.

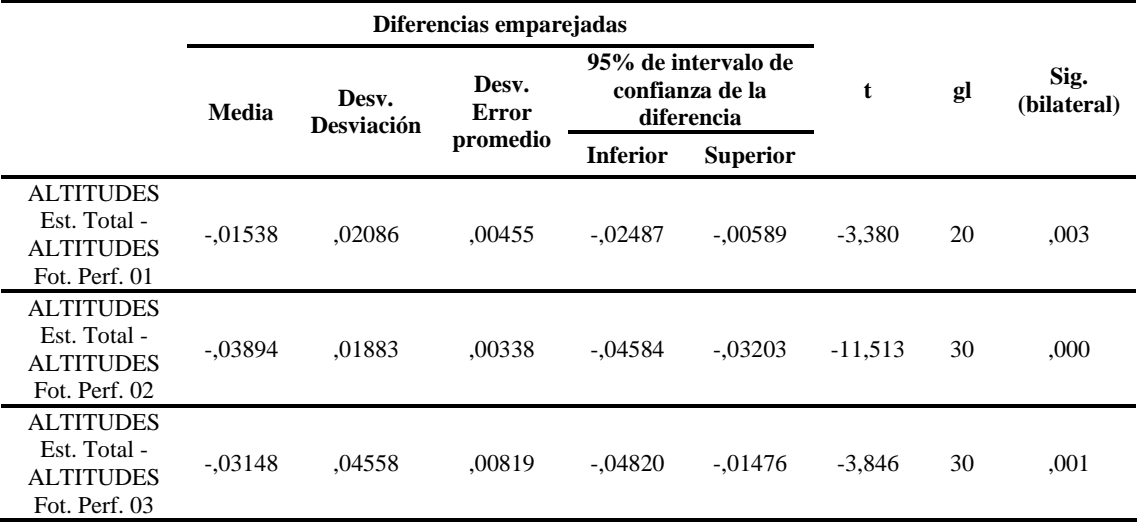

**Fuente:** IBM SPSS STATISTICS.

#### **4.5.5. Toma de decisión**

*Si la probabilidad obtenida p <* ∝*, se rechaza Ho (Se acepta Hi)*

*Si la probabilidad obtenida p >* ∝*, se acepta Ho (Se rechaza Hi)*

De la tabla 30, donde se comparan las altitudes de todos los perfiles longitudinales

en conjunto con la prueba T Student para muestras apareadas, se obtuvo que:

 $p = 0.000 < \alpha = 0.05$ 

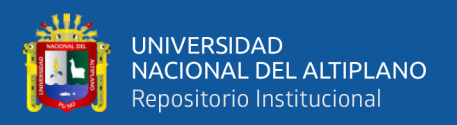

### **4.5.6. Interpretación**

Según la tabla 30, donde se comparan las altitudes de todos los perfiles longitudinales en conjunto con la prueba T - Student para muestras apareadas se obtiene un valor  $p = 0.000$  menor a 0.05, por lo tanto, las altitudes a partir de fotogrametría con Dron y Estación Total son diferentes.

En conclusión, se acepta la hipótesis alterna y se rechaza la hipótesis nula, por lo tanto, se demostró que no son precisas las altitudes obtenidas mediante el proceso fotogramétrico con Dron al comprobar con una Estación Total.

## **4.6. TOLERANCIAS PLANIMÉTRICAS Y ALTIMÉTRICAS**

#### **4.6.1. Tolerancias Método – Fotogrametría**

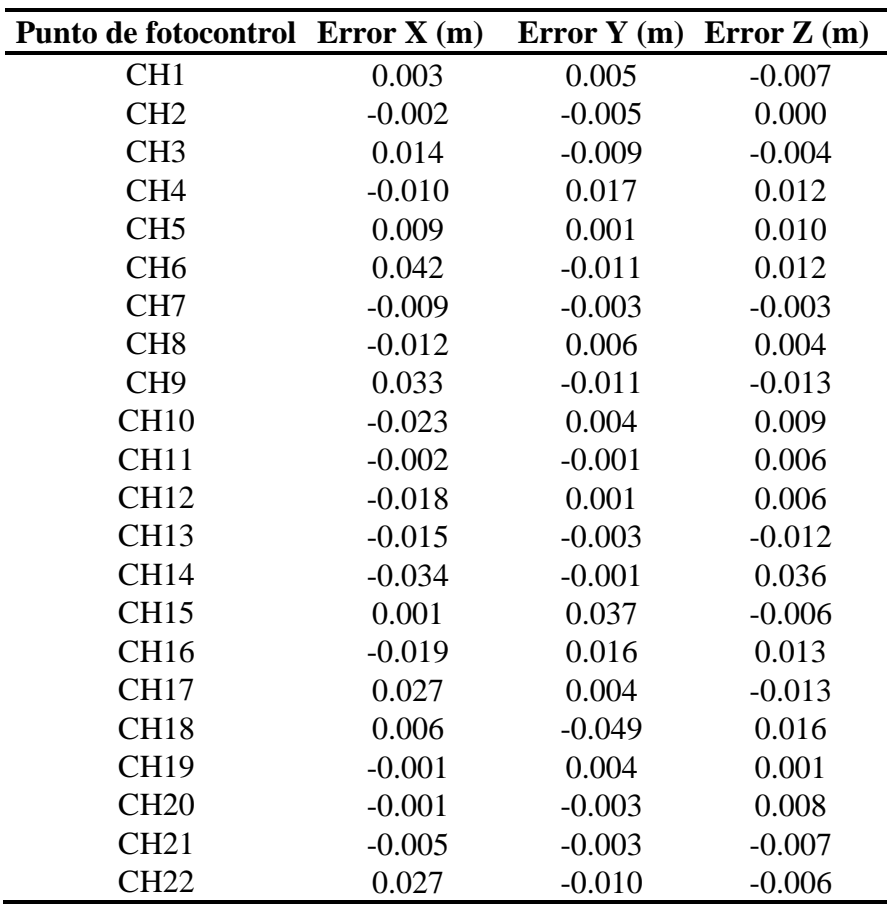

**Tabla 37:** Tolerancia método fotogrametría.

**Fuente:** Informe de procesamiento con Pix4D Mapper.

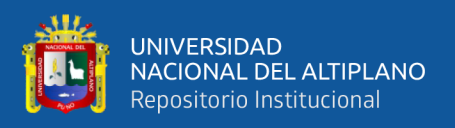

El error medio cuadrático en X = 0.018551, Y = 0.014963 y Z = 0.011769 cumplen

con las tolerancias en fotogrametría.

## **4.6.2. Tolerancias Método – Estación Total**

## **4.6.2.1. Tolerancia planimétrica**

**Tabla 38:** Tolerancia método Estación Total – planimetría.

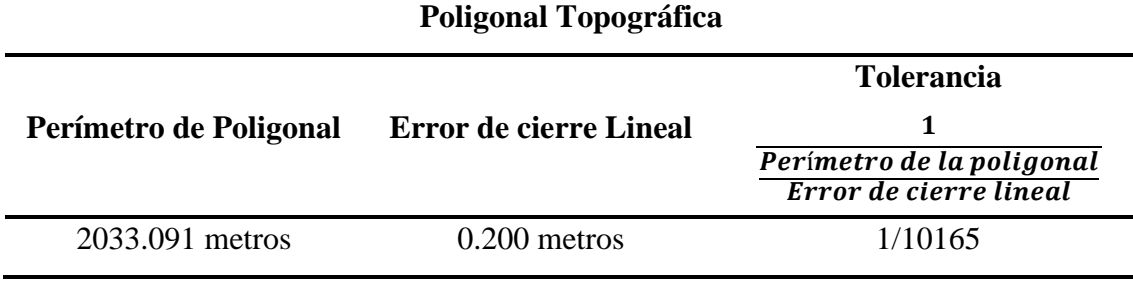

**Fuente:** Elaboración propia.

La poligonal topográfica que se utilizó para el levantamiento con Estación Total

se encuentra dentro de las precisiones requeridas para zona urbana.

#### **4.6.2.2. Tolerancia altimétrica**

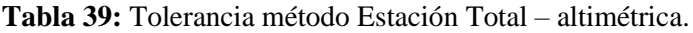

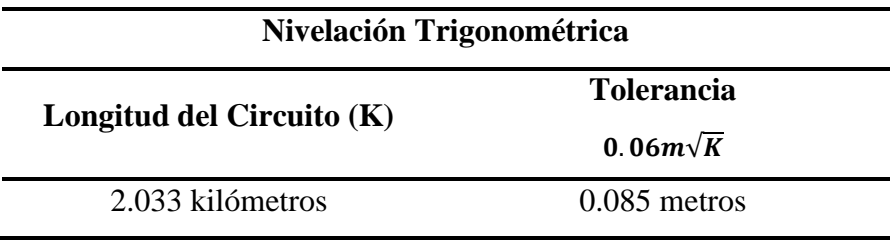

**Fuente:** Elaboración propia.

La nivelación trigonométrica ordinaria que se realizó se encuentra dentro de la tolerancia máxima permitida.

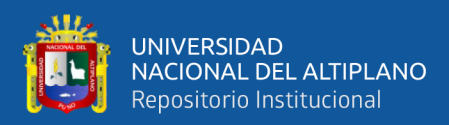

## **4.7. TOLERANCIAS CATASTRALES URBANAS**

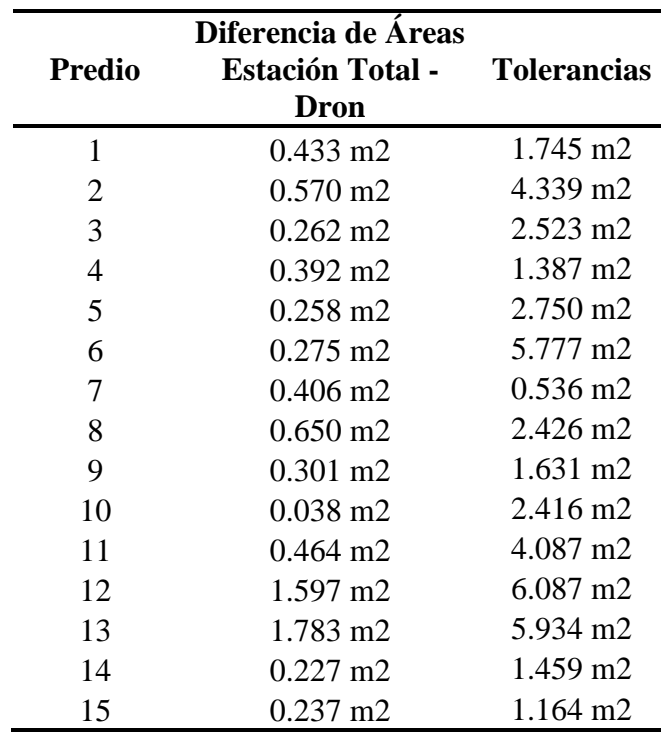

**Tabla 40:** Diferencia de áreas y tolerancias catastrales urbanas.

**Fuente:** Elaboración propia.

|                | Porcentaje de Error     |                    |
|----------------|-------------------------|--------------------|
| <b>Predio</b>  | <b>Estación Total -</b> | <b>Tolerancias</b> |
|                | <b>Dron</b>             |                    |
| 1              | 0.620%                  | 2.0%               |
| 2              | 0.263%                  | 2.5%               |
| 3              | 0.260%                  | 2.0%               |
| $\overline{4}$ | 0.706%                  | 2.0%               |
| 5              | 0.234%                  | 2.0%               |
| 6              | 0.095%                  | 2.5%               |
| 7              | 1.896%                  | 2.0%               |
| 8              | 0.669%                  | 2.0%               |
| 9              | 0.461%                  | 2.0%               |
| 10             | 0.040%                  | 2.0%               |
| 11             | 0.284%                  | 2.0%               |
| 12             | 0.525%                  | 2.5%               |
| 13             | 0.601%                  | 2.5%               |
| 14             | 0.388%                  | 2.0%               |
| 15             | 0.510%                  | 2.0%               |

**Tabla 41:** Porcentaje de error y tolerancias catastrales urbanas.

**Fuente:** Elaboración propia.

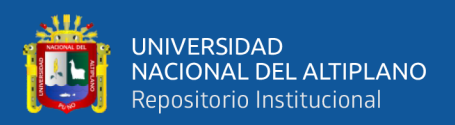

## **4.8. DISCUSIÓN**

En la directiva de tolerancias catastrales y registrales tiene por finalidad establecer y ordenar los rangos de tolerancias en las mediciones de áreas de los predios urbanos y rurales, con la finalidad de tener un catastro preciso y ordenado para la inscripción de diferentes actos en el registro de predios. (SNCP, 2008)

Al cual se responde que los resultados obtenidos a través del proceso fotogramétrico con el Dron Phantom 4 Pro con una muestra de 15 predios seleccionados, todas ellas se encuentran dentro del rango de las tolerancias catastrales registrales de naturaleza urbana. Por lo tanto, es conveniente usar los Drones para un levantamiento catastral urbano.

En la comparación de los datos obtenidos en campo tomados con Estación Total y Dron, ambos equipos georreferenciados, tienen resultados muy similares, sin embargo, el método indirecto es más viable por su versatilidad, así mismo, la fotogrametría constituye una técnica que permite obtener datos de la superficie de terreno en un corto lapso de tiempo mediante la toma de fotografías aéreas. El uso de Drones constituye una herramienta adecuada reduciendo el tiempo de trabajo en campo y permite obtener resultados confiables a comparación de otros instrumentos topográficos convencionales, presentando muchas ventajas al campo de la fotogrametría y el área de la ingeniería civil. (Jimenez et al., 2019)

Al cual se responde que los resultados obtenidos en cuanto a la precisión de las coordenadas planas, los vértices de los 15 predios seleccionados levantados con Dron y Estación Total tienen datos muy similares y están dentro de los parámetros para la producción de cartografía a escala 1/1000.

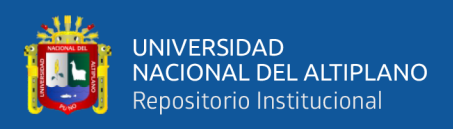

En la comparación entre el levantamiento topográfico tradicional y el levantamiento topográfico con RPAS existe diferencia de precisión. Este resultado permite indicar que el levantamiento topográfico con RPAS tiene una precisión de trabajo menor al levantamiento topográfico tradicional, se enlazó a dos puntos geodésicos de control y a una nivelación geométrica de un BM oficial. La precisión vertical de trabajo que tiene el levantamiento topográfico tradicional de 0.010 metros supera a lo obtenido en el levantamiento topográfico con RPAS de 0.022 metros. (Pedraza, 2019)

Al cual se responde que los levantamientos topográficos con Drones tienen una precisión menor en comparación con los levantamientos tradicionales. De manera general las precisiones altimétricas obtenidas con el levantamiento topográfico con Dron en este caso llegaron a ser a lo mucho el doble del tamaño de pixel (3.46 cm) de la ortofoto, por lo tanto, los levantamientos topográficos indirectos se pueden usar en trabajos donde no se requiera información con mayores precisiones.

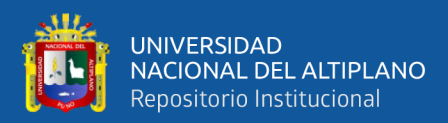

## **V. CONCLUSIONES**

Con respecto al Plano base catastral urbano donde se evaluaron las áreas, perímetros, coordenadas planas y distancias de los 15 predios en estudio levantados con Estación Total y Dron, se evaluó mediante la prueba estadística T - Student con un nivel de significancia del 5%, se concluye estadísticamente no existen diferencias entre ambos métodos, por lo tanto, se afirma que la generación del plano base catastral urbano a partir de fotogrametría con Dron a una altura de vuelo de 100 metros es óptimo al comprobar con una Estación Total en el barrio Santiago de Chejoña, Puno.

En cuanto a la generación del plano base catastral se evaluaron las áreas y perímetros de los 15 predios en estudio levantados con Estación Total y Dron, donde se evaluó con la prueba estadística T - Student con un nivel de significancia del 5% obteniendo un valor  $p = 0.540$  para las áreas y un valor  $p = 0.375$  para los perímetros, se concluye que estadísticamente no existen diferencias entre ambos métodos, por lo tanto, se confirma que es posible generar el plano base catastral urbano a partir del proceso fotogramétrico con Dron a una altura de vuelo de 100 metros y cumple con las tolerancias catastrales y registrales de naturaleza urbana.

Con respecto a las precisiones de las coordenadas planas y distancias se evaluaron 15 predios en estudio levantados con Estación Total y Dron, donde se evaluó con la prueba estadística T - Student con un nivel de significancia del 5% obteniendo valor p = 0.346 para el Este, valor  $p = 0.154$  para el Norte y valor  $p = 0.285$  para las distancias, se concluye que estadísticamente no existen diferencias entre ambos métodos, por lo tanto, se confirma que en levantamientos catastrales urbanos son precisas las coordenadas planas y distancias obtenidas mediante el proceso fotogramétrico con Dron al comprobar con Estación Total.

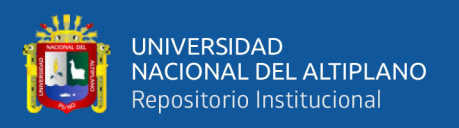

En relación a las precisiones de las altitudes de los tres perfiles longitudinales levantados con Estación Total y Dron a una altura de 100 metros, se evaluó con la prueba estadística T - Student con un nivel de significancia del 5% obteniendo un valor  $p = 0.000$ para las elevaciones, se concluye que estadísticamente si existen diferencias entre ambos métodos, por lo tanto, en levantamientos catastrales urbanos no son precisas las altitudes obtenidas con el proceso fotogramétrico con Dron al comprobar con Estación Total.

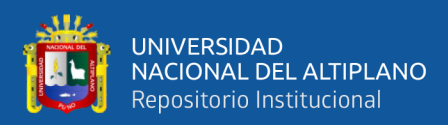

# **VI. RECOMENDACIONES**

Para ejecutar el vuelo fotogramétrico se recomienda realizarlo por mañana y con buena iluminación solar, porque de esta manera estaríamos garantizando la estabilidad del Dron en el aire y evitaríamos la captura de fotografías oscuras producto de la sombra.

Se recomienda utilizar la información altimétrica de levantamientos con Dron en trabajos a nivel de perfil en donde las precisiones requeridas sean menores en comparación con los levantamientos tradicionales y a la vez se desarrolla el trabajo en menor tiempo y con menos personal.

Se recomienda realizar investigaciones con Dron a diferentes alturas de vuelo debido a que a mayor altura de vuelo se tiene mayor cobertura en la foto.

Es recomendable realizar todas las configuraciones en la Estación Total como temperatura, presión, constante de prisma, factor escala y otros para que de esta manera se puedan obtener resultados confiables.

Recomendamos dar a conocer la utilidad de las geotecnologías en las mediciones a las autoridades municipales y otras autoridades, mediante capacitaciones por parte de la universidad, especialmente por la EPITA.

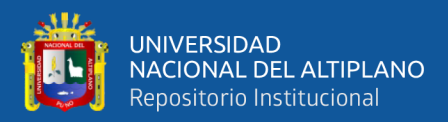

# **VII. REFERENCIAS**

Alejandrez, J., & Rodríguez, C. (2020). Modelos digitales del terreno mediante fotogrametría aérea realizada con un vehículo aéreo no tripulado. *Revista Latinoamericana El Ambiente y Las Ciencias*.

Autodesk. (2020). *Definición de AutoCAD Civil 3D*.

Beltrán, G. (2015). La geolocalización Social. *Polígonos, Revista de Geografía*.

- Calderon, J. (2019). *GENERACIÓN DE CARTOGRAFÍA BÁSICA PARA CATASTRO URBANO UTILIZANDO FOTOGRAMETRÍA CON DRON COMPLEMENTADO CON EL LEVANTAMIENTO TOPOGRAFICO CONVENCIONAL EN EL DISTRITO DE CHACLACAYO*.
- Carretero, S. (2015). *Modelos digitales del terreno mediante fotogrametría aérea realizada con un vehículo aéreo no tripulado*. Universidad Politécnica de Madrid.
- Cascón, J., López, A., Ruiz, A., & Herrera, E. (2019). Proyecto Histocarto: aplicación de SIGs (georreferenciación y geolocalización) para mejorar la recuperación de la documentación histórica gráfica. *El Profesional de La Información*.
- Claros, R., Guevara, A., & Pacas, N. (2016). Aplicaión de fotogrametría aérea en levantamiento topográficos mediante el uso de vehículos aéreos no tripulados. *Universidad de El Salvador*.
- Cuerno, C., García, L., Sánchez, A., Carrió, A., Sanchez, J. L., & Campoy, P. (2016). Evolución histórica de los vehículos aéreos no tripulados hasta la actualidad. *Dyna*.

Del Río, O., Espinoza, T., Sáenz, A., & Córtes., F. (2019). Levantamientos Topográficos

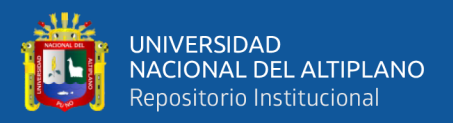

con Drones. *Revista Ciencia, Ingeniería y Desarrollo Tec Lerdo*.

- Diaz, E. (2017). Levantamiento topográfico con fines catastrales del Terreno Ubicado en la comarca los Altos municipio y departamento de Masaya. In *Universidad Nacional Autónoma de Nicaragua, Managua*.
- Dolores, L. (2017). Aplicación de métodos fotogramétricos mediante vehículos aéreos no tripulados para plano catastral en San Juan de Lurigancho 2017. In *Universidad Cesar Vallejo*.
- Gámez, W. (2015). TEXTO BASICO AUTOFORMATIVO DE TOPOGRAFIA GENERAL. *Universidad Nacional Agraria*.
- García, A., Rosique, M., & Torres, M. (2017). Topografía y Cartografía Mineras. *Universidad Politécnica de Cartagena*.
- Guzmán, A., Reyes, S., & Gonzáles, I. (2020). Evaluación del uso de una UAV (DRON) en un Levantamiento Fotogramétrico y Topográfico, con fines Catastrales. In *Instituto Politécnico Nacional*.
- Herrera, R. (2015). *Geodesia Satelital*.
- IGAC. (2016). Especificaciones Técnicas Cartografía Básica Digital. *Instituto Geográfico Agustín Codazzi*.
- IGN. (2011). *Especificaciones técnicas para la producción de cartografía básica escala 1:1000*.
- IGN. (2015). *Norma Técnica Geodésica: Especificaciones técnicas para posicionamiento geodésico estático relativo con receptores del sistema satelital de navegación global*.

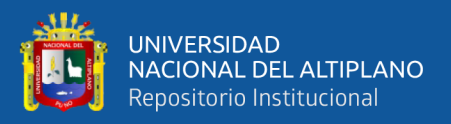

Irineu da Silva, P. (2015). *Topografía para Engenharia*.

- Jiménez, G., Garzón, J., & Londoño, D. (2017). INTRODUCCIÓN A LA ALTIMETRÍA. In *Universidad del Quindío*.
- Jimenez, N., Magaña, A., & Soriano, E. (2019). Análisis comparativo entre levantamientos topográficos con estación total como método directo y el uso de Drones Y GPS como métodos indirectos. In *UES*.
- Mactzul, A. (2018). ANÁLISIS COMPARATIVO DE LEVANTAMIENTOS ALTIMÉTRICOS POR GPS, ESTACIÓN TOTAL Y MÉTODO DE NIVELACIÓN DIFERENCIAL. In *Universidad de San Carlos de Guatemala*.
- Mendoza, J. (2015). *Topografía Técnicas Modernas*.
- Mendoza, J. (2017). *Topografía Técnicas Modernas*.
- MTC. (2015). *Norma Técnica Complementaria 001-2015*.
- Parra, R. (2019). *Modelo Analítico de los Parámetros para la Fotogrametría con Drones en Obras Viales*. Universidad Peruana Los Andes.
- Pedraza, A. (2019). Análisis comparativo del levantamiento topográfico tradicional y el levantamiento topográfico con RPAS en la Huaca Aznapuquio, Los Olivos - 2019. In *Universidad Cesar Vallejo*.
- Pérez, J., & Merino, M. (2016). *Definición de Catastro*.
- Pucha, F., Fries, A., Cánovas, F., Oñate, F., Gonzáles, V., & Pucha, D. (2017). *Fundamentos de SIG*.
- Romero, L. (2018). "Metodología de levantamiento de información catastral con Drone y procesamiento geoespacial en el Asentamiento Humanos Los Olivos De Pro.

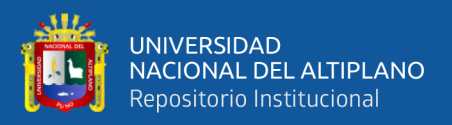

Distrito De Los Olivos." In *Universidad Nacional Federico Villarreal*.

- Rosas, A., Rojas, G., & Herrera, E. (2018). MODERNIZACIÓN DEL CATASTRO EN EL PERÚ: CREACIÓN DEL ORGANISMO TÉCNICO ESPECIALIZADO – ENTE RECTOR DEL SISTEMA NACIONAL CATASTRAL. In *Universidad del Pacífico*.
- Sanchez, I. (2017). Determinar el grado de confiabilidad del levantamiento topográfico con dron en la Plaza San Luis - 2017. *Universidad Cesar Vallejo*.

SNCP. (2008). Tolerancias catastrales - registrales. *Diario Oficial El Peruano*.

SNCP. (2011). *Estándares Cartográficos Aplicados al Catasro*.

SUNARP. (2007). *Manual de Levantamiento Catastral Urbano*.

- Tacca, H. (2015). Comparación de resultados obtenidos de un levantamiento topográfico utilizando la fotogrametría con drones al método tradicional. In *Universidad Nacional del Altiplano*.
- Tarrío, J., Aravena, S., & Silva, C. (2017). ASESORÍA EN GEODESIA Y CARTOGRAFÍA APLICADA A SIG. *Universidad de Santiago de Chile*.
- Vásquez, J. (2017). Procesamiento geo-informático de datos generados mediante drones para la gestión de infraestructura del transporte. *Instituto Mexicano Del Transporte*.
- Zurita, B. (2015). Metodología para la obtención de catastro físico mediante el uso de nueva tecnología fotogramétrica. In *Universidad de las Fuerzas Armadas ESPE*.

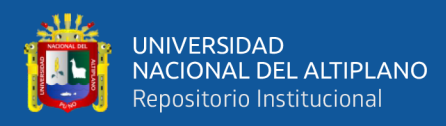

# **ANEXOS**

- **Anexo A.** Ficha Técnica del IGN.
- **Anexo B.** Informe de Procesamiento con Pix4D Mapper.
- **Anexo C.** Especificaciones de los Equipos Utilizados.
- **Anexo D.** Planos.
- **Anexo E.** Compensaciones de la Poligonal Topográfica y Nivelación Trigonométrica.
- **Anexo F.** Panel Fotográfico.